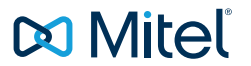

#### ISTRUZIONI PER L'USO

# MITEL 6867 SIP / MITEL 6869 SIP

MIVOICE OFFICE 400

# <span id="page-1-0"></span>**Benvenuti**

Benvenuti nelle istruzioni per l'uso dei telefoni da tavolo Mitel 6867 SIP e Mitel 6869 SIP per sistemi di comunicazioni MiVoice Office 400.

Le presenti istruzioni per l'uso Vi accompagneranno nell'uso del telefono illustrando passo dopo passo le sue funzioni e la sua configurazione. Per qualsiasi altro supporto tecnico o informazioni su altri prodotti Mitel sono a disposizione le nostre pagine internet [www.mitel.com](http://www.mitel.com) o il nostro Mitel [DocFinder](http://www.mitel.com/docfinder).

Le presenti istruzioni per l'uso si riferiscono unicamente ai telefoni Mitel SIP collegati ad un sistema di comunicazione MiVoice Office 400. Per il loro funzionamento su altri sistemi di comunicazione o per il funzionamento diretto tramite un provider SIP, sono disponibili altre istruzioni per l'uso. Informarsi presso il gestore di sistema in caso di incertezze sulla correttezza delle istruzioni per l'uso.

- **Note:** Non tutte le funzioni elencate sono disponibili nella versione standard. Rivolgersi al gestore di sistema per ulteriori informazioni sulle funzioni e sui servizi disponibili nel sistema di comunicazione MiVoice Office 400.
	- Il gestore di sistema ha la possibilità di impostare individualmente alcune funzioni del telefono. In tal caso i valori standard differiscono da quelli descritti nelle presenti istruzioni per l'uso.
	- Alcune funzioni sono disponibili sia sul sistema di comunicazione MiVoice Office 400 sia anche localmente nel telefono Mitel SIP. Dato che il sistema di comunicazione MiVoice Office 400 non supporta completamente le funzioni locali, consigliamo di effettuare le configurazioni sempre tramite il gestore di sistema o tramite Self Service Portal (vedi capitolo ["MiVoice Office 400 Self Service Portal", pagina 8](#page-7-0)).

# <span id="page-2-0"></span>Norme di sicurezza

zione del sistema di comunicazione.

La mancata osservanza di queste norme può causare pericoli e costituire una trasgressione delle leggi vigenti.

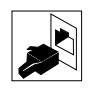

#### **Collegamenti**

Inserire i connettori del cavo telefonico soltanto nelle apposite prese. Non eseguire nessuna modifica sui connettori.

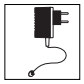

#### **Alimentazione**

Il telefono può essere alimentato elettricamente in diversi modi. Rispettare le indicazioni del gestore di sistema.

**Nota** L'apparecchio non è pronto per il funzionamento se viene interrotta l'alimenta-

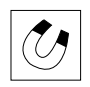

#### **Oggetti metallici**

I ricevitori generano campi magnetici che attirano piccoli oggetti metallici come clip o penne. Per non danneggiare la salute, non porre il ricevitore nelle immediate vicinanze di tali oggetti.

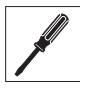

#### **Manutenzione**

L'installazione e le riparazioni devono essere sempre eseguite da un tecnico qualificato.

Pulire l'apparecchio con un panno morbido, leggermente umido o antistatico. Non utilizzare detergenti o altre sostanze chimiche.

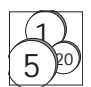

#### **Controllo dei costi e protezione dei dati**

Per evitare che qualcuno effettui delle chiamate a proprie spese, proteggere il telefono con un PIN. In tal modo si proteggono anche le impostazioni effettuate.

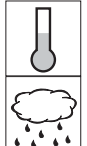

#### **Condizioni ambientali**

Utilizzare l'apparecchio solo in ambienti con una temperatura compresa fra +5 °C e +40 °C ca. Evitare i raggi diretti del sole e altre fonti di calore. Proteggere l'apparecchio dall'umidità, dalla polvere, dai vapori e dai liquidi corrosivi. Non esporre l'apparecchio a forti campi elettromagnetici (motori elettrici, elettrodomestici). La qualità della voce potrebbe esserne degradata.

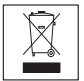

#### **Smaltimento**

Smaltire l'apparecchio e l'imballaggio nel rispetto delle norme di tutela dell'ambiente. Gli apparecchi elettrici non devono essere gettati nella spazzatura domestica. Riportarli agli appositi punti di raccolta.

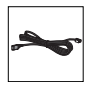

#### **Accessori**

Utilizzare esclusivamente accessori originali o specialmente indicati dal costruttore. L'utilizzo di altri accessori può compromettere le prestazioni del sistema e la sicurezza di funzionamento, nonché la sua salute e sicurezza.

# <span id="page-3-0"></span>Informazioni sul documento

### Denominazione documento

- Numero di documento: eud-1668
- Numero di versione: 1.1
- Basato sulla versione di software del server di comunicazione: R4.0
- Valido dalla versione di software del server di comunicazione: R4.0
- Fare clic nel programma di visualizzazione PDF sul collegamento ipertestuale per scaricare l'ultima versione di questo documento: https://pbxweb.aastra.com/doc\_finder/DocFinder/eud-1668\_it.pdf?get&DNR=eud-1668
- Copyright © 07.2015 Mitel Networks Corporation

# **Sommario**

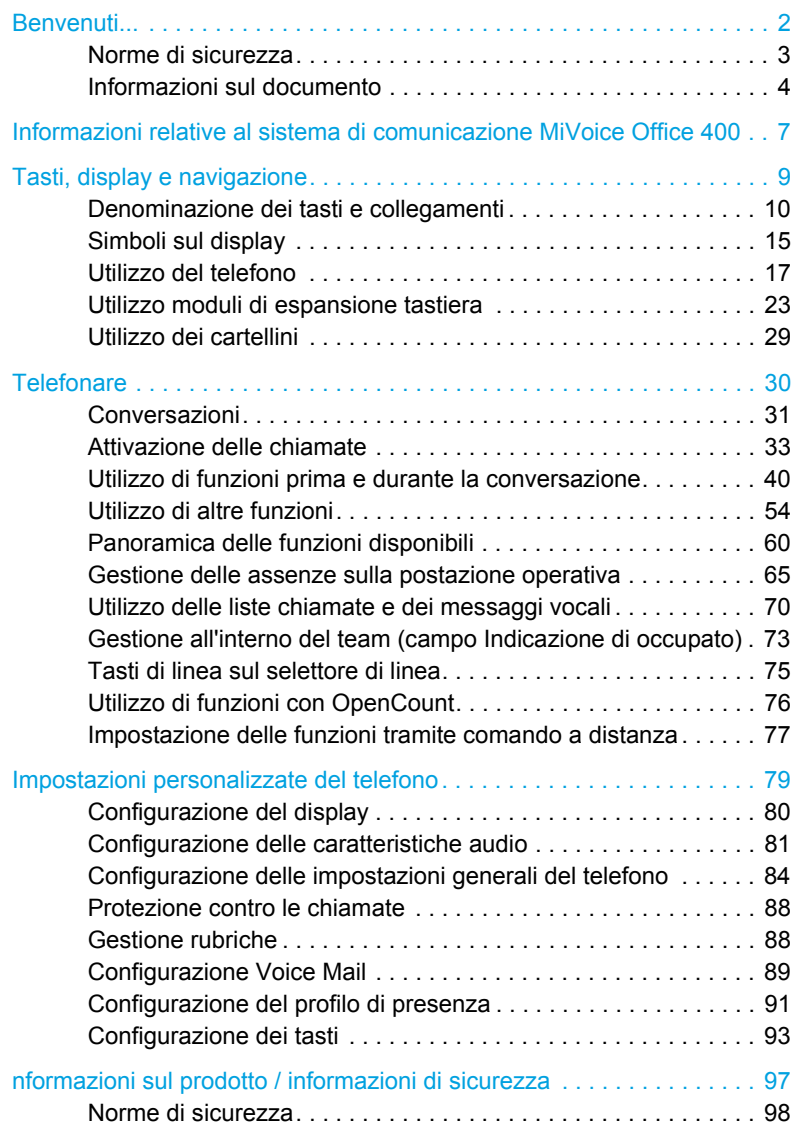

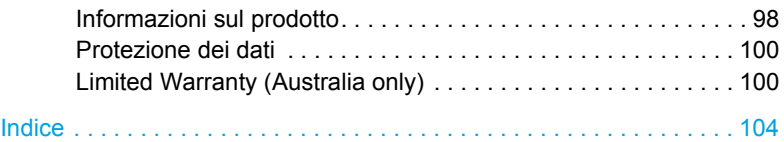

# <span id="page-6-0"></span>Informazioni relative al sistema di comunicazione MiVoice Office 400

### <span id="page-6-1"></span>Concetto di utenza One Number

Il gestore di sistema può configurare per l'utente più telefoni aventi tutti lo stesso numero (Concetto di utenza One Number). L'utente ha solo un nome e un numero con il quale viene identificato rispetto ai suoi interlocutori, indipendentemente dal telefono assegnatogli con il quale effettua la chiamata. Il vantaggio è la possibilità di essere sempre raggiungibili con lo stesso numero, indipendentemente da dove ci si trovi.

Con la funzione Instradamento personalizzato è possibile definire su quale telefono / su quali telefoni devono essere deviate le chiamate entranti (vedere il capitolo ["Attivazione dell'instradamento personalizzato",](#page-53-1)  [pagina 54\)](#page-53-1).

Ulteriori vantaggi del concetto di utenza One Number:

- Con Ring Alone è possibile stabilire su quale telefono segnalare acusticamente una chiamata (vedere il capitolo ["Attivazione della funzione](#page-54-0)  [Ring Alone", pagina 55](#page-54-0)).
- Il gestore di sistema può definire se l'utente è occupato o meno per tutte le ulteriori chiamate entranti (Occupato su occupato), quando è occupato su uno di questi telefoni.
- È possibile continuare a gestire le altre conversazioni in uscita dagli altri telefoni.
- Tutti gli elenchi chiamate e i contatti memorizzati nel sistema di comunicazione MiVoice Office 400 sono disponibili su tutti i telefoni e vengono registrati automaticamente.
- Un annuncio viene segnalato su tutti i suoi telefoni che supportano l'annuncio.
- Con la funzione Fast Take (\*88) è possibile passare una chiamata da un telefono ad un altro.

### <span id="page-7-0"></span>MiVoice Office 400 Self Service Portal

Self Service Portal è un'applicazione basata sul web per telefoni su un sistema di comunicazione MiVoice Office 400. Self Service Portal consente di configurare e modificare direttamente e autonomamente sul PC le impostazioni personali del telefono come ad esempio la configurazione dei tasti, i cartellini dei tasti configurabili, la lingua del display, i contatti personali e altro.

Non appena ricevuto un account utente per Self Service Portal dal gestore di sistema ed aver fatto il login, si apre la pagina iniziale con il prospetto dei telefoni. Ulteriori informazioni su un argomento specifico sono disponibili nella guida in linea di Self Service Portal.

Rivolgersi al gestore di sistema per avere accesso al Self Service Portal.

# <span id="page-8-0"></span>Tasti, display e navigazione

**I paragrafi seguenti contengono una panoramica dei tasti e dei collegamenti disponibili sul telefono e su come utilizzarli.**

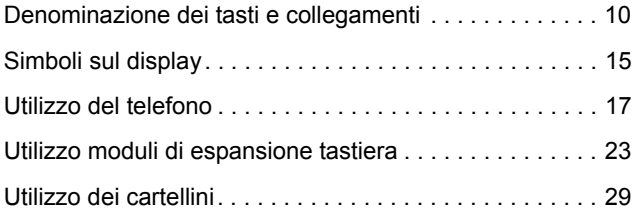

# <span id="page-9-1"></span><span id="page-9-0"></span>Denominazione dei tasti e collegamenti

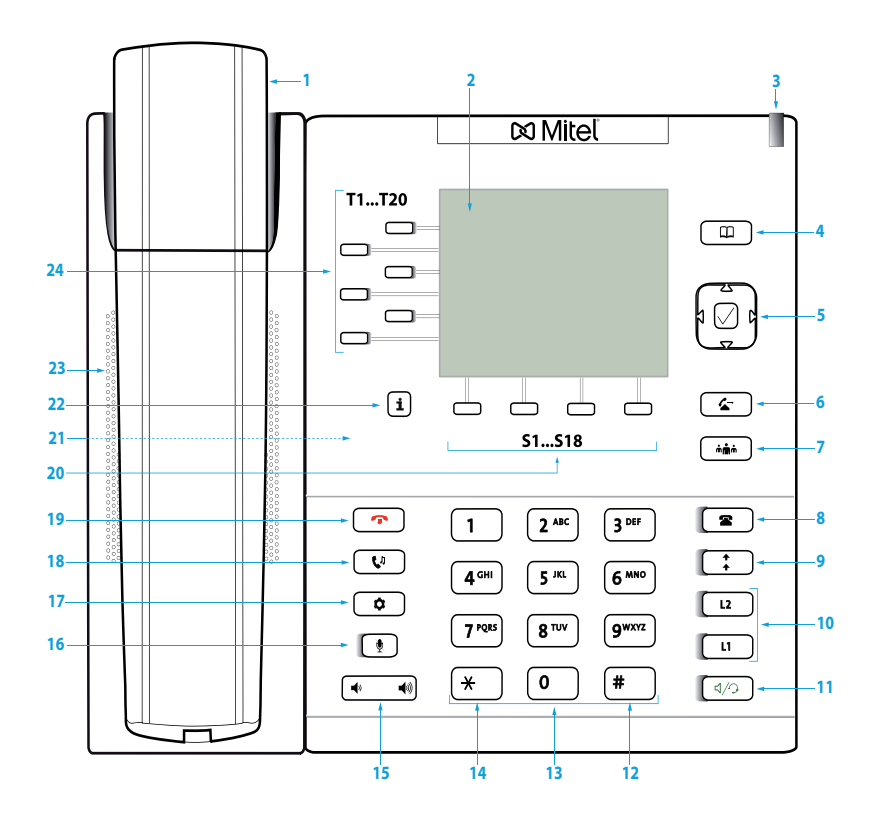

Mitel 6867 SIP

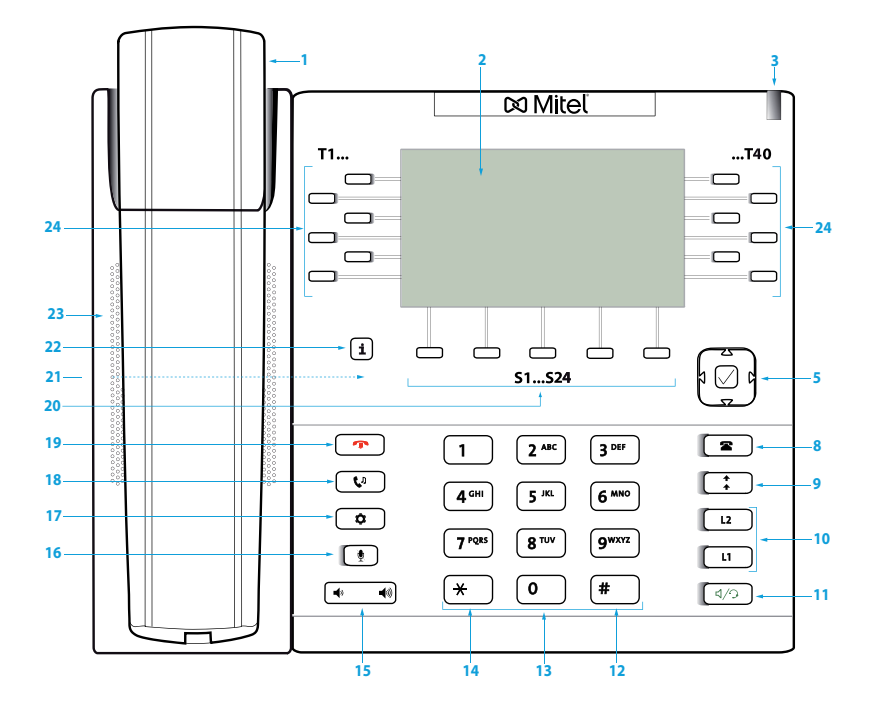

Mitel 6869 SIP

# Tasti, display e navigazione

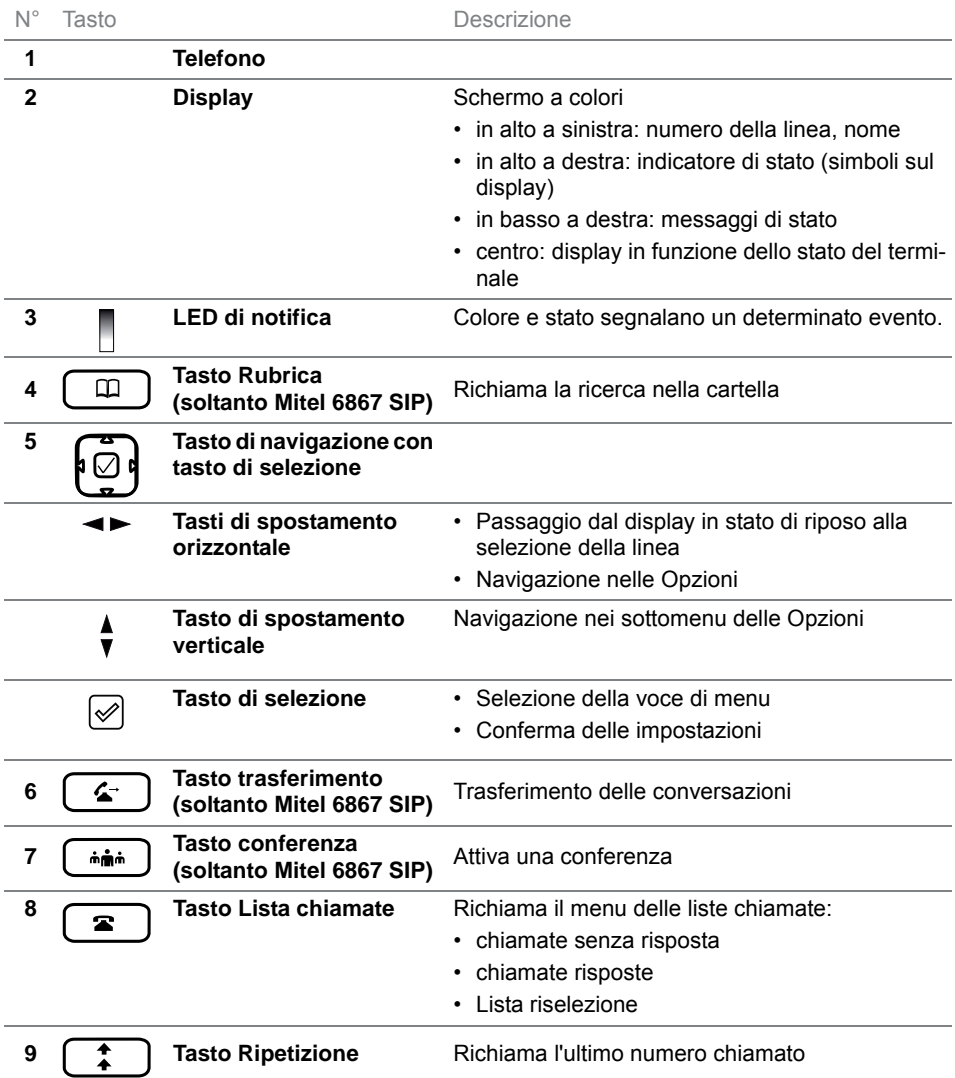

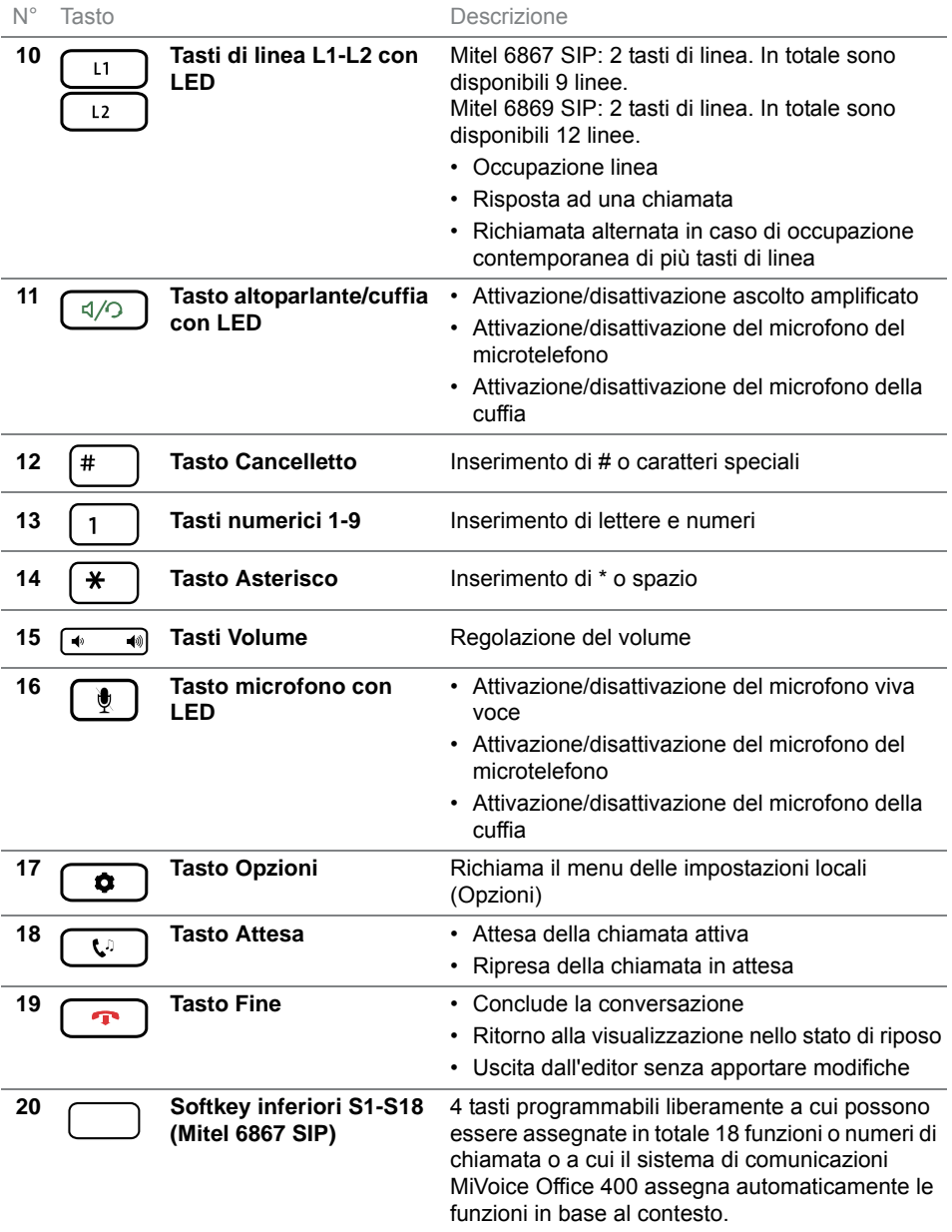

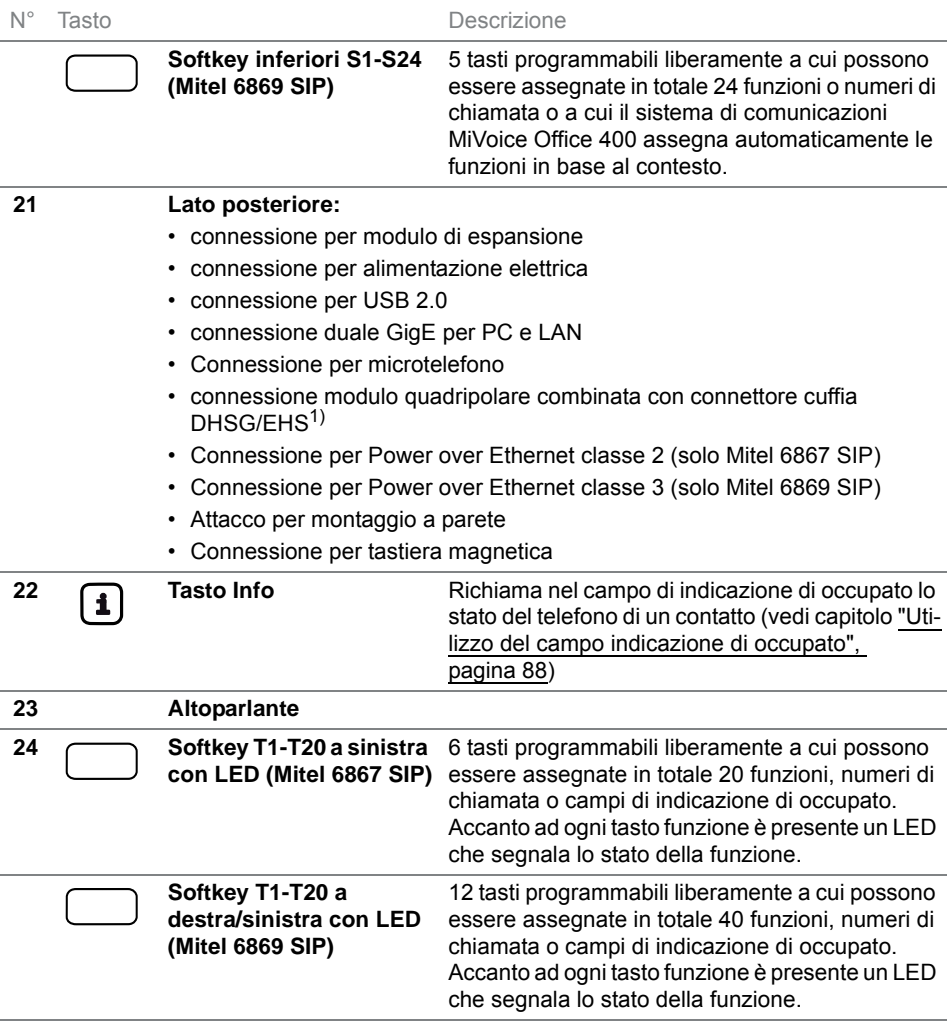

<sup>1)</sup> Utilizzare la connessione cuffie esclusivamente per le cuffie. Collegando un altro dispositivo si possono causare danni al telefono e viene sospesa la garanzia.

**Nota** I telefoni Mitel 6867 SIP e Mitel 6869 SIP dispongono di cappucci intercambiabili sui tasti. Modificando la posizione di una funzione sul telefono, è possibile adeguare la funzione nel Self Service Portal sul tasto funzione corrispondente. Il capitolo ["Tasti disponibili", pagina 93](#page-92-1) contiene una panoramica delle funzioni disponibili.

### Tasti, display e navigazione

# <span id="page-14-1"></span><span id="page-14-0"></span>Simboli sul display

Stato dei collegamenti, informazioni

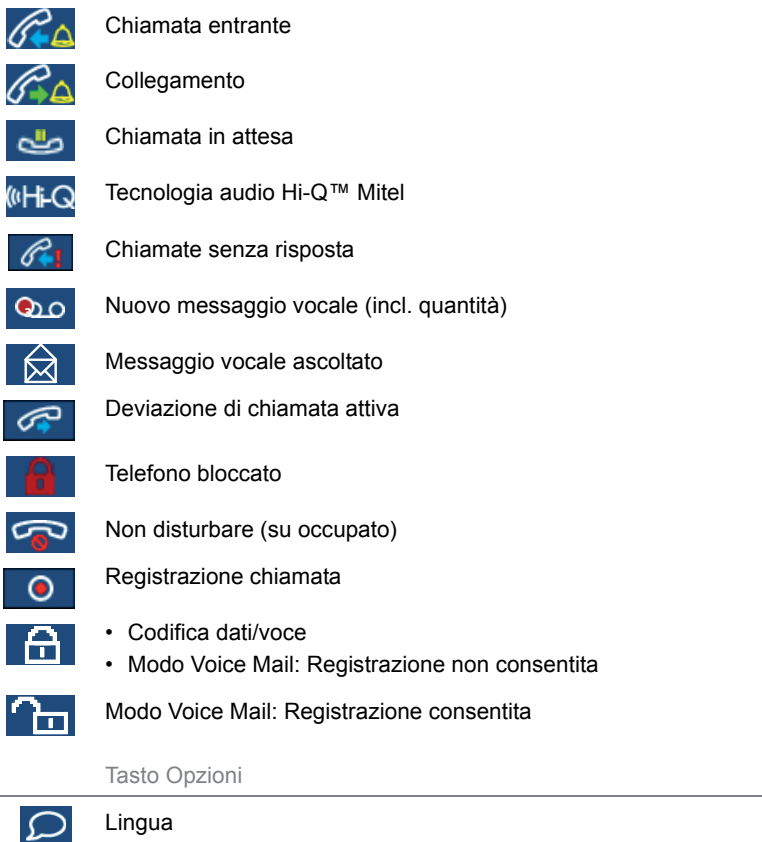

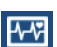

吗

Stato

Ora e data

• Impostazioni

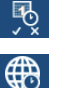

- Fuso orario
- 圈
- Imposta data e ora

### Tasti, display e navigazione

Tasto Opzioni

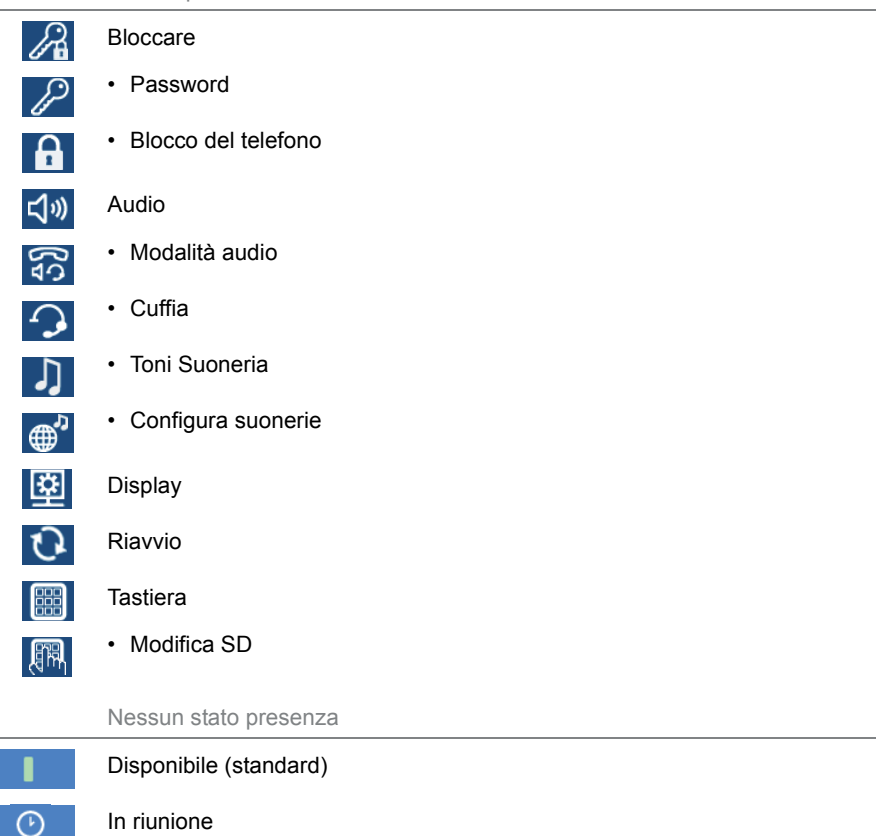

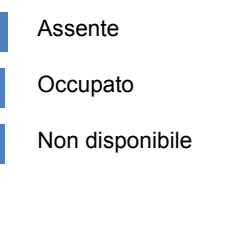

88

ı  $\bullet$ 

# <span id="page-16-1"></span><span id="page-16-0"></span>Utilizzo del telefono

**La maggior parte di tasti e funzioni è illustrata nella legenda dei tasti. Il presente capitolo contiene altre panoramiche e strumenti ausiliari.**

### Schema del menu di sistema

L'accesso al menu di sistema ha luogo tramite il softkey *Menu*. Vi sono comprese le seguenti voci del menu. Ulteriori informazioni su queste voci del menu sono disponibili nei capitoli corrispondenti delle presenti istruzioni per l'uso.

#### MiVoice Office 400Menu di sistema

- **1.** *Lista chiamate* (dipende dalle impostazioni nel sistema di comunicazione MiVoice Office 400)
- **2.** *Ricerca nella cartella*
- **3.** *Voice Mail*
- **4.** *Deviazione*
- **5.** *Presenza*
- **6.** *Instradamento delle chiamate*
- **7.** *Melodie allarme*
- **8.** *Informazione*

### Utilizzo del tasto di navigazione/softkey

I softkey sono i tasti a cui il sistema di comunicazione MiVoice Office 400 assegna automaticamente funzioni in base al contesto. Le funzioni sono indicate sopra i softkey. Ai softkey sono assegnate le funzioni più utilizzate; il softkey a sinistra corrisponde sempre al tasto *Ritorno* e il softkey a destra sempre al tasto Altro (....), qualora siano configurati più di quattro softkey. Il tasto Altro serve per passare da un livello ad uno (dei quattro) livelli di tasti. Il numero di punti indica il numero di livelli.

Un menù può disporre di diversi sottomenù. Premere il softkey proposto o il tasto di selezione per passare al sottomenu o alla selezione delle possibili opzioni di modifica o per eseguire l'azione.

### Utilizzo dei tasti di libera configurazione

Il telefono dispone di tasti configurabili liberamente. Le funzioni preferite sono impostate per default dal gestore di sistema su un determinato tasto configurabile (vedi capitolo ["Panoramica sull'assegnazione dei tasti fun](#page-18-0)[zione \(impostazione tasti standard\)", pagina 19](#page-18-0)). Ai restanti tasti di libera configurazione può essere assegnato un determinato tipo di azione: numero utente, funzione, campo indicazione di occupato. Un campo di indicazione di occupato può essere memorizzato solo sui tasti funzione T1-T20 (Mitel 6867 SIP) o sui tasti funzione T1-T40 (Mitel 6869 SIP).

L'assegnazione dei tasti non viene effettuata direttamente sul telefono. Per la configurazione dei tasti sono disponibili le seguenti varianti:

- **Sistema di comunicazione MiVoice Office 400** La configurazione è stata già effettuata dal gestore di sistema nel sistema di comunicazione.
- **Self Service Portal:** Utilizzare Self Service Portal (vedi capitolo ["MiVoice Office 400 Self Service Portal", pagina 8\)](#page-7-0), dove è possibile assegnare, modificare o cancellare i tasti a piacere.

Ulteriori informazioni sui di libera configurazione sono descritte nel capitolo ["Configurazione dei tasti", pagina 93](#page-92-0).

### <span id="page-18-0"></span>Panoramica sull'assegnazione dei tasti funzione (impostazione tasti standard)

I telefoni Mitel 6867 SIP/Mitel 6869 SIP sul sistema di comunicazione MiVoice Office 400 sono forniti con la seguente assegnazione dei tasti funzione. Tenere presente che il gestore di sistema può modificarla e quindi il telefono può avere una configurazione differente da quella standard.

<span id="page-18-1"></span>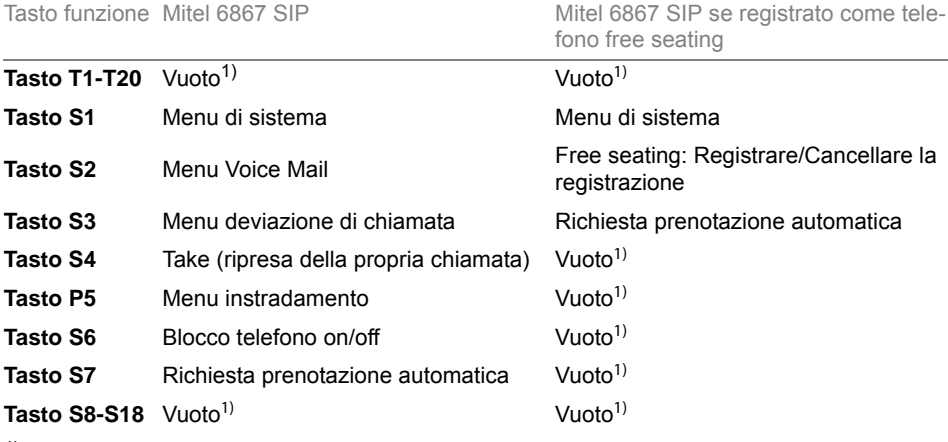

 $1)$  Il tasto è configurato con una funzione vuota.

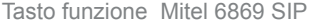

Mitel 6869 SIP se registrato come telefono free seating

<span id="page-18-2"></span>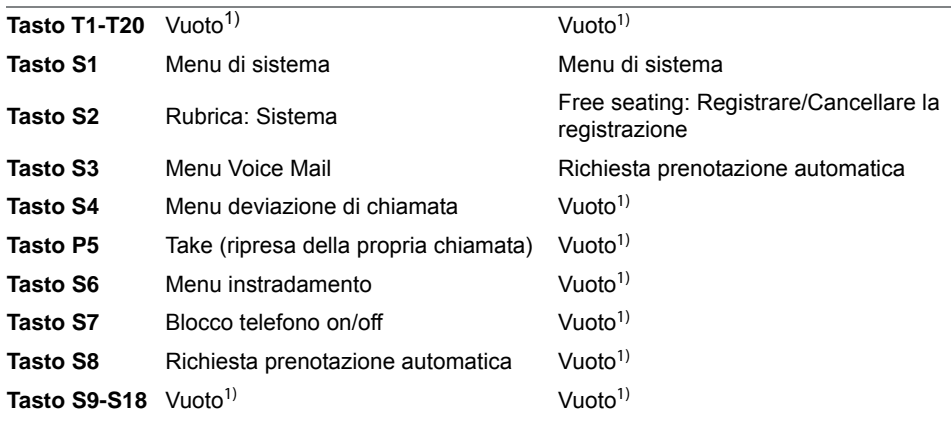

 $1)$  Il tasto è configurato con una funzione vuota.

### Panoramica della tastiera alfanumerica

La tastiera alfanumerica può essere utilizzata per immettere numeri e password, testi e caratteri speciali e per la selezione rapida. Premere il tasto corrispondente più volte di seguito finché appare il carattere desiderato.

Alla tastiera alfanumerica sono assegnati i caratteri indicati nella tabella seguente. Tenere presente che la selezione effettiva del carattere dipende dalla lingua selezionata.

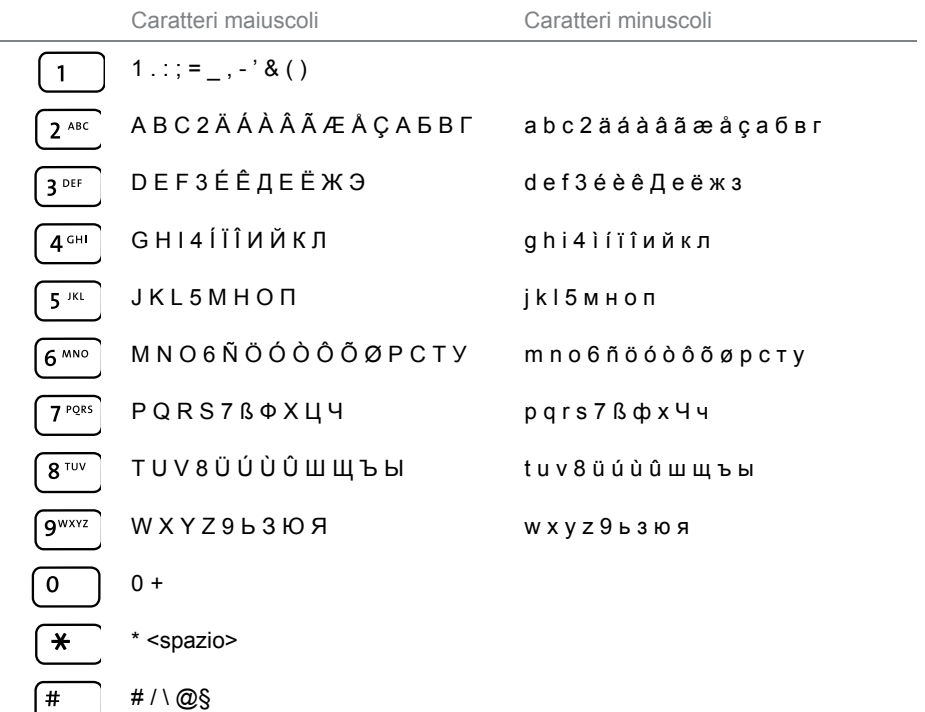

### Immissione di testo

**Immissione di numeri e lettere:** nella modalità di testo è possibile passare dall'immissione di numeri a quella di caratteri con il softkey *ABC / 123*.

**Correzione dell'inserimento:** per correggere i caratteri errati, cancellare con il softkey *Backspace*.

**Conferma dell'inserimento:** con il softkey *Selezione* o *Selezionare* è possibile confermare una immissione o una selezione.

**Chiusura dell'editor senza salvare:** con il softkey *Ritorno* o con il tasto Fine è possibile interrompere l'immissione senza salvare o ritornare al menu nello stato di riposo.

### Panoramica dei LED

Il LED di attenzione o il LED del tasto funzione o del tasto di linea segnala per mezzo di diversi colori e stati di illuminazione diversi eventi o stati di funzionamento.

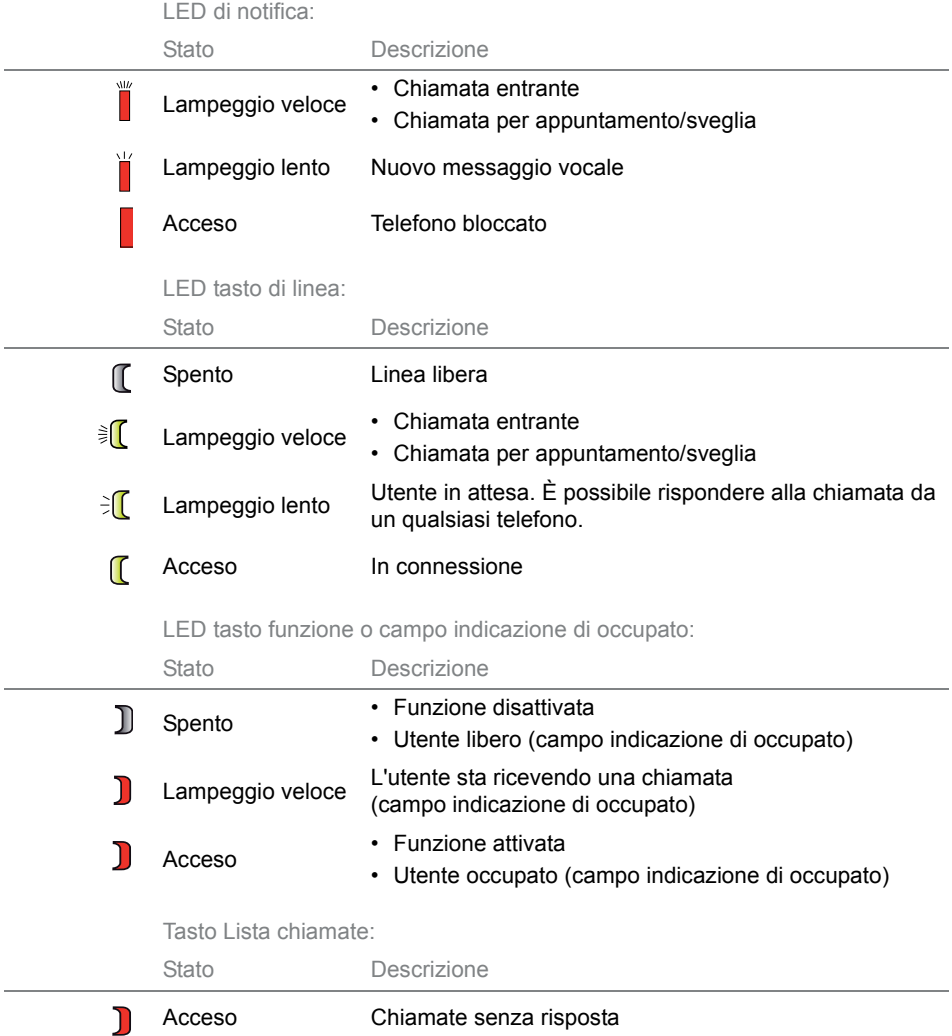

# <span id="page-22-1"></span><span id="page-22-0"></span>Utilizzo moduli di espansione tastiera

**Collegando moduli di tastiera di espansione tastiera al telefono si hanno a disposizione altri tasti configurabili liberamente.**

### Modulo di espansione tastiera Mitel M680

È possibile collegare al telefono un massimo di tre moduli di espansione tastiera Mitel M680. Mitel M680 ha le seguenti caratteristiche.

- 16 tasti configurabili. Con tre moduli di espansione tastiera si hanno così a disposizione 48 tasti configurabili supplementari.
- Tutti i tasti dispongono di LED per la segnalazione ottica.
- I tasti del modulo di espansione tastiera supportano tutti i tipi di tasti che sono supportati anche dai tasti del telefono.
- I tasti configurabili del modulo di espansione tastiera possono essere utilizzati come i tasti configurabili del telefono.
- La configurazione di un tasto deve essere effettuata dal gestore di sistema oppure dall'utente stesso nel Self Service Portal (vedi capitolo ["MiVoice Office 400 Self Service Portal", pagina 8](#page-7-0)).
- Cartellini per etichettare i tasti (vedi capitolo ["Utilizzo dei cartellini",](#page-28-1)  [pagina 29](#page-28-1)).

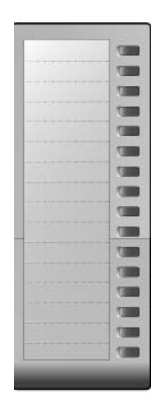

### Modulo di espansione tastiera Mitel M685

È possibile collegare al telefono un massimo di tre moduli di espansione tastiera Mitel M685. Mitel M685 ha le seguenti caratteristiche.

- Touch screen a colori
- 3 livelli di visualizzazione con cadauno 28 tasti configurabili (in totale 84 tasti configurabili). Con tre Mitel M685 si hanno così a disposizione 252 tasti configurabili supplementari.
- Tutti i tasti dispongono di LED per la segnalazione ottica.
- I tasti del modulo di espansione tastiera supportano tutti i tipi di tasti che sono supportati anche dai tasti del telefono.
- I tasti configurabili del modulo di espansione tastiera possono essere utilizzati come i tasti configurabili del telefono.
- La configurazione di un tasto deve essere effettuata dal gestore di sistema oppure dall'utente stesso nel Self Service Portal (vedi capitolo ["MiVoice Office 400 Self Service Portal", pagina 8\)](#page-7-0).
- Quando si rimuove un modulo di espansione tastiera o si modifica la sequenza dei moduli di espansione tastiera collegati, la configurazione dei tasti rimane invariata.
- Contrasto e illuminazione del display sono regolati dal telefono.

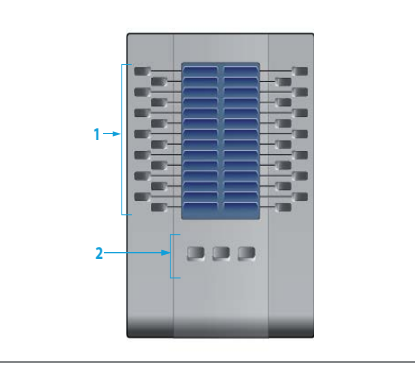

**1 Tasti funzione A1-A84** (3 livelli di visualizzazione con 28 tasti cad.) Tasti di libera configurazione. Accanto ad ogni tasto funzione è presente un LED che segnala lo stato della funzione. **2 Tasto funzione per livelli** Richiamare il livello desiderato **1, 2, 3**

#### 24 Mitel 6867 SIP / Mitel 6869 SIP eud-1668/1.1 – R4.0 – 07.2015

### <span id="page-24-0"></span>Tastiera Mitel K680

Per semplificare l'immissione di testi è possibile collegare una tastiera magnetica. Mitel K680 ha le seguenti caratteristiche:

- La tastiera può essere collegata e rimossa magneticamente.
- La disposizione dei tasti è disponibile in tre versioni:
	- QWERTY (Mitel K680 QY),
	- QWERTZ (Mitel K680 QZ),
	- AZERTY (Mitel K680 AY).
- La tastiera è alimentata tramite il telefono.
- **Nota** Le impostazioni Mitel K680 nel menù sono disponibili se è collegato un Mitel K680.

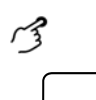

#### **Premere carattere su Mitel K680:**

Premere un qualsiasi carattere. ➔Si attiva la ricerca nella cartella.

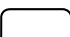

#### **Premere numero su Mitel K680.**

Premere qualsiasi numero. ➔Si attiva la predisposizione della selezione.

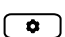

**Attivazione/disattivazione della ricerca nella cartella tramite Mitel K680** Premere il tasto opzioni.

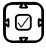

Scorrere fino a *Rubrica* e premere il tasto di selezione.

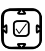

Scorrere fino a *Tastiera Live* e attivare o disattivare la tastiera Live.

# Tasti, display e navigazione

#### Mitel K680 QWERTY

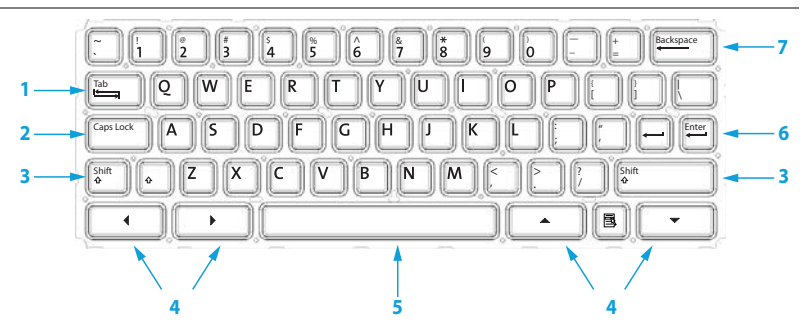

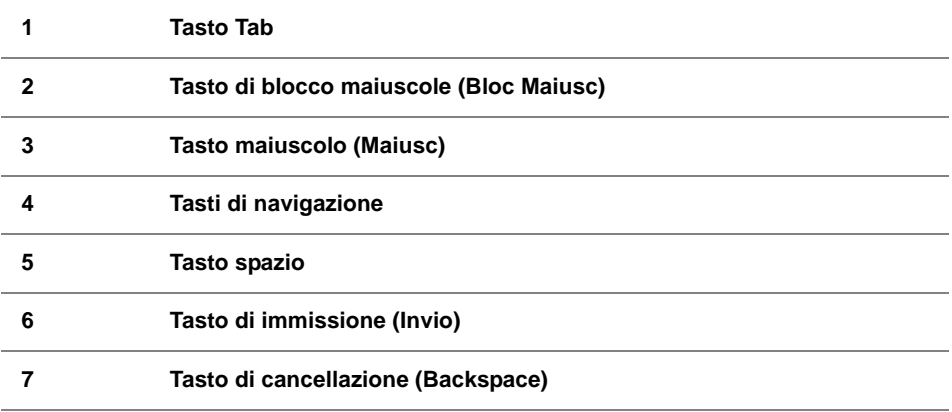

Mitel K680 QWERTZ

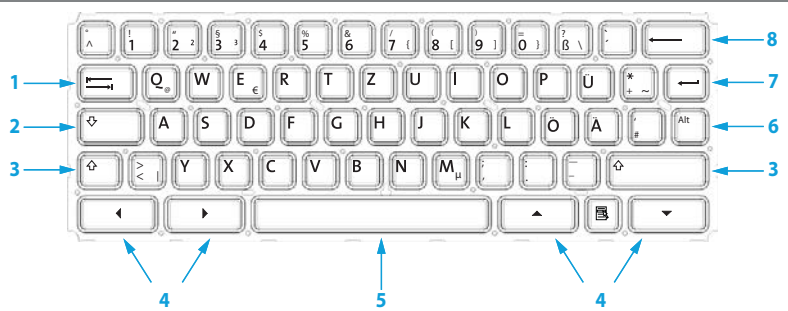

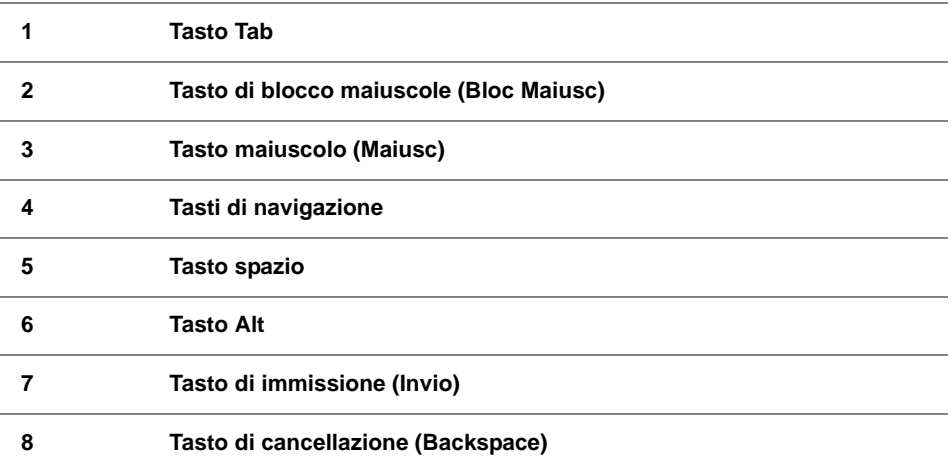

# Tasti, display e navigazione

#### Mitel K680 AZERTY

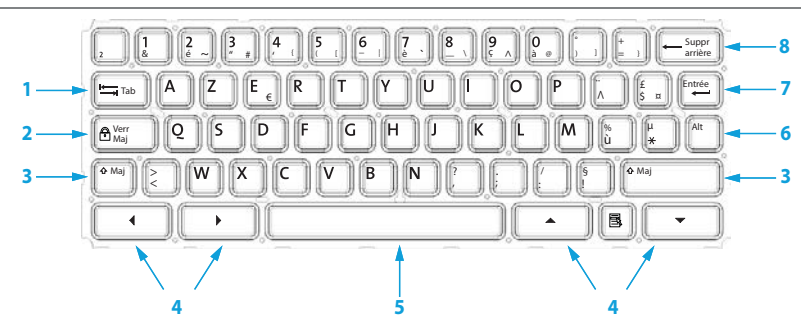

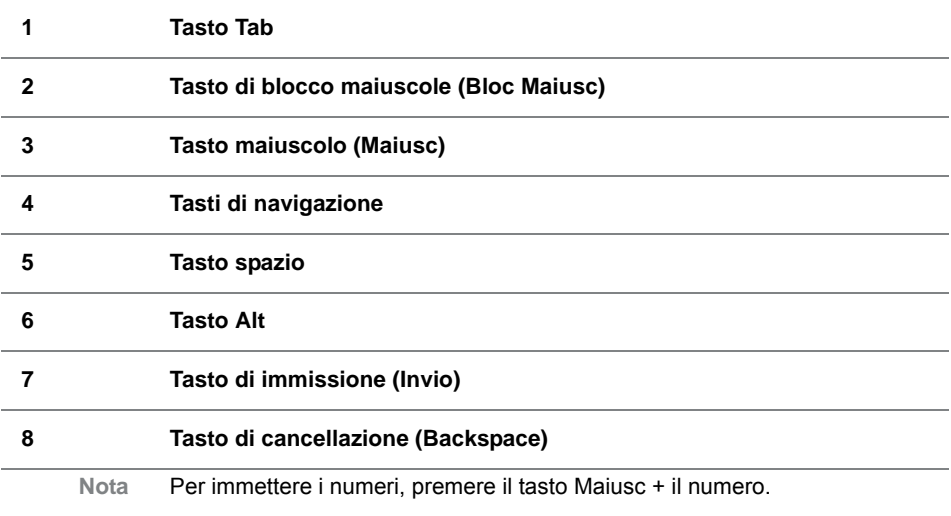

# <span id="page-28-1"></span><span id="page-28-0"></span>Utilizzo dei cartellini

### Stampa e applicazione dei cartellini

I cartellini possono essere scritti e stampati tramite Self Service Portal (vedi capitolo ["MiVoice Office 400 Self Service Portal"](#page-7-0), pagina [8\)](#page-7-0).

#### **Mitel M680:**

- 1. Compilare e stampare i cartellini tramite Self Service Portal (Impostazione importante per la stampa: "Adattamento pagina per la stampa: nessuno").
- 2. Ritagliare i cartellini lungo le linee di taglio.
- 3. Rimuovere la copertura e inserire i cartellini nell'apposita scanalatura.
- 4. Spingere nuovamente la copertura nelle scanalature del tastierino.

# <span id="page-29-0"></span>**Telefonare**

**Nei seguenti capitoli sono descritte le funzioni comfort del telefono utili nelle più svariate situazioni della vita quotidiana.**

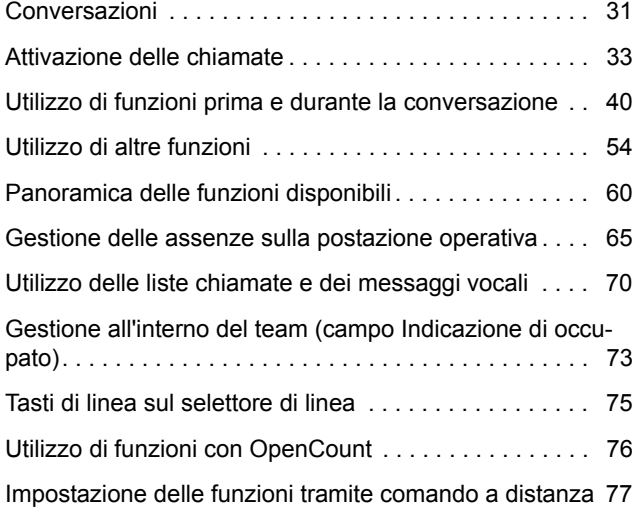

# <span id="page-30-1"></span><span id="page-30-0"></span>**Conversazioni**

#### **Questo capitolo spiega come effettuare le conversazioni.**

### Risposta alla chiamata, conclusione della conversazione o rifiuto della chiamata

**Risposta alla chiamata:** Il telefono squilla, il LED di notifica e il LED del tasto di linea lampeggiano. Se il numero del chiamante viene ricevuto, compare sul display. Se il numero è memorizzato nella rubrica personale o nel sistema di comunicazione MiVoice Office 400, sul display compare anche il nome corrispondente.

**Ascolto amplificato:** La funzione Ascolto amplificato consente di attivare oltre al microtelefono anche l'altoparlante, in modo che altre persone possano ascoltare la conversazione. È possibile telefonare comunque normalmente con il microtelefono.

**Rifiuto della chiamata:** se l'utente non ha ancora risposto alla chiamata, può rifiutare tale chiamata già durante la fase di chiamata.

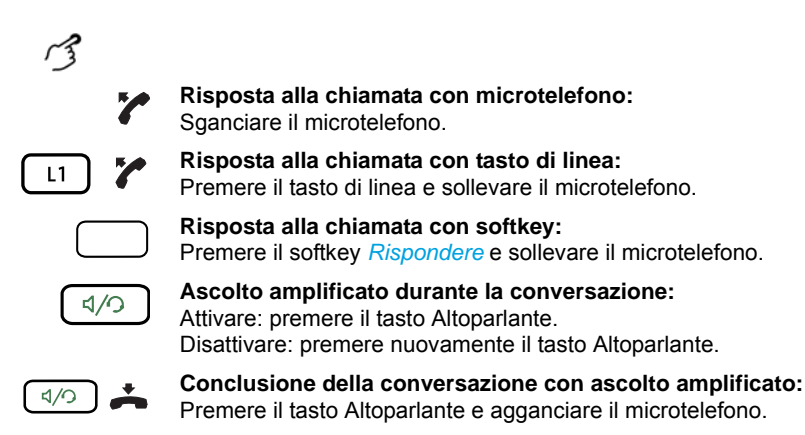

**Nota** Se si riaggancia solamente il microtelefono il telefono passa in modalità viva voce.

#### Telefonare

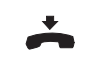

#### **Per terminare la conversazione:**

Riagganciare il microtelefono oppure premere il tasto Fine.

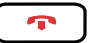

#### **Rifiuto della chiamata:**

Premere il tasto Fine o il softkey *Ignora* durante la fase di chiamata.

➔La connessione viene rifiutata e, a seconda della configurazione del sistema, l'utente della chiamata avverte il tono di occupato - oppure viene deviato ad una destinazione predefinita.

### Telefonare con il viva voce

Si desidera che altre persone partecipino alla conversazione oppure durante la conversazione si desidera avere le mani libere.

Con la funzione Viva voce, attivare l'altoparlante e il microfono. Prestare attenzione a non coprire il microfono del viva voce. La qualità dell'audio migliora se si abbassa il volume del telefono.

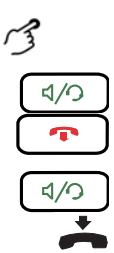

#### **Risposta/conclusione di una conversazione con viva voce:** Rispondere: premere il tasto Altoparlante o il tasto di linea.

Terminare: premere il tasto Fine.

#### **Viva voce durante la conversazione:**

- 1. Premere il tasto Altoparlante.
- ➔L'ascolto amplificato è attivo.
- 2. Riagganciare il microtelefono.
	- ➔Il viva voce è attivo.

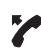

**Per continuare la conversazione con il microtelefono** Sganciare il microtelefono. ➔L'altoparlante e il microfono del viva voce sono disattivati.

**Per terminare la conversazione:** Riagganciare il microtelefono.

### Esclusione del microfono

Mentre si telefona si desidera consultarsi brevemente con altre persone presenti nella stanza senza che l'interlocutore ascolti.

Durante una telefonata è possibile attivare e disattivare il microfono, indipendentemente dal fatto che la telefonata sia effettuata con microtelefono, cuffia o viva voce.

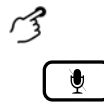

#### **Attivazione/Disattivazione del microfono durante la conversazione:** Attivare: premere il tasto Microfono.

Disattivare: premere nuovamente il tasto Microfono.

→Il microfono è attivato/disattivato, il LED del tasto microfono lampeggia/non lampeggia.

### Telefonare con la cuffia

Si desidera telefonare con la cuffia.

Se nel modo cuffia si risponde ad una chiamata tramite il tasto Altoparlante, essa viene ricevuta nella cuffia. A scelta è possibile rispondere alla chiamata anche sollevando il microtelefono.

Tutte le impostazioni per la modalità Cuffia sono riportate nel capitolo ["Impostazione delle caratteristiche audio", pagina 82](#page-81-0). Ulteriori informazioni sono contenute nelle Istruzioni per l'uso della cuffia.

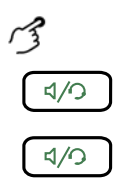

**Per rispondere alla chiamata con cuffia:** Premere il tasto sulla cuffia o il tasto Altoparlante.

**Per terminare una conversazione con cuffia:** Premere il tasto sulla cuffia o il tasto Altoparlante.

# <span id="page-32-1"></span><span id="page-32-0"></span>Attivazione delle chiamate

**Questo capitolo illustra le modalità di utilizzo delle funzioni che facilitano la realizzazione delle conversazioni.**

### Selezione con numero utente

Se si desidera chiamare un utente è possibile digitare il suo numero telefonico.

Nella preparazione della selezione è possibile inserire un numero e correggerlo se necessario, senza che la connessione venga attivata. La connessione si attiva solo se, ad esempio, si solleva il microtelefono.

### Telefonare

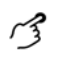

#### **Selezione con numero utente:**

Inserire un numero nella predisposizione della selezione. Per correggere un carattere errato, utilizzare il softkey *Indietro* o il tasto di navigazione verso sinistra.

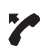

☛

Sollevare il microtelefono o premere il softkey *Seleziona*.

### Selezione da rubrica (ricerca nella cartella)

Si desidera chiamare un utente utilizzando il rispettivo nome.

Con la ricerca nell'elenco è possibile cercare un contatto nella rubrica personale, nella rubrica del sistema o in una rubrica esterna collegata. A seconda della dimensione e del numero di rubriche collegate, il tempo di risposta può aumentare. Sono disponibili le seguenti possibilità di ricerca:

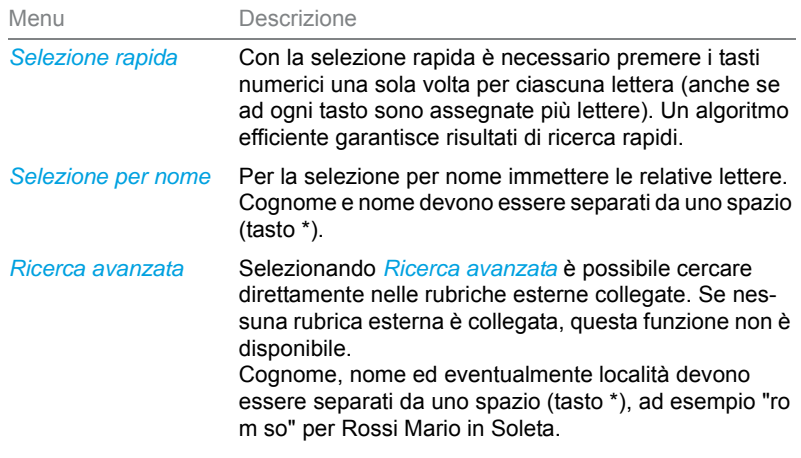

- **Consigli per la ricerca** • Per le prime lettere del nome cercato, premere una volta il tasto numerico corrispondente. Per ogni lettera viene visualizzata la cifra corrispondente, ad esempio un "6" per la lettera "n".
	- Consultare il gestore del sistema per sapere se è necessario inserire prima le iniziali del cognome o del nome.
	- I caratteri maiuscoli / minuscoli non hanno alcuna influenza ai fini della ricerca.
- Il capitolo ["Tastiera Mitel K680", pagina 25](#page-24-0) illustra come effettuare una ricerca con la tastiera Mitel K680.
- Ulteriori informazioni sulle rubriche sono descritte nel capitolo ["Gestione rubriche", pagina 88](#page-87-1).

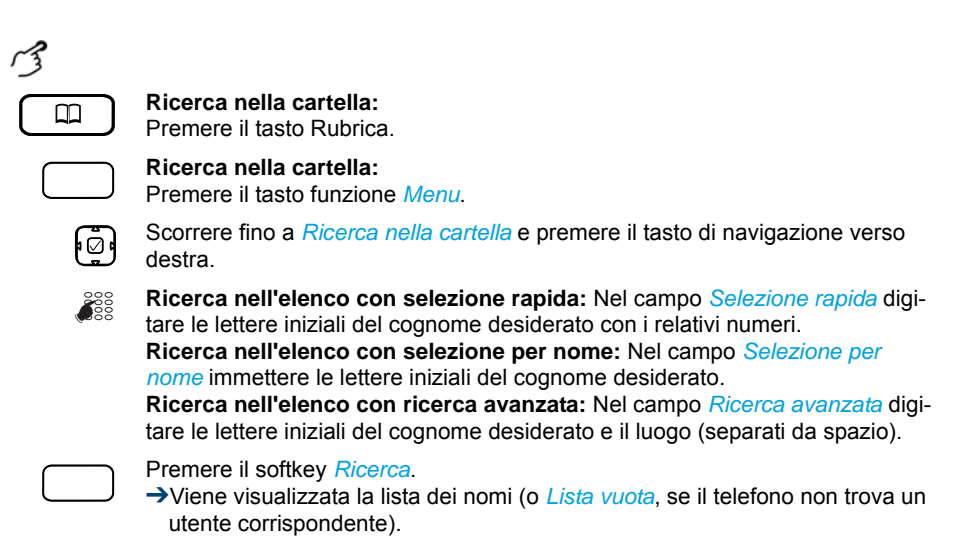

Sfogliare la lista e selezionare l'utente desiderato.

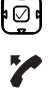

Sganciare il microtelefono. ➔Viene selezionato il numero visualizzato.

### Selezione da Lista chiamate

Si desidera chiamare un utente utilizzando la lista chiamate. Sono disponibili le seguenti liste chiamate:

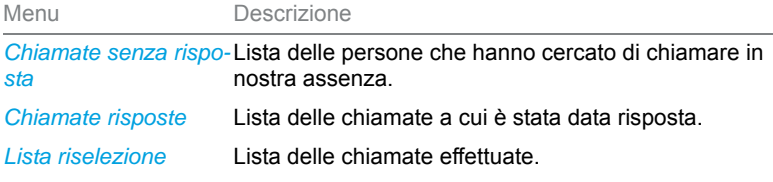

Le chiamate senza risposta sono segnalate sul display, il LED di notifica del tasto Lista chiamate si accende in color rosso.

Il telefono memorizza automaticamente il numero di chiamata e il nome dell'utente nella lista chiamate del sistema di comunicazione MiVoice Office 400. Con il concetto di utenza One Number (vedi capitolo ["Concetto](#page-6-1)  [di utenza One Number", pagina 7\)](#page-6-1) è possibile richiamare gli utenti tramite una di queste liste chiamate. Le singole liste chiamate comprendono ciascuna massimo 30 voci. Ulteriori informazioni sui tasti di linea sono descritte nel capitolo ["Opzioni di modifica della lista chiamate", pagina 70.](#page-69-2)

Le liste chiamate sono disponibili tramite il tasto lista chiamate, il tasto di ripetizione della selezione, il menu di sistema o un tasto funzione (vedi capitolo ["Configurazione dei tasti",](#page-92-0) pagina [93\)](#page-92-0).

 $\mathcal{L}$ 

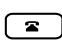

#### **Lista delle chiamate senza risposta/con risposta:**

Premere il tasto lista chiamate.

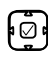

Scorrere fino a *Ch. senza risposta* oppure*Ch. risposte* e premere il tasto di navigazione verso destra.

→Il display visualizza la lista delle ultime chiamate/conversazioni senza risposta/con risposta.

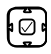

Scorrere l'elenco finché viene visualizzato l'utente cercato.

Sganciare il microtelefono.

➔Viene selezionato il numero dell'utente.

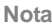

**Nota** L'utente viene cancellato dalla lista chiamate senza risposta non appena si attiva la connessione.

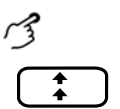

#### **Lista di riselezione:**

Premere il tasto di ripetizione della selezione. ➔Viene visualizzata la lista delle ultime voci selezionate.

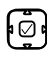

Per far scorrere gli ultimi numeri telefonici chiamati, premere verso il basso il tasto di navigazione.

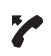

Sganciare il microtelefono.

➔Viene selezionato il numero dell'utente.
## Selezione con tasto configurabile

Si desidera chiamare un utente il cui numero è memorizzato su un tasto configurabile.

Il capitolo ["Configurazione dei tasti", pagina 93](#page-92-0) spiega come configurare un tasto configurabile.

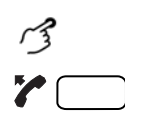

## **Telefonare con il microtelefono:**

- 1. Sganciare il microtelefono.
- 2. Premere il tasto configurabile desiderato.
- ➔Viene selezionato il numero.

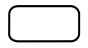

## **Telefonare con il viva voce:**

Premere il tasto configurabile desiderato. ➔Viene selezionato il numero.

## Selezione con tasto di linea

Si desidera effettuare una chiamata tramite un Tasto Linea.

**Mitel 6867 SIP:** Si desidera effettuare una chiamata mirata tramite un tasto di linea. Il telefono dispone di due tasti di linea fissi con LED (L1, L2). Il gestore di sistema può inoltre configurare fino a sette (in totale nove) tasti di linea. Il numero effettivo di tasti di linea dipende dalla configurazione di sistema. Premere direttamente un tasto di linea fisso o selezionare una linea con l'ausilio del tasto di navigazione orizzontale verso destra. Il numero della linea (L1, L2, ecc.) viene visualizzato sul display. Se una linea è libera, in basso a sinistra sul display compare il softkey *Nuova chiam*.

**Mitel 6869 SIP:** Si desidera effettuare una chiamata mirata tramite un tasto di linea. Il telefono dispone di due tasti di linea fissi con LED (L1, L2). Il gestore di sistema può inoltre configurare fino a dieci (in totale dodici) tasti di linea. Il numero effettivo di tasti di linea dipende dalla configurazione di sistema. Premere direttamente un tasto di linea fisso o selezionare una linea con l'ausilio del tasto di navigazione orizzontale verso destra. Il numero della linea (L1, L2, ecc.) viene visualizzato sul display. Se una linea è libera, in basso a sinistra sul display compare il softkey *Nuova chiam*.

Premendo un tasto è possibile cambiare linea. La conversazione attiva viene messa automaticamente in attesa a livello locale.

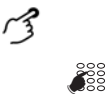

### **Selezione con tasto di linea:** Digitare il numero telefonico.

Premere un tasto di linea disponibile.  $L1$ 

➔Viene selezionato il numero. Il LED del tasto di linea si accende.

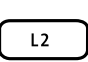

## **Messa in attesa della chiamata e cambio di linea:**

- 1. Premere un secondo tasto di linea libera oppure selezionare un nuovo tasto di linea con il tasto di navigazione orizzontale.
- 2. Digitare il numero telefonico.
- ➔La conversazione sul tasto di linea 1 viene messa in attesa ed è attiva la conversazione sulla linea 2.
- **Nota** Premere il tasto di linea 1, per riprendere l'interlocutore sulla linea 1 (vedi anche capitolo ["Richiamata alternata tra l'utente della richiamata e l'interlocutore",](#page-42-0)  [pagina 43](#page-42-0)).

## Abilitazione di un altro telefono Mitel per telefonare

Si desidera effettuare una chiamata con le proprie impostazioni personali da un altro telefono Mitel, ad esempio il telefono di un collega di lavoro o in una sala riunioni.

È possibile abilitare un altro telefono Mitel per una chiamata interna o esterna con le proprie impostazioni personali, anche se il telefono in questione è bloccato per le chiamate esterne. È possibile sbloccare il telefono per una chiamata per affari oppure per una chiamata privata. Dopo aver sbloccato il telefono tramite un codice funzione e il proprio PIN è disponibile la rubrica personale. La persona chiamata vede sul display il vostro numero di chiamata personale e non quello del telefono da cui si sta effettuando la chiamata. Di conseguenza gli addebiti sostenuti saranno a carico vostro.

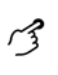

☛

## **Chiamate per affari:**

- 1. Codice funzione ##36 per una chiamata per affari.
- 2. Inserire il proprio numero interno.
- 3. Inserire il proprio PIN.
- 4. Inserire il numero di chiamata interno o il numero di chiamata esterno con numero di interfaccia di linea urbana.

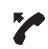

Sganciare il microtelefono.

➔Viene selezionato il numero visualizzato.

**Nota** Al riaggancio sono disponibili per un minuto la selezione per nome e la rubrica

∙

## **Chiamate private:**

1. Codice funzione #46 per una chiamata privata.

personale per effettuare un'ulteriore conversazione.

- 2. Inserire il proprio numero interno.
- 3. Inserire il proprio PIN.
- 4. Inserire direttamente il numero di chiamata esterno, senza il numero di interfaccia di linea urbana.
- 5. Sganciare il microtelefono.
- →Il telefono è abilitato, l'utente esterno viene chiamato.
- **Nota** Non viene accettata l'impostazione standard del PIN '0000' (per ulteriori informazioni sul PIN, consultare il capitolo ["Modifica PIN", pagina 86\)](#page-85-0).

## Chiamata privata con PIN

Si desidera eseguire una chiamata privata con il proprio telefono Mitel o con quello di un altro utente.

Facendo uso del proprio numero PIN è possibile utilizzare qualunque telefono per una chiamata verso l'esterno con le proprie impostazioni personali, anche quando tale telefono è bloccato per chiamate verso l'esterno. La persona chiamata vede sul display il vostro numero di chiamata personale e non quello del telefono da cui si sta effettuando la chiamata. Di conseguenza gli addebiti sostenuti saranno a carico vostro. Il numero di chiamata selezionato non viene memorizzato nella Lista di riselezione.

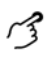

### **Chiamata privata con PIN:**

- 1. Digitare il codice funzione #46 seguito dal proprio numero utente interno.
- 2. Inserire il proprio PIN.
- 3. Inserire direttamente il numero di chiamata esterno, senza il numero di interfaccia di linea urbana.

☛

Sganciare il microtelefono. ➔Il telefono è sbloccato. L'utente esterno viene chiamato.

**Nota** Non viene accettata l'impostazione standard del PIN '0000' (per ulteriori informazioni sul PIN, consultare il capitolo ["Modifica PIN", pagina 86\)](#page-85-0).

# Utilizzo di funzioni prima e durante la conversazione

**Questo capitolo illustra le funzioni speciali fornite dal telefono prima di attivare una (seconda) conversazione o durante una conversazione.**

## <span id="page-39-0"></span>Richiesta di prenotazione automatica

Si desidera parlare ad un utente. L'utente è occupato o non risponde. Le richieste di prenotazione automatica sono attivabili sia su utenti interni che su utenti esterni. Non tutti i gestori di rete sono in grado di supportare tale funzione.

Se l'utente è occupato è possibile attivare la prenotazione automatica della chiamata. In questo caso il proprio telefono attiverà la propria suoneria non appena l'utente avrà concluso la conversazione in corso. Sollevando il microtelefono, l'utente viene chiamato automaticamente. Se l'utente non risponde è possibile prenotare nuovamente la chiamata. Successivamente l'utente riceve sul display un messaggio della sua richiesta.

Questa funzione deve essere memorizzata tramite il Self Service Portal su un tasto configurabile (vedi capitolo ["Configurazione o cancellazione](#page-95-0)  [dell'assegnazione di tasti", pagina 96\)](#page-95-0).

- 
- **Note:** È possibile attivare una sola prenotazione automatica alla volta.
	- La prenotazione automatica senza risposta verrà automaticamente cancellata dal sistema dopo circa 30 minuti.

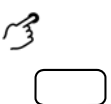

### **Attivazione della prenotazione automatica:**

Si chiama un utente e si sente il tono di occupato o il tono di controllo di chiamata. Premere il tasto funzione per *Richiesta di prenotazione automatica*. ➔In funzione del sistema di comunicazione, viene emesso un tono di conferma.

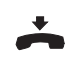

Riagganciare il microtelefono.

➔Il display visualizza *Chiamata attesa*, il LED del tasto funzione si accende.

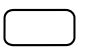

### **Cancellazione della prenotazione automatica:**

Premere il tasto funzione per *Richiesta di prenotazione automatica*. ➔La richiesta di prenotazione automatica viene cancellata.

## Risposta alla prenotazione automatica

Un utente desidera essere richiamato. Il display visualizza *Prenot*.

Non è possibile rispondere automaticamente ad una richiesta di prenotazione automatica sul proprio telefono. È possibile immettere manualmente il numero utente del chiamante oppure utilizzare un CTI-Client come ad esempio Mitel OfficeSuite.

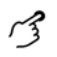

### **Accettazione della prenotazione automatica:**

Inserire un numero nella predisposizione della selezione.

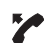

☛

Sollevare il microtelefono o premere il softkey *Seleziona*.

**Nota** Non è possibile eliminare una richiesta di prenotazione automatica.

## <span id="page-40-0"></span>Nascondere il numero

Si desidera impedire che sul display del telefono di una persona chiamata nella rete pubblica appaia il proprio numero utente. Sono disponibili le seguenti opzioni:

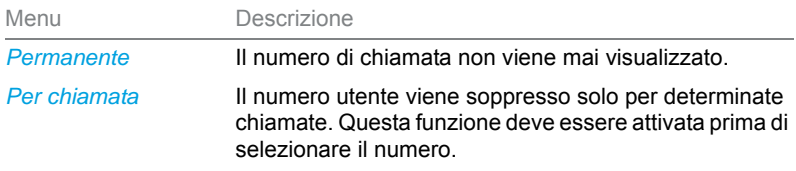

Questa funzione deve essere memorizzata tramite il Self Service Portal su un tasto configurabile (vedi capitolo ["Configurazione o cancellazione](#page-95-0)  [dell'assegnazione di tasti", pagina 96](#page-95-0)).

- 
- **Note:** È possibile nascondere il proprio numero di chiamata selezionando un numero di chiamata esterno.
	- Questa funzione dipende dal servizio del proprio gestore.

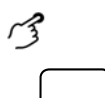

### **Attivazione/disattivazione permanente del CLIR:**

Premere il tasto funzione *Nascondere il numero*. ➔La funzione è attivata/disattivata, il LED del tasto funzione è acceso/spento.

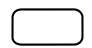

### **Attivazione del CLIR per chiamata:**

1. Premere il tasto funzione *Nascondere il numero*.

2. Immettere il numero di chiamata e premere il softkey *Selezionare*.

➔Viene selezionato il numero utente e il proprio numero non viene visualizzato presso la persona chiamata.

## Messa in attesa dell'interlocutore

Si desidera interrompere brevemente la conversazione in corso.

È possibile mettere in attesa l'interlocutore e quindi riprenderlo sullo stesso telefono.

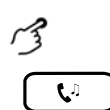

## **Messa in attesa dell'interlocutore attivo:**

Premere il tasto Hold.

 $\rightarrow$ L'interlocutore viene messo in attesa, viene visualizzato  $\approx$  e il LED del tasto di linea lampeggia.

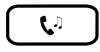

### **Ripresa dell'interlocutore in attesa:**

Premere il tasto Hold, il tasto di linea lampeggiante o il softkey *Riprendi*. ➔La conversazione è di nuovo attiva.

## Richiamata durante la conversazione

Si desidera chiamare brevemente un altro utente senza però chiudere la conversazione attualmente in corso. Subito dopo si desidera proseguire la conversazione con il proprio interlocutore.

Con la funzione Richiamata è possibile chiamare un altro utente nel corso di una conversazione, mettendo in attesa il primo interlocutore. Le richiamate sono attivabili sia su utenti interni che su utenti esterni.

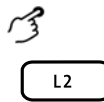

### **Attivazione di una richiamata (durante una chiamata)**

Premere un tasto di linea libera (se necessario selezionare con tasto di navigazione orizzontale e confermare con il tasto di selezione).

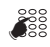

Inserire il numero utente su cui attivare la funzione di richiamata e premere il softkey *Seleziona*.

➔Viene richiamato l'utente su cui è stata attivata la funzione di richiamata, il primo interlocutore è in attesa.

**Note:** • È possibile attivare la richiamata anche premendo il tasto indicazione di occupato su cui è stato memorizzato l'utente della richiamata.

• Se l'altro utente non risponde, è possibile interrompere la richiamata con il softkey *Annulla* o con il tasto Fine e riprendere la prima conversazione con il tasto di linea lampeggiante.

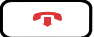

### **Per chiudere la richiamata:**

Premere il softkey *Disconnetti* o il tasto Fine.

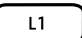

### **Per riprendere il primo interlocutore:**

Premere il softkey *Riprendi* o premere il tasto di linea lampeggiante.

## <span id="page-42-0"></span>Richiamata alternata tra l'utente della richiamata e l'interlocutore

Si sta parlando con un utente su cui è stata attivata la funzione di richiamata mettendo in attesa il primo interlocutore. Si desidera passare a piacere fra le due chiamate in corso.

Durante la richiamata è possibile utilizzare la funzione di richiamata alternata tra l'utente della richiamata e l'interlocutore in attesa. La richiamata alternata è attivabile sia su utenti interni che su utenti esterni. Tale funzione consente anche di alternare la conversazione tra un gruppo di utenti che partecipano ad una conferenza ed un utente su cui è stata attivata la funzione di richiamata.

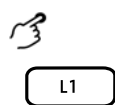

### **Richiamata alternata (passaggio alternato tra due interlocutori):**

Durante una chiamata attiva è stato attivato un collegamento con un altro interlocutore per mezzo della funzione richiamata.

Premere il tasto di linea lampeggiante o selezionare l'altro interlocutore premendo il tasto di navigazione orizzontale.

➔L'interlocutore cambia. L'altro interlocutore viene messo in attesa.

**Nota** È possibile attivare la richiamata alternata premendo il tasto indicazione di occupato su cui è stato memorizzato l'interlocutore.

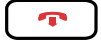

### **Concludere la chiamata:**

Premere il softkey *Disconnetti* o il tasto Fine.

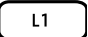

**Per riprendere il primo interlocutore:** Premere il softkey *Riprendi* o premere il tasto di linea lampeggiante.

## Attivazione di una conferenza

Si desidera attivare una conferenza.

In una conferenza è possibile connettere tre interlocutori. Da una conversazione/conferenza è possibile attivare una richiamata su un altro utente. È possibile inoltre alternare la richiamata tra i partecipanti alla conferenza e il partner della richiamata. A seconda della configurazione del sistema è possibile far partecipare ad una conferenza fino a 6 utenti. La conferenza si può attivare sia con utenti interni che con utenti esterni.

**Nota** Se si dispone di un account utente per il Self Service Portal, è possibile crearvi le conference room (vedi capitolo ["MiVoice Office 400 Self Service](#page-7-0)  [Portal", pagina 8\)](#page-7-0).

### **Attivazione di una conferenza (durante una chiamata)**

- 1. Premere il softkey *Conferenza*.
- 2. Digitare il numero utente del partecipante alla conferenza.
- 3. Premere il softkey *Seleziona*.
	- →Il partecipante alla conferenza risponde.
- 4. Premere il softkey *Conferenza*.
- **Note:** È possibile attivare una conferenza anche premendo il tasto indicazione di occupato su cui è stato memorizzato l'interlocutore.
	- La procedura può essere modificata attivando una richiamata prima di creare una conferenza.

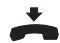

### **Per concludere la conferenza:**

Riagganciare il microtelefono oppure premere il tasto Fine. ➔Gli altri partecipanti alla conferenza continuano a comunicare fra loro.

## Trasferimento della conversazione

Si desidera trasferire la chiamata del proprio interlocutore ad un altro utente.

Con la funzione Trasferimento della conversazione è possibile trasferire la chiamata del proprio interlocutore ad un altro utente. È possibile collegare tra loro utenti interni ed esterni. La chiamata può essere trasferita con o senza preavviso:

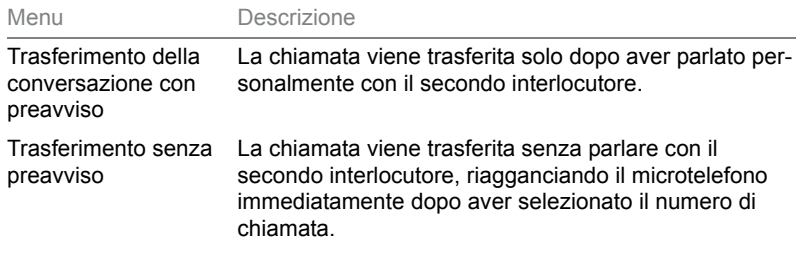

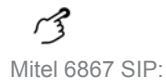

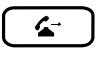

**Trasferimento della conversazione con preavviso (durante una chiamata)** 1. Premere il tasto Trasferimento.

- 2. Immettere il numero di chiamata del secondo interlocutore e premere il softkey *Seleziona* (oppure premere il tasto indicazione di occupato corrispondente).
	- ➔Viene chiamato il secondo interlocutore, il primo interlocutore è in attesa.
- 3. Attendere la risposta.
	- ➔Se l'altro utente non risponde, è possibile interrompere la seconda chiamata con il softkey *Annulla* o con il tasto Fine e riprendere la prima conversazione.
- 4. Annunciare l'interlocutore.
- 5. Riagganciare il microtelefono.

➔A questo punto il primo interlocutore e l'altro utente sono interconnessi.

Mitel 6867 SIP:

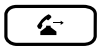

### **Trasferimento della conversazione senza preavviso (durante una chiamata)**

- 1. Premere il tasto Trasferimento.
- 2. Immettere il numero di chiamata del secondo interlocutore e premere il softkey *Seleziona* (oppure premere il tasto indicazione di occupato corrispondente).

➔Viene chiamato il secondo interlocutore, il primo interlocutore è in attesa.

- 3. Attendere il primo squillo.
- 4. Riagganciare il microtelefono.
	- ➔L'altro utente verrà direttamente connesso al primo interlocutore.
	- ➔Richiamata: Se l'altro utente non risponde, la chiamata ritorna automaticamente al proprio apparecchio.
- **Nota** La procedura può essere modificata attivando una richiamata prima di eseguire un trasferimento della conversazione.

Mitel 6869 SIP:

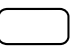

### **Trasferimento della conversazione con preavviso (durante una chiamata)**

- 1. Premere il softkey *Trasferimento*.
- 2. Immettere il numero di chiamata del secondo interlocutore e premere il softkey *Seleziona* (oppure premere il tasto indicazione di occupato corrispondente).
	- ➔Viene chiamato il secondo interlocutore, il primo interlocutore è in attesa.
- 3. Attendere la risposta.
	- ➔Se l'altro utente non risponde, è possibile interrompere la seconda chiamata con il softkey *Annulla* o con il tasto Fine e riprendere la prima conversazione.
- 4. Annunciare l'interlocutore.
- 5. Riagganciare il microtelefono.

➔A questo punto il primo interlocutore e l'altro utente sono interconnessi.

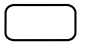

**Trasferimento della conversazione senza preavviso (durante una chiamata)**

- 1. Premere il softkey *Trasferimento*.
- 2. Immettere il numero di chiamata del secondo interlocutore e premere il softkey *Seleziona* (oppure premere il tasto indicazione di occupato corrispondente).
	- ➔Viene chiamato il secondo interlocutore, il primo interlocutore è in attesa.
- 3. Attendere il primo squillo.
- 4. Riagganciare il microtelefono.
	- ➔L'altro utente verrà direttamente connesso al primo interlocutore.
	- ➔Richiamata: Se l'altro utente non risponde, la chiamata ritorna automaticamente al proprio apparecchio.
- **Nota** La procedura può essere modificata attivando una richiamata prima di eseguire un trasferimento della conversazione.

## <span id="page-46-0"></span>Take (ripresa della propria chiamata)

Si desidera passare una conversazione da un proprio telefono ad un altro proprio telefono senza interrompere la connessione (ad esempio da un telefono da tavolo ad un telefono cordless).

La funzione Take consente di passare una conversazione da un proprio telefono ad un altro. Condizione: deve essere attivo il concetto di utenza One Number (vedi capitolo ["Concetto di utenza One Number", pagina 7](#page-6-0)).

Questa funzione deve essere memorizzata tramite il Self Service Portal su un tasto configurabile (vedi capitolo ["Configurazione o cancellazione](#page-95-0)  [dell'assegnazione di tasti", pagina 96](#page-95-0)).

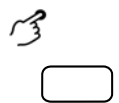

**Ripresa della propria chiamata (durante una chiamata attiva)** Premere il tasto funzione *Take*.

➔Dopo breve si è connessi al chiamante sull'altro telefono.

## Attivazione dell'annuncio

Si desidera comunicare direttamente con utenti interni o con un gruppo messaggi attraverso il loro altoparlante (se presente) senza attendere una risposta (analogamente a quanto succede quando si utilizza un impianto interfonico). Il destinatario viene avvisato dell'annuncio tramite due brevi segnali acustici. Si crea immediatamente un collegamento unidirezionale tramite altoparlante.

Se l'utente interno ha attivato sul proprio telefono la protezione degli annunci (per la configurazione vedere il capitolo ["Attivazione della prote](#page-87-0)[zione dai tipi di chiamata", pagina 88](#page-87-0)), non è possibile comunicare con un annuncio. Si riceve un tono di occupato.

La funzione Annuncio deve essere memorizzata tramite Self Service Portal su un tasto configurabile (vedi capitolo ["Configurazione o cancellazione](#page-95-0)  [dell'assegnazione di tasti", pagina 96](#page-95-0)). È possibile assegnare direttamente al tasto funzione un determinato utente o immettere: manualmente il numero di chiamata.

## **Annuncio a un gruppo:**

- L'annuncio viene ricevuto solo dai telefoni che sono autorizzati a ricevere gli annunci e che non sono occupati.
- Quando un utente di un gruppo solleva il microtelefono per rispondere all'annuncio, l'annuncio per tutti gli altri utenti del gruppo termina.

- Se tutti i telefoni di un gruppo di annuncio non hanno consentito la ricezione di un annuncio o sono occupati, si riceve il tono di occupato.
- Gli annunci a gruppi sono eseguiti sempre con collegamento unidirezionale.
- Il numero del gruppo immesso deve avere due caratteri.

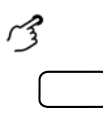

### **Attivazione dell'annuncio ad un utente:**

Premere il tasto funzione <Annuncio ad utente>. A seconda delle impostazioni, immettere il numero di chiamata.

➔L'utente viene avvisato dell'annuncio sull'altoparlante tramite due brevi segnali acustici. Viene creato il collegamento unidirezionale e si può parlare.

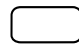

### **Attivazione dell'annuncio a un gruppo:**

Premere il tasto funzione <Annuncio a gruppo>. A seconda delle impostazioni, immettere il numero del gruppo di due caratteri.

➔Il gruppo di utenti viene avvisato dell'annuncio sull'altoparlante tramite due brevi segnali acustici. Viene creato il collegamento unidirezionale e si può parlare.

## Ricezione dell'annuncio

L'utente viene avvisato dell'annuncio con due brevi segnali acustici e contattato direttamente tramite altoparlante per mezzo di un collegamento unidirezionale. Il display visualizza *Annuncio da*.

Per poter ricevere un annuncio, il telefono non deve essere occupato e non deve essere bloccato agli annunci (per la configurazione vedere il capitolo ["Attivazione della protezione dai tipi di chiamata", pagina 88](#page-87-0)). Per rispondere all'annuncio sono disponibili le seguenti possibilità.

- Sollevando il microtelefono è possibile proseguire l'annuncio come conversazione telefonica.
- Si può interrompere l'annuncio.

### ["MiVoice Office 400 Self Service Portal", pagina 8](#page-7-0)

### **Annuncio a un gruppo**

- L'annuncio viene ricevuto solo dai telefoni che sono autorizzati a ricevere gli annunci e che non sono occupati.
- Quando un utente di un gruppo solleva il microtelefono per rispondere all'annuncio, l'annuncio per tutti gli altri utenti del gruppo termina.
- Se tutti i telefoni di un gruppo di annuncio non hanno consentito la ricezione di un annuncio o sono occupati, si riceve il tono di occupato.
- Gli annunci a gruppi sono eseguiti sempre con collegamento unidirezionale.

### **L'utente viene avvisato dell'annuncio con due brevi segnali acustici e contattato direttamente tramite altoparlante.**

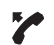

 $\mathcal{L}$ 

### **Per far proseguire l'annuncio come conversazione telefonica:**

Sganciare il microtelefono.

➔Si parla con l'utente che ha avviato l'annuncio.

### **Nota:**

Se l'annuncio è stato avviato ad un gruppo, tutti gli altri destinatari dell'annuncio vengono esclusi.

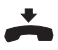

## **Per interrompere l'annuncio:**

premere il tasto Fine.

## <span id="page-48-0"></span>Registrazione della chiamata

Si desidera registrare una chiamata in corso.

È possibile registrare una conversazione in corso, sempre che il gestore di sistema abbia concesso tali diritti. L'interlocutore può essere un utente interno o esterno. Le registrazioni sono registrate e memorizzate esclusivamente nella propria Mailbox personale in forma di file wave. A tale scopo è necessario che nel sistema di comunicazione MiVoice Office 400 sia configurato almeno un indirizzo e-mail. La Mailbox personale contiene il prospetto delle registrazioni. Rivolgersi al proprio gestore di sistema per maggiori informazioni.

La registrazione della chiamata può essere avviata nelle seguenti situazioni:

- nel corso di una conversazione attiva;
- nel corso di una conferenza (con massimo due interlocutori);
- durante una chiamata in arrivo/in uscita;
- nella predisposizione della selezione;
- durante una selezione con linea occupata.

La registrazione della chiamata inizia solo dopo aver creato la connessione. Non vengono pertanto registrati i toni di controllo di chiamata o i toni di attesa.

In caso di richiamata, la registrazione viene interrotta temporaneamente e viene inviata una e-mail con la conversazione registrata fino a tale istante. La registrazione riprende automaticamente non appena è attiva la connessione con l'utente della richiamata e/o non appena viene ripresa la connessione con il primo interlocutore.

La durata massima della registrazione in ogni file wave dipende dalla configurazione di sistema. Se viene raggiunto il tempo predefinito o il tempo massimo di registrazione, la registrazione viene interrotta automaticamente, il file viene inviato all'indirizzo e-mail e contemporaneamente viene avviata una nuova registrazione. Rivolgersi al proprio gestore di sistema per maggiori informazioni.

Questa funzione deve essere memorizzata tramite il Self Service Portal su un tasto configurabile (vedi capitolo ["Configurazione o cancellazione](#page-95-0)  [dell'assegnazione di tasti", pagina 96\)](#page-95-0).

- **Note:** La registrazione delle conversazioni può violare le norme sulla protezione dei dati vigenti nel paese o essere consentita sono in determinate condizioni. Informare gli interlocutori precedentemente se desiderate attivare questa funzione.
	- Una conversazione con più di due interlocutori (richiamata, conferenza) non può essere registrata. Una registrazione termina automaticamente, parcheggiando l'interlocutore o mettendolo in attesa.

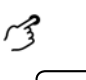

### **Registrazione della chiamata:**

Premere il tasto funzione *Registrazione chiamata: Iniziare/arrestare* non appena inizia una chiamata in arrivo/in uscita o nel corso di una conversazione attiva.

➔La conversazione viene registrata, il LED del tasto funzione è acceso.

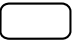

### **Interruzione della chiamata:**

Per terminare la registrazione premere nuovamente il tasto funzione *Avvio/Arresto della registrazione chiamata*.

➔La registrazione viene inviata all'indirizzo e-mail personale.

**Nota** Quando la registrazione è in corso, il LED del tasto funzione è acceso. Prima che la registrazione abbia raggiunto il tempo massimo predefinito, il LED inizia a lampeggiare. Una volta raggiunta la durata massima (o quando la memoria è piena) la registrazione viene interrotta e il LED si spegne.

## <span id="page-49-0"></span>Attivazione chiamata discreta

Si desidera non essere disturbati dallo squillo del proprio telefono. Tuttavia non si desidera spegnere il telefono.

In alternativa allo squillo normale il telefono offre la chiamata discreta. Se è stata attivata la chiamata discreta, il telefono squilla solo una volta.

Questa funzione deve essere memorizzata tramite il Self Service Portal su un tasto configurabile (vedi capitolo ["Configurazione o cancellazione](#page-95-0)  [dell'assegnazione di tasti", pagina 96](#page-95-0)).

# دميس

## **Attivazione/disattivazione della suoneria discreta**

Premere il tasto funzione *Chiamata discreta on/off*.

→La funzione è attivata/disattivata, **o viene visualizzato e il LED del tasto fun**zione è acceso/spento.

## Attivazione di Non disturbare

Temporaneamente non si desidera ricevere telefonate.

Con Non disturbare è possibile evitare di essere chiamati mentre è in corso un'altra conversazione o quando non è possibile accettare chiamate per altri motivi. Il telefono non squilla e risulta occupato per le chiamate entranti. Le chiamate entranti vengono deviate automaticamente su una relativa destinazione di deviazione di chiamata configurata dal gestore di sistema.

Il gestore di sistema deve abilitare questa funzione nel sistema di comunicazione MiVoice Office 400.

Questa funzione deve essere memorizzata tramite il Self Service Portal su un tasto configurabile (vedi capitolo ["Configurazione o cancellazione](#page-95-0)  [dell'assegnazione di tasti", pagina 96](#page-95-0)).

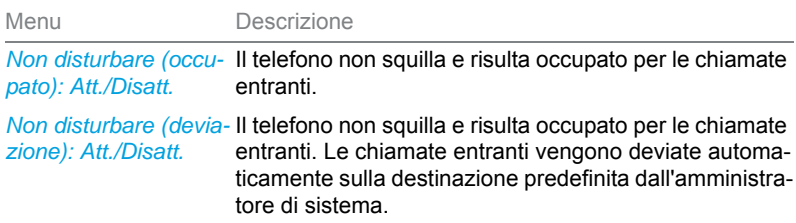

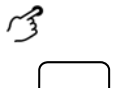

### **Attivazione/disattivazione Non disturbare:**

Premere il tasto funzione *Non disturbare (occupato) on/off* oppure *Non disturbare (deviazione) on/off*.

→La funzione è attivata/disattivata, viene visualizzato e il LED del tasto funzione è acceso/spento. La persona che ha chiamato riceve la tonalità di occupato.

## <span id="page-51-0"></span>Attivare/rispondere all'inclusione

Si desidera inserirsi in una conversione.

L'inclusione permette di inserirsi in una conversione in corso tra due interlocutori ed ascoltare la loro conversazione. L'interlocutore per il quale è stata attivata l'inclusione viene avvisato otticamente ed acusticamente. L'interlocutore può rispondere all'inclusione () oppure rifiutarla.

È possibile proteggersi dall'inclusione, vedi capitolo ["Protezione contro le](#page-87-1)  [chiamate", pagina 88.](#page-87-1)

Questa funzione deve essere memorizzata tramite il Self Service Portal su un tasto configurabile (vedi capitolo ["Configurazione o cancellazione](#page-95-0)  [dell'assegnazione di tasti", pagina 96\)](#page-95-0).

- **Note:** Il gestore di sistema deve concedere l'autorizzazione per l'inclusione.
	- L'inclusione può violare le norme sulla protezione dei dati vigenti nel paese o essere consentita sono in determinate condizioni. Informare gli interlocutori precedentemente se si desidera attivare questa funzione.

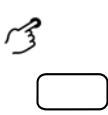

## **Attivazione dell'inclusione (gli utenti stanno conversando)**

- 1. Premere il tasto funzione *Inclusione*.
- 2. In funzione della configurazione dei tasti, digitare il numero di chiamata dell'utente desiderato.
- →Il tono di inclusione segnala che la funzione è attivata.
- ➔Se l'utente si è protetto dall'inclusione, il collegamento viene interrotto.

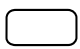

### **Risposta all'inclusione**

Premere il softkey *Rispondere*.

➔Si è collegato con l'utente che ha attivato l'inclusione; il primo interlocutore è messo in attesa.

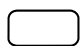

## **Rifiuto dell'inclusione**

Premere il softkey *Fine*.

➔L'inclusione viene rifiutata e resta il collegamento con il primo interlocutore.

## <span id="page-52-0"></span>Attivazione/risposta all'inclusione non segnalata

L'inclusione non segnalata (Inclusione senza preavviso) è una variante della funzione Inclusione che viene utilizzata soprattutto nei call center.

Un altro utente può inserirsi in una conversazione attiva ed ascoltare la conversazione, senza che l'utente o l'interlocutore se ne rendano conto. A differenza della funzione Inclusione, l'utente non riceve segnalazione acustica o ottica.

Una inclusione non segnalata non può essere rifiutata (ma è possibile proteggersi, vedi capitolo ["Protezione contro le chiamate", pagina 88](#page-87-1)). Il microfono del terzo utente resta disattivato. Il terzo utente può tuttavia inserirsi nella conversazione abilitando il proprio microfono o premendo il tasto funzione Inclusione.

Questa funzione deve essere memorizzata tramite il Self Service Portal su un tasto configurabile (vedi capitolo ["Configurazione o cancellazione](#page-95-0)  [dell'assegnazione di tasti", pagina 96](#page-95-0)).

- **Note:** L'inclusione non segnalata deve essere abilitata nel sistema di comunicazione.
	- Il gestore di sistema deve concedere l'autorizzazione per l'inclusione non segnalata.
	- L'inclusione non segnalata può violare le norme sulla protezione dei dati vigenti nel paese o essere consentita solo in determinate condizioni. Informare gli interlocutori precedentemente se si desidera attivare questa funzione.

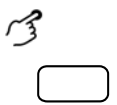

### **Attivazione dell'inclusione non segnalata (gli utenti stanno conversando)**

- 1. Premere il tasto funzione *Inclusione non segnalata*.
- 2. In funzione della configurazione dei tasti, digitare il numero di chiamata dell'utente desiderato.
- ➔La funzione è attivata.
- ➔Se l'utente si è protetto dall'inclusione, il collegamento viene interrotto.

### **Risposta all'inclusione non segnalata**

L'inclusione non segnalata non viene segnalata sul telefono, né otticamente, né acusticamente.

## Utilizzo di altre funzioni

**Questo capitolo illustra le altre funzioni disponibili sul telefono. Tutte le funzioni memorizzabili sui tasti funzione sono indicate nel capitolo ["Panoramica delle funzioni disponibili", pagina 60.](#page-59-0)**

## <span id="page-53-0"></span>Attivazione dell'instradamento personalizzato

È necessario stabilire quale telefono squilla in caso di chiamate in arrivo.

Con l'instradamento personalizzato è possibile stabilire su quale telefono segnalare una chiamata.

Il gestore di sistema ha configurato nel concetto di utenza One Number (vedi capitolo ["Concetto di utenza One Number", pagina 7\)](#page-6-0) più telefoni che hanno tutti lo stesso numero di chiamata. Ha inoltre concesso l'autorizzazione a configurare l'instradamento delle chiamate in Self Service Portal. In questo modo è possibile creare in Self Service Portal 5 instradamenti delle chiamate per diverse situazioni ("Office", "Home-Office", "in viaggio").

L'utente può rispondere ad una chiamata solo sui telefoni ai quali viene segnalata la chiamata. Se non vi sono instradamenti configurati, viene utilizzata l'impostazione predefinita (tutti i telefoni squillano).

Per l'utilizzo dell'instradamento personalizzato sono disponibili le seguenti opzioni sul telefono:

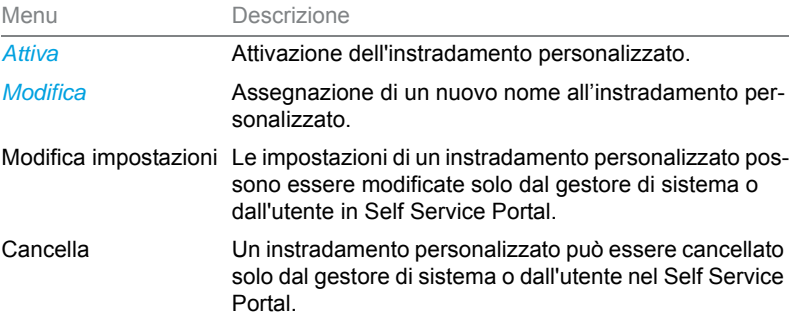

# ديم

**Attivazione/disattivazione dell'instradamento personalizzato:** Premere il tasto funzione *Menu*.

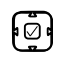

Scorrere fino a *Instradamento delle chiamate* e premere il tasto di navigazione verso destra.

➔Viene visualizzata la lista degli instradamenti delle chiamate.

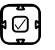

Selezionare l'instradamento desiderato e confermare con il softkey *Attivare*. ➔L'instradamento delle chiamate selezionato viene attivato o uno diverso disattivato.

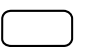

**Assegnazione di un nuovo nome all'instradamento personalizzato** Premere il tasto funzione *Menu*.

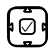

Scorrere fino a *Instradamento delle chiamate* e premere il tasto di navigazione verso destra.

➔Viene visualizzata la lista degli instradamenti delle chiamate.

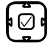

- 1. Selezionare l'instradamento delle chiamate desiderato e premere il softkey *Modificare*.
- 2. Inserire il nome e confermare con il softkey *Selezionare*.

È possibile memorizzare i propri profili di instradamento tramite Self Service Portal su un tasto funzione per attivare o disattivare il profilo di instradamento desiderato premendo un solo tasto.

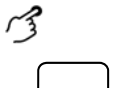

Premere il tasto funzione per il profilo di instradamento desiderato. ➔L'instradamento delle chiamate è attivato/disattivato, il LED del tasto funzione è acceso/spento.

## <span id="page-54-0"></span>Attivazione della funzione Ring Alone

L'utente vuole stabilire su quale telefono segnalare acusticamente una chiamata entrante.

Se il gestore di sistema ha configurato un numero con più telefoni (concetto di utenza One Number, vedi capitolo ["Concetto di utenza One Num](#page-6-0)[ber", pagina 7\)](#page-6-0), è possibile definire tramite Ring Alone, su quale telefono una chiamata viene segnalata acusticamente. Appena viene attivata

l'opzione Ring Alone su un telefono, viene disattivata la suoneria per tutti gli altri telefoni. Una chiamata in arrivo viene segnalata sul display di tutti i telefoni. È possibile rispondere alla chiamata su ciascun telefono.

Questa funzione deve essere memorizzata tramite il Self Service Portal su un tasto configurabile (vedi capitolo ["Configurazione o cancellazione](#page-95-0)  [dell'assegnazione di tasti", pagina 96\)](#page-95-0).

**Nota** Se per un telefono si attiva contemporaneamente l'opzione Ring Alone e si disattiva l'instradamento personalizzato, una chiamata in arrivo non viene segnalata in modo acustico ma viene segnalata solo sul display.

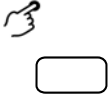

### **Attivazione/disattivazione della funzione Ring Alone:**

Premere il tasto funzione *Ring Alone: Att./Disatt*. ➔La funzione è attivata/disattivata, il LED del tasto funzione è acceso/spento.

## <span id="page-55-0"></span>Blocco/sblocco del telefono

Lasciando il proprio posto di lavoro si vuole impedire ad altri di modificare le impostazioni del proprio apparecchio, accedere ai dati personali o effettuare chiamate.

È possibile bloccare il telefono con un PIN composto da 2 a 10 cifre (per ulteriori informazioni sul PIN, vedi capitolo ["Modifica PIN", pagina 86\)](#page-85-0).

Questa funzione deve essere memorizzata tramite il Self Service Portal su un tasto configurabile (vedi capitolo ["Configurazione o cancellazione](#page-95-0)  [dell'assegnazione di tasti", pagina 96\)](#page-95-0).

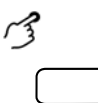

## **Attivazione/disattivazione del blocco del telefono**

Premere il tasto funzione *Blocco telefono: Att./Disatt*. ➔Il telefono è bloccato e può essere sbloccato solo con il PIN.

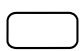

## **Attivazione/disattivazione del blocco del telefono**

- 1. Premere il tasto funzione *Blocco telefono: Att./Disatt*.
- 2. Inserire il PIN e confermare con il softkey *Esegui*.
- 3. Confermare la domanda di sicurezza con il softkey *Sbloccare*.

**Nota** Utilizzare i codici funzione seguenti (vedi anche istruzioni per l'uso User Guide Function Codes su [Mitel DocFinder\)](http://www.mitel.com/docfinder), per attivare/disattivare il blocco del telefono per tutti i telefoni all'interno del concetto di utenza One Number (vedi capitolo ["Concetto di utenza One Number", pagina 7](#page-6-0)):

- Attivazione del blocco del telefono: codice funzione \*33\* <PIN> #
- Disattivazione del blocco del telefono: codice funzione \*33\* <PIN> #

## <span id="page-56-0"></span>Conferma di chiamata per appuntamento / sveglia

È possibile impostare una chiamata sveglia, ad esempio per ricordare un appuntamento. Quando viene ricevuta una chiamata per appuntamento, sul display compare *Ch. appuntamento*. In assenza di conferma, la chiamata per appuntamento / sveglia continua per 1 minuto.

Sono disponibili le seguenti opzioni. L'ora deve essere immessa o modificata nel Self Service Portal.

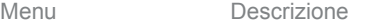

*Ordine singolo di ch. appuntamento* Attiva la chiamata per appuntamento / sveglia una sola volta.

*Ordine permanente di*  Attiva la chiamata per appuntamento / sveglia in modo *ch. appuntamento* permanente.

Questa funzione deve essere memorizzata tramite il Self Service Portal su un tasto configurabile (vedi capitolo ["Configurazione o cancellazione](#page-95-0)  [dell'assegnazione di tasti", pagina 96](#page-95-0)).

- 
- **Note:** Se è stata attivata una deviazione, la chiamata per appuntamento / sveglia non viene deviata.
	- Se è in corso un collegamento, la chiamata per appuntamento / sveglia viene eseguita non appena il collegamento è terminato.

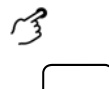

### **Attivazione/disattivazione permanente della chiamata per appuntamento / sveglia:**

Premere il tasto funzione *Chiamata per appuntamento / sveglia*.

➔La funzione è attivata/disattivata, il LED del tasto funzione è acceso/spento.

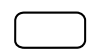

**Attivazione della chiamata per appuntamento / sveglia per ogni chiamata:** Premere il tasto funzione *Chiamata per appuntamento / sveglia*. ➔La funzione è attivata/disattivata, il LED del tasto funzione è acceso/spento.

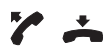

**Conferma della chiamata per appuntamento/sveglia:** Sollevare il microtelefono e riagganciare. → La chiamata per appuntamento / sveglia viene confermata e terminata.

## <span id="page-57-0"></span>Free Seating

La funzione free seating è prevista per workstation/telefoni utilizzati da più collaboratori. Consente di registrarsi in qualsiasi telefono free seating e utilizzare durante il periodo in cui si è registrati le proprie impostazioni personali. Informarsi presso il gestore di sistema su quali telefoni sia prevista la funzione free seating.

## **Collegamento**

Registrarsi con il proprio numero utente e PIN su un telefono previsto per la free seating. Una volta effettuata la registrazione, sono immediatamente disponibili gli elenchi di chiamata personali, la rubrica personale e tutte le altre impostazioni personali e configurazioni di tasti. Se il profilo personale comprende moduli di espansione, ma non il telefono dal quale l'utente si è registrato, questi tasti non sono a disposizione. Diverse sequenze dei moduli di espansione vengono riconosciute come corrette.

- **Note:** È possibile registrarsi solo da un telefono sul quale non sono ancora registrati altri utenti free seating.
	- È possibile registrarsi una sola volta su un telefono free seating. Quando un utente si registra ad un altro telefono free seating, viene scollegato automaticamente dal primo telefono.

## **Scollegamento**

Per abilitare nuovamente un telefono, è necessario scollegarsi. Affinché un telefono non sia bloccato per altri utenti, qualora l'utente si dimentichi di scollegarsi, il gestore di sistema può impostare un processo di logout automatico in tempi prestabiliti:

- Un certo tempo dopo un login (p. es. dopo 6 ore e 30 minuti).
- Ad un'ora determinata ora (p. es. alle ore 18.30 )
- **Note:** Un telefono free seating può consentire solo chiamate d'emergenza quando non è registrato nessun utente.
	- Se l'utente non possiede un proprio telefono e non è neppure registrato ad un telefono free seating, la persona che sta chiamando riceve, in funzione della configurazione di sistema, la tonalità di occupato o viene deviata su una destinazione preconfigurata.

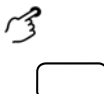

### **Collegamento in free seating:**

Premere il softkey *Free Seating: Entra/Esci*.

- Inserire il numero utente e il PIN e confermare con il softkey *Ok*. ➔L'utente è collegato e può utilizzare ora il telefono free seating con le sue impostazioni personali. Il LED del tasto funzione è acceso.
- **Nota** Non viene accettata l'impostazione standard del PIN '0000' (per ulteriori informazioni sul PIN, consultare il capitolo ["Modifica PIN", pagina 86\)](#page-85-0).

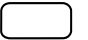

☛

- **Scollegamento da free seating:** Premere il softkey *Free Seating: Entra/Esci*.
- ➔Viene visualizzato il display con numero di chiamata.
- A seconda della configurazione del sistema, inserire il PIN e confermare con il softkey *Ok*.
- ➔L'utente si è scollegato, il telefono free seating è nuovamente libero per altri utenti.
- **Nota** L'utente è scollegato automaticamente se il gestore di sistema ha impostato una procedura di logout automatico.

## **Hotline**

La Hotline viene utilizzata preferibilmente per telefoni di ascensori, telefoni d'emergenza o anche numeri di emergenza bambini o come Hotline nel settore delle strutture ricettive e degli alberghi.

Un utente ha bisogno di aiuto e solleva il microtelefono o preme il tasto Altoparlante. In questo modo viene trasferito automaticamente al numero di destinazione configurato nel sistema di comunicazione MiVoice Office 400. La persona competente accetta la chiamata ed è collegata con l'utente in cerca di aiuto.

**Ritardo:** il gestore di sistema può impostare il tempo di ritardo (0- 60 secondi, in funzione del telefono di sistema Mitel). Durante tale tempo di ritardo, l'utente può immettere un altro numero di chiamata in modo da non attivare la chiamata al numero della Hotline. Se l'utente non seleziona un altro numero durante tale tempo di ritardo o se riaggancia il microtelefono, viene attivato automaticamente un collegamento con il numero della Hotline. Rivolgersi al proprio gestore di sistema per maggiori informazioni.

### **Utilizzo della Hotline**

L'utente ha bisogno di aiuto. Solleva il microtelefono o preme il tasto altoparlante. ➔Senza altre azioni, al termine del tempo di ritardo predefinito, viene stabilito automaticamente un collegamento con il numero della Hotline.

## <span id="page-59-0"></span>Panoramica delle funzioni disponibili

In questo paragrafo è elencata una lista di tutte le funzioni che possono essere salvate tramite Self Service Portal su uno dei tasti configurabili. Tenere presente che la selezione della funzione dipende dal tipo di telefono scelto e dal suo livello di accesso.

Ulteriori informazioni, su come salvare le funzioni su un tasto configurabile per mezzo di comandi funzione e codice funzione, sono riportate nella Guida in linea di Self Service Portal (vedi capitolo ["MiVoice Office 400 Self](#page-7-0)  [Service Portal", pagina 8](#page-7-0)).

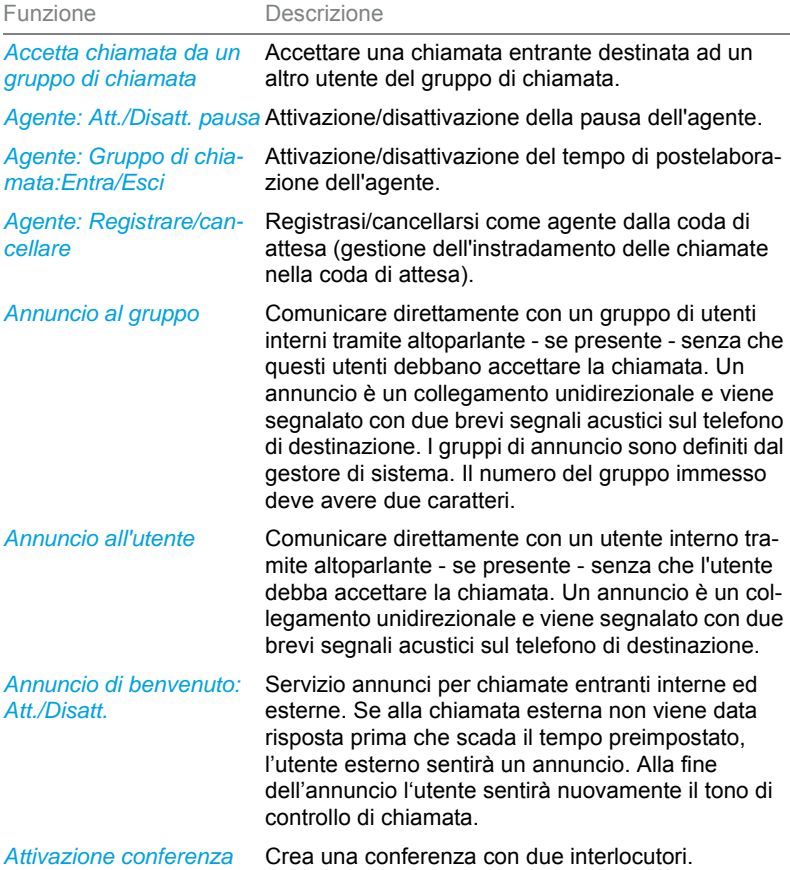

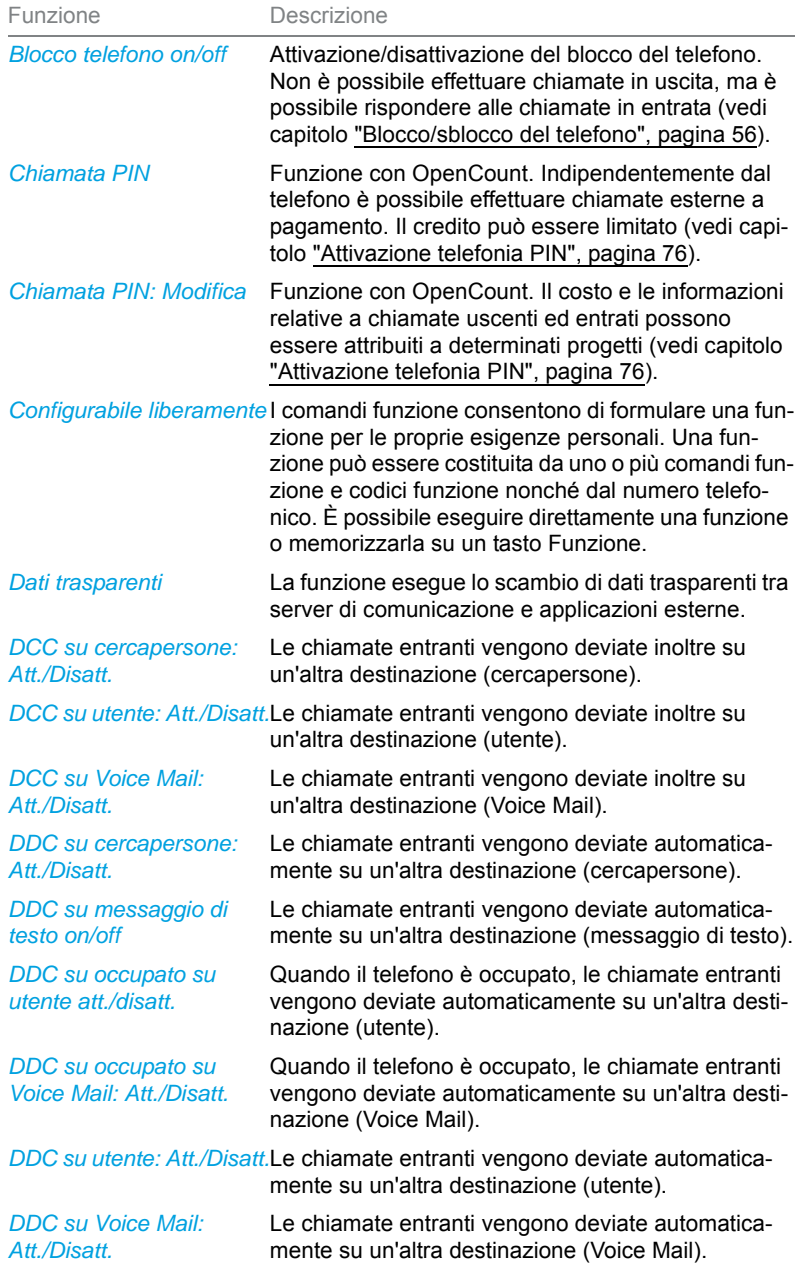

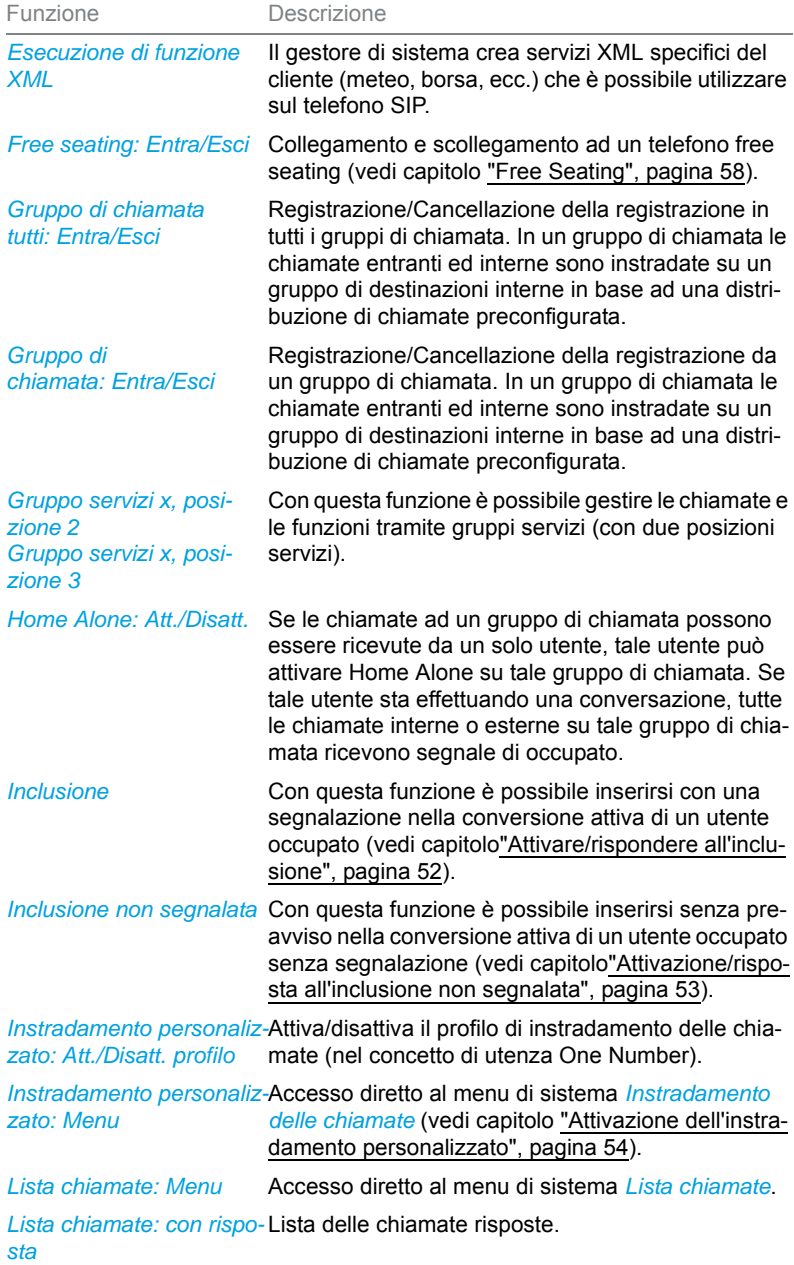

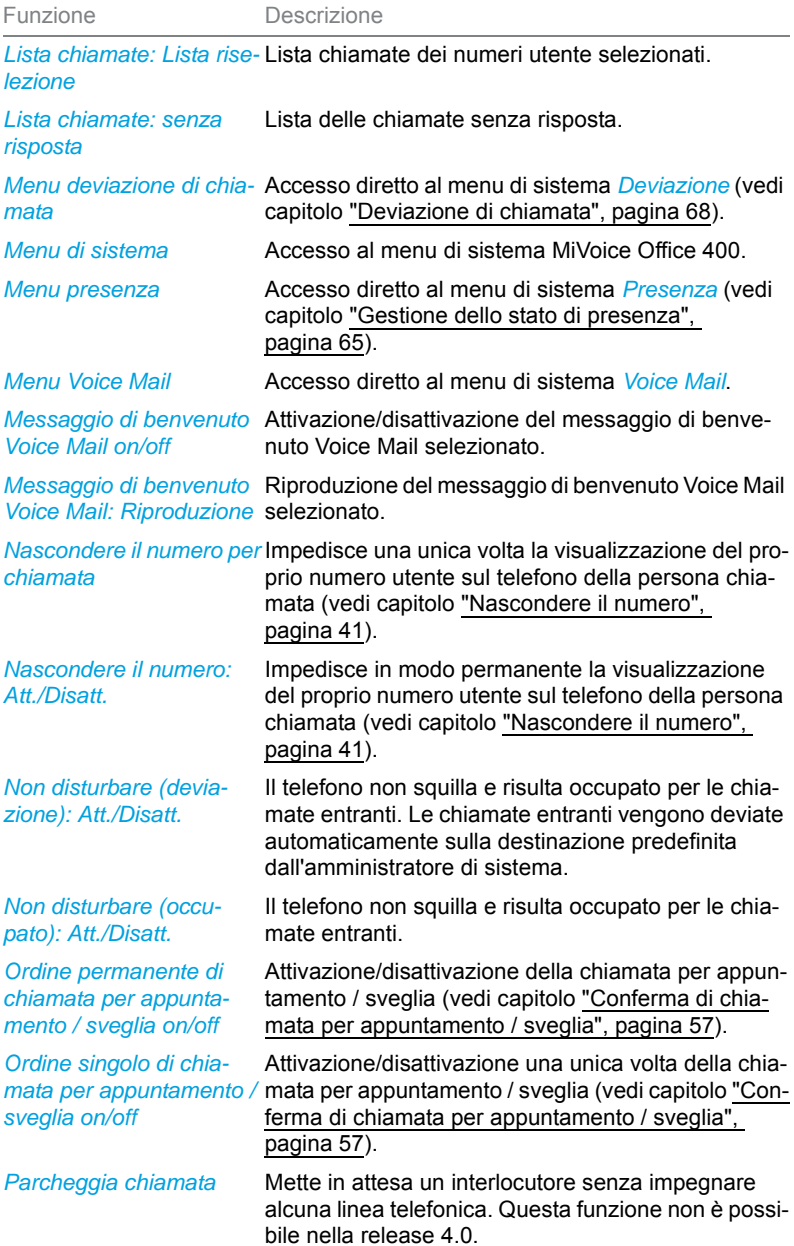

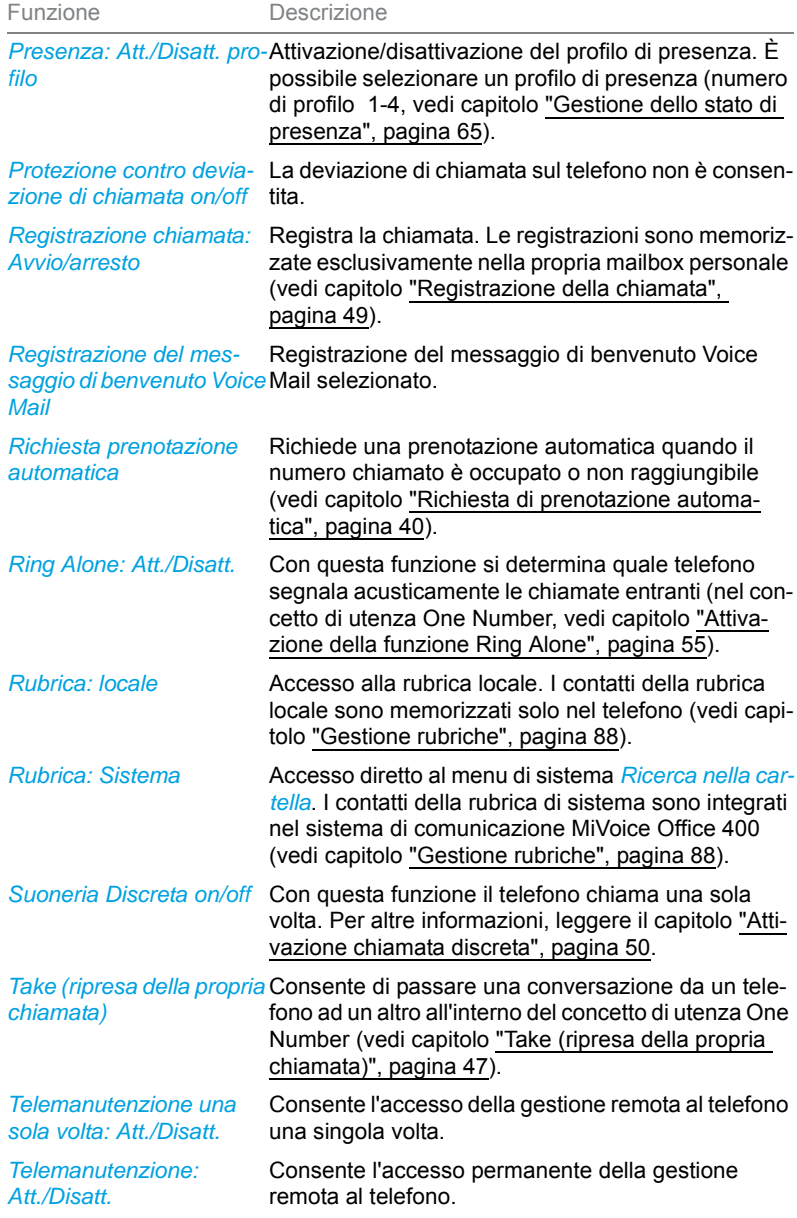

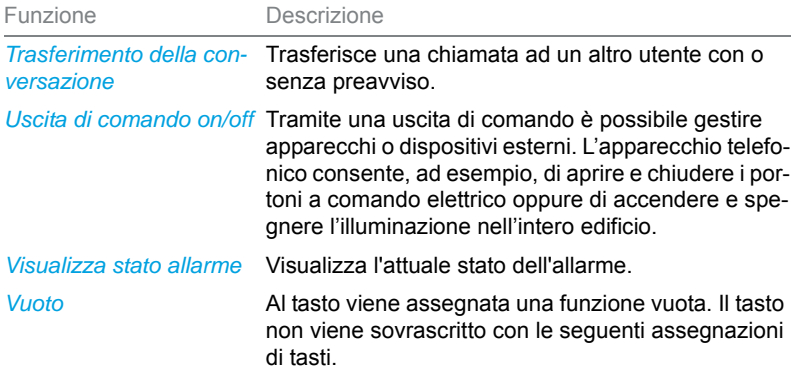

# Gestione delle assenze sulla postazione operativa

**Questo capitolo illustra le modalità di utilizzo fornite dal telefono quando ci si voglia assentare dalla propria postazione operativa.**

**La funzione Presenza consente di impostare rapidamente lo status personale di presenza e quindi deviare le chiamate entranti alle destinazioni desiderate. La funzione fornisce inoltre direttamente l'informazione se l'utente voluto è raggiungibile o è assente, senza dover telefonare. Le informazioni dettagliate dipendono dal tipo di telefono.**

## <span id="page-64-0"></span>Gestione dello stato di presenza

Sono disponibili 5 profili di presenza, con cui gestire il proprio stato di presenza.

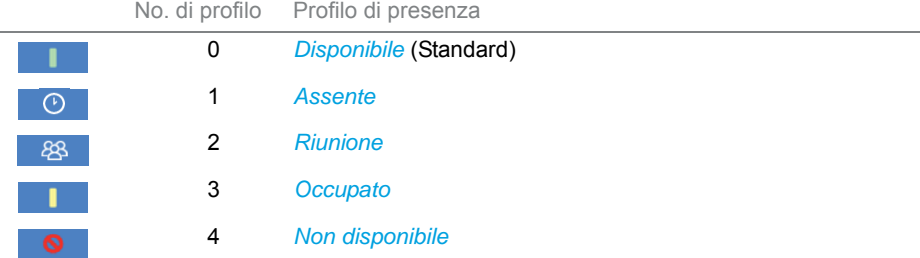

Lo stato di presenza dell'utente desiderato può essere interrogato nelle seguenti situazioni:

- nella ricerca nella cartella
- nella lista chiamate,
- nel menu di presenza,
- durante un collegamento.
- **Note:** Applicazioni CTI collegate possono influire sulle informazioni di presenza dello stato di presenza. Rivolgersi al proprio gestore di sistema per maggiori informazioni.
	- Tutte le impostazioni per il profilo di presenza sono riportate nel capitolo ["Configurazione del profilo di presenza", pagina 91.](#page-90-0)

I comandi relativi allo stato di presenza sono disponibili tramite il menu di sistema, un tasto funzione (vedi capitolo ["Configurazione dei tasti",](#page-92-0)  [pagina 93](#page-92-0)) o Self Service Portal (vedi capitolo ["MiVoice Office 400 Self](#page-7-0)  [Service Portal", pagina 8](#page-7-0)).

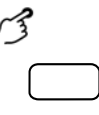

### **Disattivazione del profilo di presenza:**

Premere il tasto funzione *Menu*.

Scorrere fino a *Presenza* e premere il tasto di navigazione verso destra.

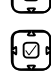

Selezionare il nuovo profilo di presenza e premere il softkey *Attivare*.

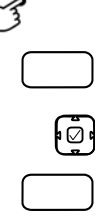

**Controllare la presenza di un utente:** Premere il tasto funzione *Menu*.

Scorrere fino a *Presenza* e premere il tasto di navigazione verso destra.

- 1. Premere il softkey *Assente?*.
- 2. Immettere il numero di chiamata e premere il softkey *Selezionare*.

## Informazioni di assenza

Si desidera dare al chiamante informazioni dettagliate sull'assenza.

Se nel profilo di presenza è stata configurata una deviazione di chiamata su Voice Mail, è possibile scegliere se riprodurre al chiamante il messaggio di benvenuto attivo al momento, il messaggio di benvenuto globale, uno dei messaggi di benvenuto personali oppure un'informazione sull'assenza.

Per ogni profilo di presenza ad eccezione di *Disponibile* sono disponibili diverse cosiddette informazioni di assenza. L'informazione di assenza consiste in un testo audio predefinito in funzione della lingua. Come opzione è possibile riprodurre anche l'ora e la data. In funzione della configurazione di Voice Mail, il chiamante ha anche la possibilità di lasciare un messaggio.

**Esempio:** "L'utente desiderato non è disponibile fino al 31 gennaio, alle ore 14.00. Vi preghiamo di lasciare un messaggio dopo il segnale acustico".

Le informazioni di assenza fanno parte integrante di un profilo di presenza. Tutte le possibilità di impostazione sono riportate nel capitolo ["Configura](#page-92-0)[zione dei tasti", pagina 93.](#page-92-0)

**Nota** Se il calendario Outlook non è sincronizzato tramite Mitel Open Interfaces Platform (OIP) con il server di comunicazione, è necessario indicare manualmente data e ora e quindi cancellarli.

### **Impostazione delle informazioni di assenza**

Premere il tasto funzione *Menu*.

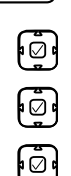

Scorrere fino a *Presenza* e premere il tasto di navigazione verso destra.

Selezionare il profilo di presenza desiderato e premere il softkey *Modificare*.

- 1. Scorrere fino a *Ora/data* e premere il softkey *Modificare*.
- 2. Inserire le modifiche e confermare con il softkey *Seleziona*.
	- 3. Scorrere fino a *Deviazione chiamata* e premere il softkey *Modifica*.
- 4. Selezionare *Voice Mail* e confermare con il softkey *Selezionare*.
- 5. Scorrere fino a *Messaggio di benvenuto Voice Mail* e premere il softkey *Modifica*.
- 6. Selezionare *Informazione di assenza* e confermare con il softkey *Selezionare*.
- 7. Attivare il profilo di presenza.
- ➔Le impostazioni sono memorizzate. Il chiamante ascolta l'informazione di assenza selezionata, seguita, se configurata, da ora e data.

## <span id="page-67-0"></span>Deviazione di chiamata

Si desidera abbandonare il proprio posto di lavoro. Le chiamate in arrivo devono essere deviate su un'altra destinazione (p. es. un utente, la propria Voice Mail).

Con una deviazione di chiamata è possibile deviare le chiamate in arrivo su un'altra destinazione.

- **Note:** Nel concetto di utenza One Number la deviazione è valida per tutti i telefoni collegati.
	- È possibile attivare solo una variante di deviazione alla volta.

Sono disponibili le seguenti varianti di deviazione di chiamata:

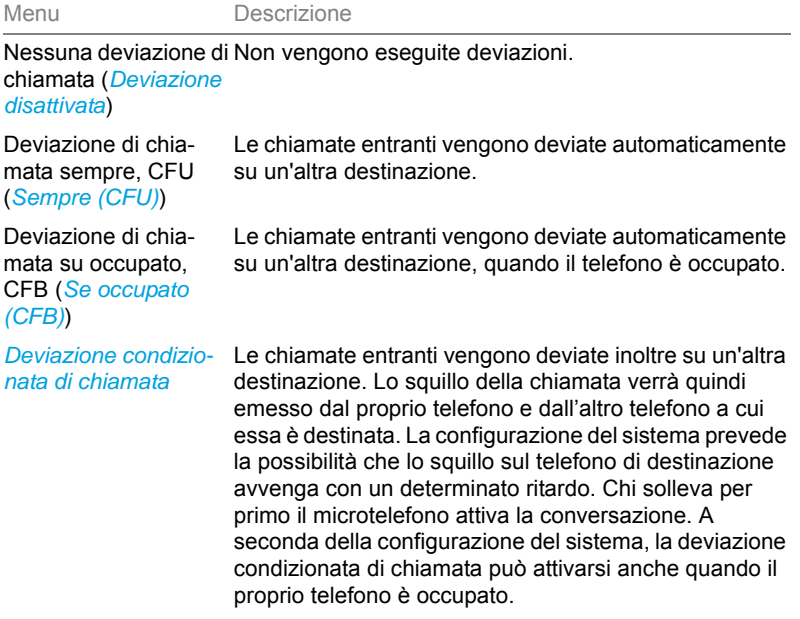

Sono disponibili le seguenti destinazioni:

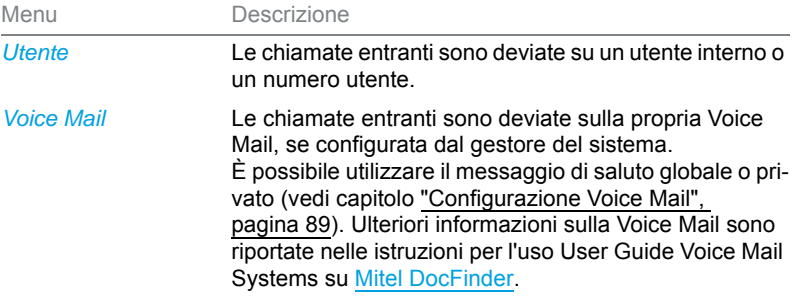

I comandi relativi alla deviazione di chiamata sono disponibili tramite il menu di sistema, un tasto funzione (vedi capitolo ["Configurazione dei](#page-92-0)  [tasti", pagina 93](#page-92-0)), o Self Service Portal (vedi capitolo ["MiVoice](#page-7-0)  [Office 400 Self Service Portal", pagina 8](#page-7-0)).

### **Attivazione della deviazione di chiamata**

Premere il tasto funzione *Menu*.

[⊙ି

دحميس

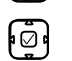

Selezionare la variante di deviazione di chiamata desiderata e premere il softkey *Modificare*.

Scorrere fino a *Deviazione* e premere il tasto di navigazione verso destra

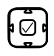

Selezionare la destinazione desiderata e confermare con il softkey *Selezionare*. ➔La deviazione di chiamata è attivata.

**Nota** È possibile anche immettere manualmente il numero dell'utente cercato o cercarlo in una lista chiamate.

## **Disattivazione della deviazione di chiamata**

Per disattivare una deviazione di chiamata: *Menu* > *Deviazione* > Variante di deviazione di chiamata *Deviazione disattivata*.

# Utilizzo delle liste chiamate e dei messaggi vocali

**Questo capitolo insegna ad utilizzare le liste chiamate e i messaggi vocali memorizzati nel sistema di comunicazione MiVoice Office 400.**

## Opzioni di modifica della lista chiamate

Le liste chiamate (chiamate risposte/non risposte e riselezione) comprendono ognuna massimo 30 voci. Le chiamate senza risposta sono segnalate sul display, il LED di notifica del tasto Lista chiamate si accende in color rosso.

La rappresentazione della lista chiamate dipende dalle impostazioni nel sistema di comunicazione MiVoice Office 400. Rivolgersi al proprio gestore di sistema per maggiori informazioni.

Per l'utilizzo delle voci delle liste chiamate sono disponibili le seguenti opzioni:

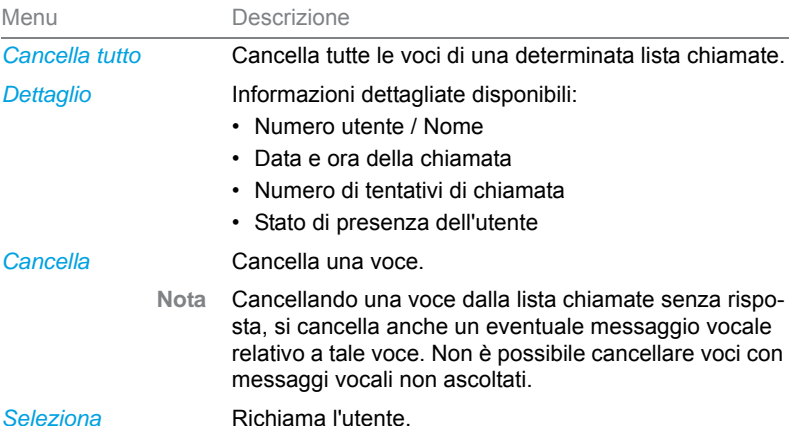

Le liste chiamate sono disponibili tramite il tasto liste chiamate, menu di sistema o un tasto funzione e/o tramite il tasto di ripetizione della selezione (vedi capitolo ["Configurazione dei tasti", pagina 93\)](#page-92-0).

Ulteriori informazioni sui tasti di linea sono descritte nel capitolo ["Selezione](#page-34-0)  [da Lista chiamate", pagina 35.](#page-34-0)

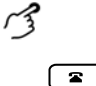

## **Opzioni nella lista chiamate:**

Premere il tasto lista chiamate.

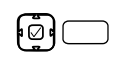

### 1. Scorrere fino alla lista chiamate desiderata e premere il softkey *Selezionare*. 2. Scorrere l'elenco finché viene visualizzato l'utente cercato.

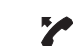

#### **Chiamare un utente dalla lista chiamate** Sganciare il microtelefono.

➔Viene selezionato il numero dell'utente. L'utente viene cancellato dalla lista chiamate senza risposta non appena si attiva la connessione.

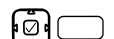

**Visualizzazione dei dettagli relativi ad una voce** Selezionare la voce desiderata e premere il softkey *Dettaglio*

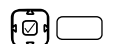

**Cancellazione di una voce della lista chiamate** Selezionare la voce desiderata e premere il softkey *Cancellare*.

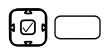

**Cancellazione di tutte le voci della lista chiamate:**

1. Selezionare una voce e cancellare tutte le voci con il softkey *Cancella tutto*. 2. Confermare la richiesta di sicurezza con *Sì*.

## Opzioni di modifica dei messaggi vocali

Il display visualizza il simbolo per nuovi messaggi vocali e il numero di messaggi vocali nuovi. Il LED di notifica lampeggia lentamente in rosso.

Per l'utilizzo dei messaggi vocali sono disponibili le seguenti opzioni:

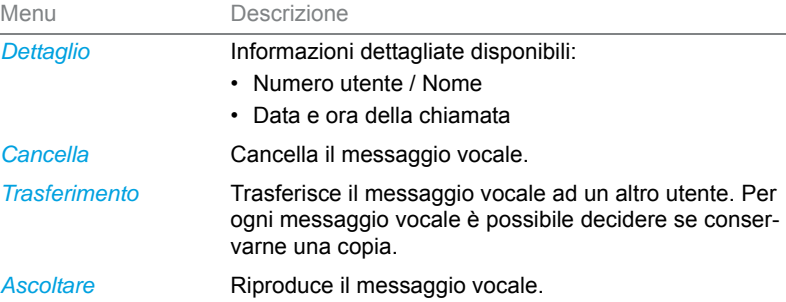

- **Note:** In funzione della configurazione di sistema, il gestore del sistema può stabilire di informare l'utente per e-mail al ricevimento di un nuovo messaggio vocale (con messaggio vocale allegato). Rivolgersi al proprio gestore di sistema per maggiori informazioni.
	- Il capitolo ["Configurazione Voice Mail"](#page-88-0) o le istruzioni per l'uso User Guide Voice Mail Systems su [Mitel DocFinder](http://www.mitel.com/docfinder) descrivono come configurare una Voice Mail.

I comandi relativi ai messaggi vocali sono disponibili tramite il menu di sistema, un tasto funzione (vedi capitolo ["Configurazione dei tasti",](#page-92-0)  [pagina 93](#page-92-0)), o Self Service Portal (vedi capitolo ["MiVoice Office 400 Self](#page-7-0)  [Service Portal", pagina 8](#page-7-0)).

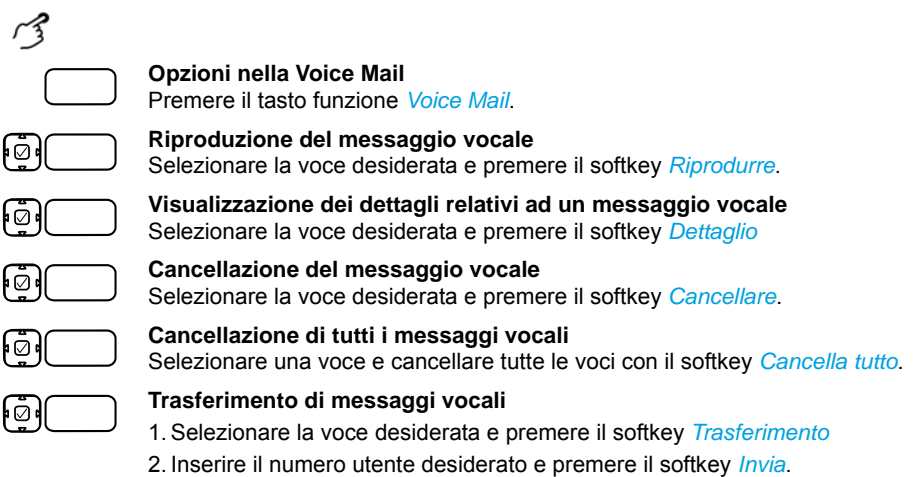

3. Se si desidera conservare una copia del messaggio vocale, rispondere alle domande con il softkey *Sì*.
# <span id="page-72-0"></span>Gestione all'interno del team (campo Indicazione di occupato)

**Questo capitolo illustra le modalità di utilizzo fornite dal telefono per gestire la comunicazione all'interno di un team.**

## Utilizzo del campo indicazione di occupato

Si desidera essere costantemente reperibili come team insieme ai propri colleghi, potendo anche mettersi rapidamente in contatto l'uno con l'altro.

Premendo un solo tasto è possibile chiamare il collega di un team o effettuare la risposta al suo posto. Se un collega sta telefonando, il LED del relativo campo di indicazione di occupato è acceso. Sì è così informati quando un collega è occupato. Il LED del tasto di indicazione di occupato lampeggia se il collega viene chiamato.

Si ottiene la stessa informazione premendo il tasto Info, seguito dal tasto di indicazione di occupato desiderato (non possibile se il tasto indicazione di occupato è memorizzato su un tasto di un modulo di espansione Mitel M680 o Mitel M685.

- **Nota** Ulteriori possibilità che possono essere eseguite con il tasto indicazione di occupato e che non sono descritte qui sono riportate per la funzione corrispondente.
	- Un campo di indicazione di occupato può essere memorizzato solo sui tasti funzione T1-T20 (Mitel 6867 SIP) o sui tasti funzione T1-T40 (Mitel 6869 SIP).

# ديم

### **Interrogazione dello stato di presenza**

1. Premere il tasto Info.

- 2. Premere il tasto di indicazione di occupato desiderato.
- ➔Viene visualizzato lo stato del telefono del collega.

### **Nota:**

Premere un altro tasto del campo di indicazione di occupato per ottenere altre informazioni di contatto.

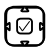

 $\lceil \mathbf{1} \rceil$ 

#### **Chiamata ad un collega del team**

Premere il tasto di selezione per chiamare il collega.

Per utilizzare un tasto di indicazione occupato, è necessario che sia stato memorizzato come campo indicazione di occupato con il numero utente del collega dal gestore di sistema o dall'utente stesso in Self Service Portal (vedi capitolo ["Configurazione dei tasti", pagina 93\)](#page-92-0).

## <span id="page-73-1"></span>Effettuare una chiamata ad un collega del team

Si desidera chiamare il collega di un team il più rapidamente possibile.

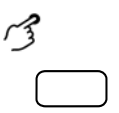

#### **Chiamata ad un collega del team**

Premere il tasto del campo di indicazione di occupato relativo al collega. →Il numero utente ed eventualmente il nome del collega vengono visualizzati sul display. Il collega riceve la chiamata.

## <span id="page-73-0"></span>Risposta ad una chiamata per un collega del team

Il collega di un team riceve una chiamata. Il LED del tasto del campo di indicazione di occupato lampeggia. Poiché il collega è momentaneamente assente, si desidera rispondere alla chiamata in arrivo.

Premendo il tasto del campo Indicazione di occupato si risponde alla chiamata. Il suo numero sarà nuovamente libero non appena viene data risposta alla chiamata.

ديم

#### **Risposta ad una chiamata per un collega del team**

Sganciare il microtelefono mentre il LED del tasto del campo di indicazione di occupato lampeggia.

➔Si sente il tono di invito a selezionare.

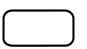

Premere il tasto del campo di indicazione di occupato. ➔Si è connessi con l'utente che ha chiamato il proprio collega.

# <span id="page-74-2"></span><span id="page-74-0"></span>Tasti di linea sul selettore di linea

**Questo capitolo illustra le modalità di utilizzo fornite dal telefono qualora il gestore del sistema abbia assegnato uno o più tasti configurabili come tasti di linea SL. La presenza dei tasti di linea SL trasforma l'apparecchio in un selettore di linea.**

Una linea SL possiede un numero che consente di effettuare una chiamata esterna o interna. A tale linea SL possono essere collegati uno o, di regola, più telefoni (ad es. tutti gli impiegati di un'agenzia viaggi che si occupano delle destinazioni europee). Il tasto di linea SL relativo alla linea SL visualizza tramite LED lo stato della linea SL e consente di rispondere alle chiamate entranti su tale linea SL.

Il telefono diventa un selettore di linea non appena il gestore di sistema ha configurato un tasto configurabile come linea SL. Configurando un tasto di linea SL, il gestore di sistema crea anche una linea personale su cui l'utente può effettuare le proprie chiamate personali.

Le linee SL possono essere solo sui tasti funzione T1-T20 (Mitel 6867 SIP) e/o T1-T40 (Mitel 6869 SIP).

## <span id="page-74-1"></span>Risposta ad una chiamata sul tasto di linea SL

Si riceve una chiamata su uno o più tasti di linea SL. I tasti di linea SL lampeggiano velocemente. Si desidera rispondere alla chiamata su un tasto di linea SL.

Se l'utente desidera rispondere dapprima ad una chiamata su un altro tasto di linea SL, deve premere tale tasto di linea SL per accettare la chiamata. Se si sgancia il microtelefono senza premere alcun tasto di linea SL, si viene collegati alla chiamata della linea SL con il livello di priorità più elevato.

دحجم

Sganciare il microtelefono.

➔Si è collegati alla linea SL con il livello di priorità più elevato. **Oppure:**

1. Premere il tasto di linea SL.

- ➔Viene selezionata la linea SL.
- 2. Sganciare il microtelefono.
- ➔Si viene collegati alla linea SL selezionata.

## <span id="page-75-1"></span>Attivazione delle chiamate tramite tasto di linea SL

Si desidera effettuare una chiamata tramite un tasto di linea SL.

È possibile effettuare la chiamata usando uno qualsiasi dei tasti di linea SL liberi. Ogni tasto di linea SL dispone di un proprio numero di chiamata, ciò significa che effettuando una chiamata si trasmette il numero associato al tasto di linea SL utilizzato.

Gli addebiti vengono registrati separatamente per ogni tasto di linea SL.

Digitare il numero telefonico.

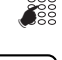

 $\mathcal{L}$ 

Premere un tasto di linea SL disponibile. →Il LED del tasto di linea SL si accende. La linea SL è impegnata.

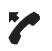

<span id="page-75-0"></span>Sganciare il microtelefono. ➔Viene selezionato il numero.

# Utilizzo di funzioni con OpenCount

**OpenCount è un pacchetto software per la documentazione del traffico (addebiti e chiamate entranti) nei sistemi di comunicazione. L'applicazione può essere integrata nel sistema di comunicazione MiVoice Office 400 e consente il rilevamento, la gestione e l'analisi dei dati relativi a chiamate e conversazioni.**

**Se OpenCount è integrato nel sistema di comunicazione MiVoice Office 400, il telefono dispone della seguente funzione supplementare.**

## <span id="page-75-2"></span>Attivazione telefonia PIN

La telefonia PIN è parte integrante di OpenCount. Le possibilità d'impiego della telefonia PIN dipendono dal campo d'impiego, ad esempio nel campo della sanità e delle strutture ricettive/alberghi.

- Indipendentemente dal telefono è possibile effettuare chiamate esterne a pagamento. Il credito può essere limitato.
- Il costo e le informazioni relative a chiamate uscenti ed entrati possono essere attribuiti a determinati progetti.

Questa funzione deve essere memorizzata tramite il Self Service Portal su un tasto configurabile (vedi capitolo ["Configurazione o cancellazione](#page-95-0)  [dell'assegnazione di tasti", pagina 96](#page-95-0)).

Per ulteriori informazioni consultare le istruzioni per l'uso specifiche del prodotto OpenCount sulle nostre pagine Internet ([www.mitel.com](http://www.mitel.com)) o rivolgersi al proprio gestore di sistema.

#### **Attivazione/disattivazione chiamata PIN:**

Premere il tasto funzione *Chiamata PIN* / *Chiamata PIN: Modifica*. ➔La funzione è attivata/disattivata, il LED del tasto funzione è acceso/spento.

# <span id="page-76-0"></span>Impostazione delle funzioni tramite comando a distanza

#### **Questo capitolo spiega come poter modificare le impostazioni del telefono anche se non ci si trova direttamente al telefono.**

Si è lontani dalla propria postazione operativa e si desidera impostare da un altro telefono le funzioni del proprio apparecchio.

Molte funzioni del proprio telefono si possono attivare / disattivare da un altro apparecchio tramite il comando a distanza.

Il comando a distanza si attiva tramite un determinato codice funzione. Successivamente è necessario inserire i comandi operativi ed i codici per l'attuazione delle funzioni.

# ديم

دمجسم

☛

#### **Esecuzione del comando a distanza da un telefono esterno**

- 1. Digitare il codice funzione #06.
- 2. Immettere il numero del proprio apparecchio.
- 3. Inserire il proprio PIN.
- 4. Per attivare e disattivare la funzione voluta immettere il codice funzione.

Sganciare il microtelefono.

➔Viene emesso un tono di conferma.

### **Telefonare**

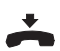

Riagganciare il microtelefono. ➔La funzione è attivata/disattivata.

**Nota** Non viene accettata l'impostazione standard del PIN '0000' (per ulteriori infor-mazioni sul PIN, consultare il capitolo ["Modifica PIN", pagina 86](#page-85-0)).

# Impostazioni personalizzate del telefono

**Nei seguenti capitoli è descritto come adattare le impostazioni del telefono alle proprie esigenze personali.**

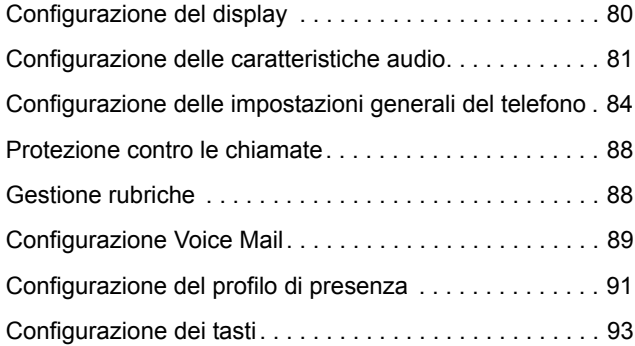

# <span id="page-79-0"></span>Configurazione del display

### **Questo capitolo spiega come impostare le funzioni del display.**

## Impostazioni del display

Se il display è troppo chiaro o troppo scuro.

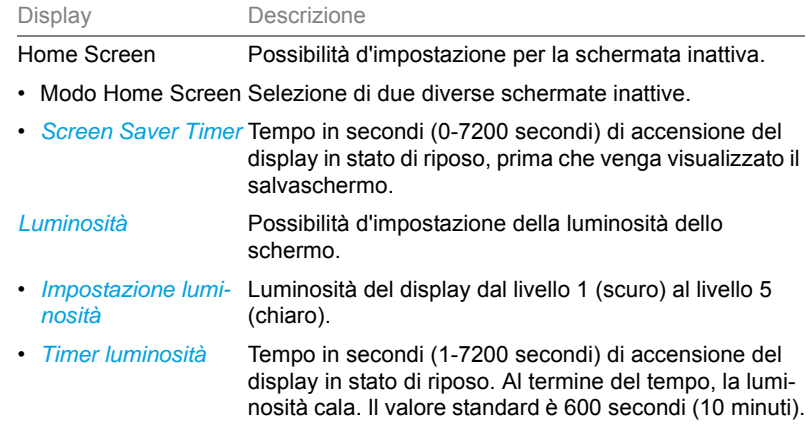

چم

Premere il tasto opzioni.

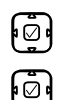

 $\overline{\bullet}$ 

**Impostazione modo Home Screen**

Regolare il contrasto desiderato con il tasto di navigazione orizzontale e confermare con il softkey *Salva*.

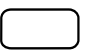

### **Impostazione della durata del salvaschermo**

Scorrere fino a *Display* e premere il tasto di selezione.

Immettere la durata desiderata in secondi nel campo di inserimento e confermare con il softkey *Salva*.

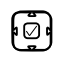

### **Regolazione della luminosità:**

Regolare la luminosità desiderata con il tasto di navigazione orizzontale e confermare con il softkey *Salva*.

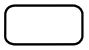

### **Impostazione della durata della luminosità**

Immettere la durata desiderata in secondi nel campo di inserimento e confermare con il softkey *Salva*.

# <span id="page-80-0"></span>Configurazione delle caratteristiche audio

**Questo capitolo spiega come impostare le caratteristiche audio del telefono.**

## <span id="page-80-2"></span>Regolazione del volume

Durante una conversazione desiderate modificare il volume della suoneria o del microtelefono.

**Volume suoneria:** Il volume della suoneria può essere regolato in stato di riposo oppure mentre la suoneria squilla. Tenere premuto il tasto più basso per escludere completamente la suoneria.

**Volume microtelefono:** Il volume del microtelefono e dell'altoparlante devono essere impostati separatamente. Il nuovo volume impostato viene mantenuto anche dopo la conversazione.

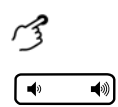

**Impostazione del volume (in stato di riposo, durante la fase di chiamata/conversazione):**

Più basso: premere il tasto  $\blacktriangle$ . Più alto: premere il tasto ( $\triangle$ .

## <span id="page-80-1"></span>Impostazione delle caratteristiche di chiamata

Si desidera modificare il modo in cui il proprio telefono squilla.

Sono disponibili le seguenti impostazioni:

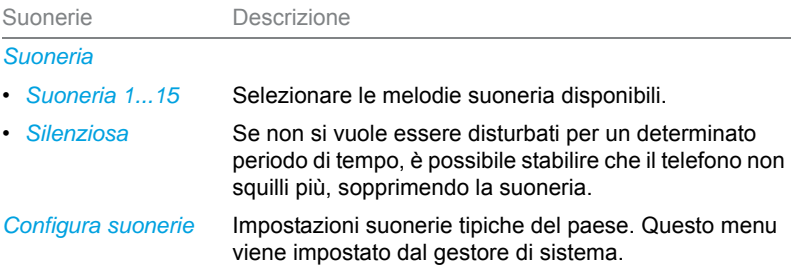

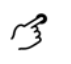

**Regolazione dello squillo:** Premere il tasto opzioni.

Scorrere fino a *Audio*.

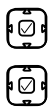

 $\boxed{\bullet}$ 

1. Scorrere con il tasto di navigazione verso il basso fino a *Toni suoneria* e confermare con il tasto di selezione.

- <span id="page-81-1"></span>2. Selezionare l'impostazione desiderata e confermare con il softkey *Salva*.
- 

**Nota** Un elenco di melodie allarme è disponibile per essere riprodotta. *Menu* > *Melodie allarme* > *Test*.

## <span id="page-81-0"></span>Impostazione delle caratteristiche audio

Il telefono permette di telefonare o ricevere telefonate tramite microtelefono, cuffia o viva voce. Le impostazioni audio consentono l'utilizzo di diverse combinazioni di questi tre modi di funzionamento per ottenere la massima flessibilità nell'uso del telefono. È possibile selezionare le seguenti opzioni:

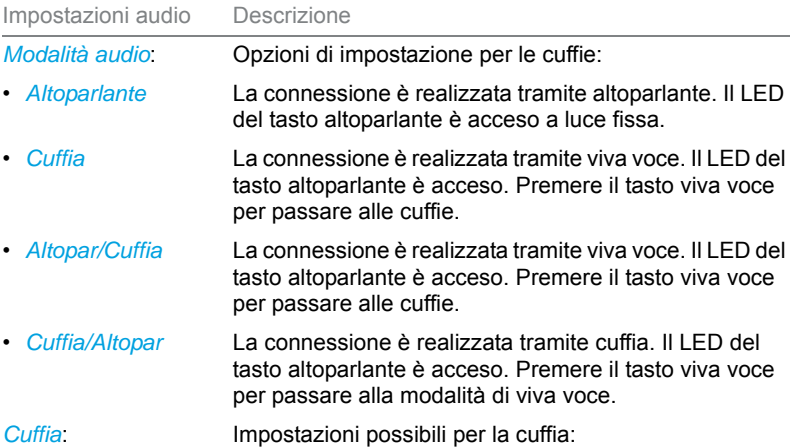

### Impostazioni personalizzate del telefono

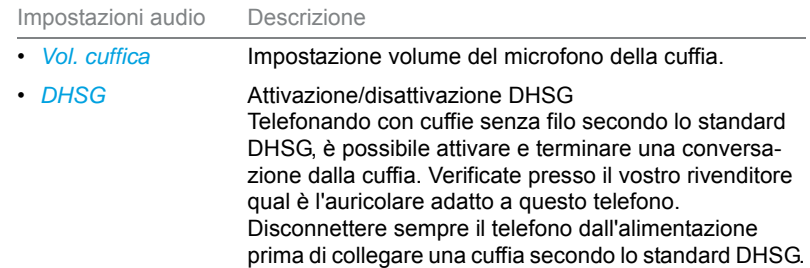

**Nota** Il capitolo ["Telefonare con la cuffia", pagina 33](#page-32-0) spiega come telefonare con la cuffia.

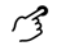

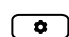

Premere il tasto opzioni.

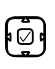

៲៝៓

Scorrere fino a *Audio*.

### **Regolazione della modalità audio:**

- 1. Scorrere con il tasto di navigazione verso il basso fino a *Modalità audio* e confermare con il tasto di selezione.
- 2. Selezionare il modo desiderato e confermare con il softkey *Salva*.

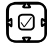

#### **Regolazione della cuffia:**

- 1. Scorrere con il tasto di navigazione verso il basso fino a *Cuffia* e confermare con il tasto di selezione.
- 2. Selezionare l'impostazione desiderata del volume o DHSG e confermare con il softkey *Salva*.

# <span id="page-83-0"></span>Configurazione delle impostazioni generali del telefono

**Questo capitolo spiega altre impostazioni che potete utilizzare sul telefono.**

## <span id="page-83-2"></span>Selezione della lingua

Si desidera selezionare un'altra lingua utente per il display.

Per convertire sia la lingua utente locale, sia anche la lingua utente del sistema di comunicazione MiVoice Office 400, configurare l'impostazione della lingua del telefono tramite il Self Service Portal. Ulteriori informazioni su Self Service Portal sono contenute nel capitolo ["MiVoice Office 400 Self](#page-7-0)  [Service Portal", pagina 8](#page-7-0).

È possibile selezionare un massimo di cinque lingue. Se la lingua desiderata non è disponibile, il gestore di sistema può caricare altri pacchetti di lingue. L'inglese è la lingua standard ed è contenuta in ogni pacchetto lingue.

## <span id="page-83-1"></span>Selezione di ora e data

Le impostazioni di ora e data sono effettuate dal gestore di sistema. Il capitolo seguente è pertanto dedicato al gestore di sistema/installatore che imposta ora e data per gli utenti.

Il gestore di sistema/installatore può effettuare le impostazioni di ora e data globalmente per tutti i telefoni Mitel SIP del sistema di comunicazione MiVoice Office 400. Se nel sistema di comunicazione non è registrato nessun server NTP dell'ora, le impostazioni possono essere effettuate anche attraverso il telefono. Sono disponibili le seguenti impostazioni:

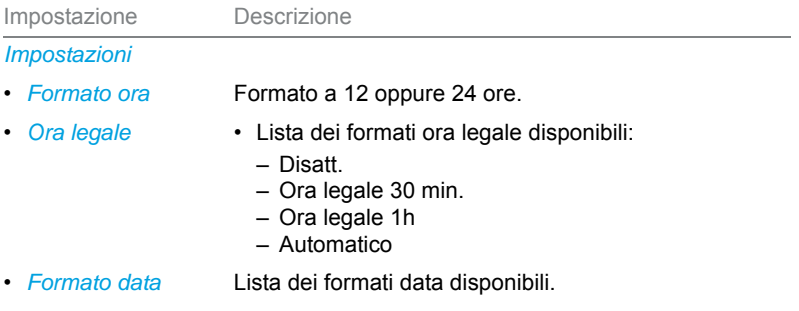

### Impostazioni personalizzate del telefono

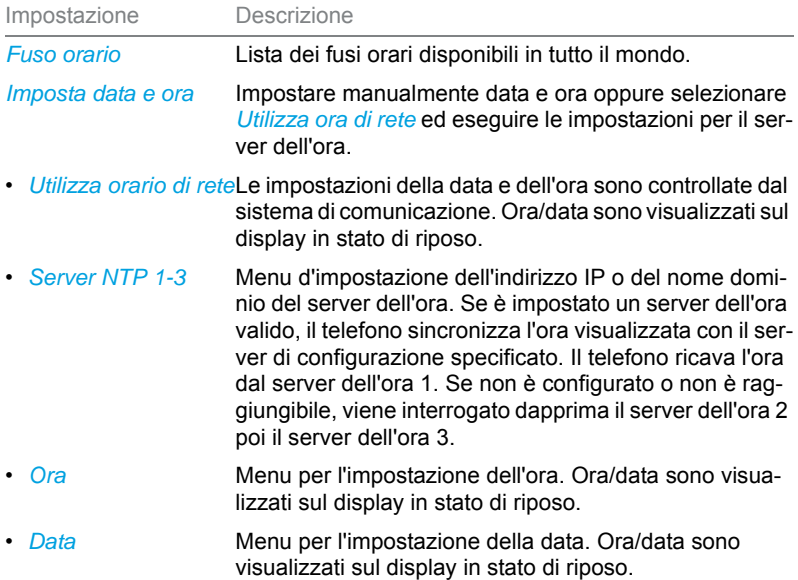

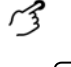

Premere il tasto opzioni.

Scorrere fino a *Ora/data*.

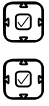

 $\overline{\bullet}$ 

#### **Impostazioni:**

- 1. Scorrere con il tasto di navigazione verso il basso fino a *Impostazioni* e confermare con il tasto di selezione.
- 2. Selezionare l'impostazione desiderata e confermare con il softkey *Salva*.

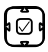

#### **Impostazione del fuso orario:**

- 1. Scorrere con il tasto di navigazione verso il basso fino a *Fuso orario* e confermare con il tasto di selezione.
- 2. Selezionare l'impostazione desiderata e confermare con il softkey *Salva*.

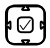

#### **Impostazione di data e ora:**

- 1. Scorrere con il tasto di navigazione verso il basso fino a *Imposta data e ora* e confermare con il testo di selezione.
- 2. Selezionare l'impostazione desiderata e confermare con il softkey *Salva*.

## <span id="page-85-2"></span>Utilizzo della tastiera interattiva (selezione a cifra singola)

Attivazione e disattivazione della tastiera interattiva. Questa funzione locale non è supportata dal sistema di comunicazione MiVoice Office 400.

## <span id="page-85-4"></span>Utilizzo della selezione diretta

Menu per la configurazione dei tasti di selezione diretta. Questa funzione locale non è supportata dal sistema di comunicazione MiVoice Office 400.

## <span id="page-85-1"></span><span id="page-85-0"></span>Modifica PIN

Si desidera modificare il PIN con cui viene bloccato/sbloccato il telefono per proteggere le impostazioni del telefono (Per ulteriori informazioni su come bloccare/sbloccare il telefono vedere il capitolo ["Blocco/sblocco del](#page-55-0)  [telefono"](#page-55-0)).

Per default è impostata la combinazione di numeri "0000". Per il nuovo PIN è possibile scegliere una qualsiasi combinazione da 2 a 8 cifre. Il PIN del telefono viene configurato tramite Self Service Portal. Ulteriori informazioni su Self Service Portal sono contenute nel capitolo ["MiVoice](#page-7-0)  [Office 400 Self Service Portal", pagina 8.](#page-7-0)

- **Note:** Il PIN modificato localmente sul telefono non può essere visualizzato o sovrascritto tramite Self Service Portal.
	- Modificando il proprio PIN personale in Self Service Portal, questo PIN è valido per tutti i propri telefoni all'interno del concetto di utenza One Number (vedi capitolo ["Concetto di utenza One Number", pagina 7](#page-6-0)).

## <span id="page-85-3"></span>Inserimento del testo visualizzato in stato di riposo

Si desidera modificare il testo che il telefono visualizza a riposo.

Il testo visualizzato dal telefono viene configurato tramite Self Service Portal. Ulteriori informazioni su Self Service Portal sono contenute nel capitolo ["MiVoice Office 400 Self Service Portal", pagina 8.](#page-7-0)

## <span id="page-86-0"></span>Impostazioni IP locali

Nel tasto opzioni menu > o *Menu* > *Informazione* sono memorizzati i dati specifici del telefono come indirizzo IP o memoria disponibile. L'inserimento di questi dati è protetto da password e pertanto può essere eseguito solo dal gestore di sistema. Tuttavia, è possibile richiamare tali dati.

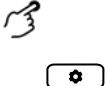

**Visualizzazione dello stato del telefono:**

Premere il tasto opzioni.

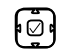

Scorrere fino a *Stato* e confermare con il tasto di selezione ➔Vengono visualizzate le impostazioni.

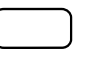

**Visualizzazione del menu di sistema:** Premere il tasto funzione *Menu*.

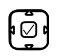

Scorrere fino a *Informazione* e premere il tasto di navigazione verso destra. ➔Vengono visualizzate le impostazioni.

## <span id="page-86-1"></span>Riavvio del telefono

Si desidera riavviare il telefono. Dopo le seguenti azioni è necessario riavviare il telefono:

- Caricamento di un nuovo pacchetto lingue o aggiornamento della nuova lingua selezionata.
- Caricamento di nuovo software del telefono.
- Conferma di nuove impostazioni.

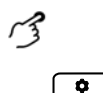

Premere il tasto opzioni.

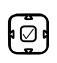

- 1. Scorrere fino a *Riavvio* e confermare con il tasto di selezione.
- 2. Confermare la richiesta di sicurezza con *Sì*.
- ➔Il telefono viene riavviato.

# <span id="page-87-0"></span>Protezione contro le chiamate

**La funzione di protezione consente di proteggersi tramite navigazione o con l'ausilio dei codici funzione dall'uso di caratteristiche di telefonia da parte di altri utenti.**

## <span id="page-87-3"></span>Attivazione della protezione dai tipi di chiamata

Si desidera attivare la protezione da determinati tipi di chiamata. È possibile proteggersi dai seguenti tipi di chiamata:

- Avviso di chiamata in coda
- Inclusione
- DDC
- Annuncio
- Fast Take
- Telecomando

La protezione da questi tipi di chiamata viene configurata in Self Service Portal. Ulteriori informazioni su Self Service Portal sono contenute nel capitolo ["MiVoice Office 400 Self Service Portal", pagina 8](#page-7-0).

# <span id="page-87-1"></span>Gestione rubriche

### **Questo capitolo contiene informazioni importanti sulle rubriche.**

## <span id="page-87-2"></span>Selezione

Se il telefono è collegato ad un server di comunicazione MiVoice Office 400, sono disponibili le seguenti rubriche.

### **Rubrica di sistema**

La rubrica di sistema contiene i contatti degli utenti del sistema di comunicazione MiVoice Office 400 ed i contatti privati a cui solo il singolo utente può accedere. Essa viene integrata dal gestore di sistema nel sistema di comunicazione MiVoice Office 400.

Con l'ausilio della selezione rapida e della selezione per nome nella rubrica di sistema, è possibile cercare e chiamare sia un contatto del sistema di comunicazione MiVoice Office 400 sia anche un contatto della rubrica personale.

### **Rubrica locale:**

Oltre alla rubrica di sistema, il telefono dispone di una rubrica locale. Essa può essere salvata su un tasto funzione.

La rubrica locale non è supportata dal sistema di comunicazione MiVoice Office 400. Per tale motivo i contatti memorizzati nella rubrica locale sono disponibili unicamente sul telefono Mitel SIP personale. La funzione di ricerca nella rubrica di sistema (selezione rapida e selezione per nome) non effettua la ricerca nella rubrica locale.

### **Contatti privati:**

Per gestire i contatti privati, consigliamo di utilizzare i seguenti prodotti:

- Self Service Portal (vedi capitolo ["MiVoice Office 400 Self Service Por](#page-7-0)[tal", pagina 8\)](#page-7-0).
- Mitel Mitel OfficeSuite
- Directory esterne come ad es. Microsoft Exchange (se il sistema di comunicazione MiVoice Office 400 è sincronizzato con directory esterne).
- **Note:** Il capitolo ["Selezione da rubrica \(ricerca nella cartella\)", pagina 34](#page-33-0) descrive come utilizzare le rubriche per la ricerca.

# <span id="page-88-1"></span><span id="page-88-0"></span>Configurazione Voice Mail

### **Questo capitolo spiega come configurare la Voice Mail.**

## <span id="page-88-2"></span>Gestione del messaggio di benvenuto Voice Mail

In funzione della configurazione del sistema, esiste la possibilità di configurare fino a 3 diversi messaggi di benvenuto (p. es. per assenza o ferie). Dare un nome ad ogni messaggio di benvenuto. In funzione della configurazione di sistema, la persona che chiama può lasciare o non lasciare un messaggio (vedi modalità).

Se non vi è alcun messaggio di benvenuto personale attivo o non è presente alcun messaggio, viene attivato automaticamente il messaggio di benvenuto globale, sempre che sia stato registrato. Per ulteriori informazioni sulla Voice Mail consultare il gestore di sistema o le istruzioni per l'uso User Guide Voice Mail Systems su [Mitel DocFinder](http://www.mitel.com/docfinder).

Per l'utilizzo dei messaggi di benvenuto Voice Mail sono disponibili le seguenti opzioni:

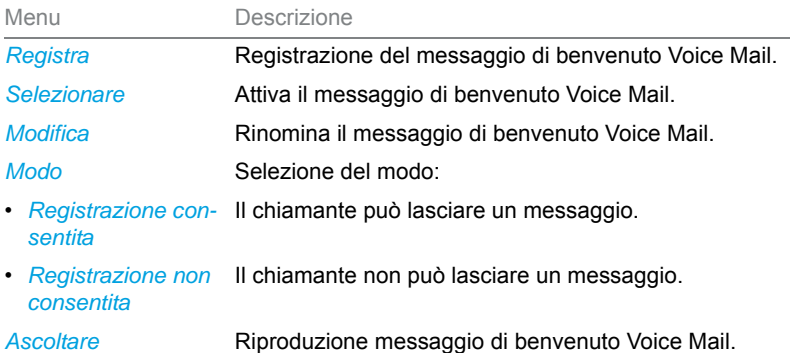

I comandi relativi alla Voice Mail sono disponibili tramite il menu di sistema, un tasto funzione (vedi capitolo ["Configurazione dei tasti"](#page-92-1), pagina [93](#page-92-1)), o Self Service Portal (vedi capitolo ["MiVoice Office 400 Self](#page-7-0)  [Service Portal", pagina 8](#page-7-0)).

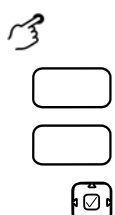

### **Rinomina il messaggio di benvenuto Voice Mail:**

Premere il tasto funzione *Voice Mail*.

Premere il softkey *Impostazioni*.

- 1. Selezionare il messaggio di benvenuto desiderato e premere il softkey *Editare*.
- 2. Inserire il nome e confermare con il softkey *Selezionare*.

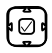

### **Registrazione del messaggio di benvenuto Voice Mail:**

- 1. Selezionare il messaggio di benvenuto desiderato e premere il softkey *Registra*.
- 2. Sganciare il microtelefono e registrare il proprio testo personale di benvenuto.
- 3. Arrestare la registrazione con il softkey *Fine*.

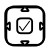

#### **Riproduzione messaggio di benvenuto Voice Mail**

- 1. Selezionare il messaggio di benvenuto desiderato e premere il softkey *Riprodurre*.
- 2. È possibile controllare il testo di benvenuto personale e, se necessario, registrarlo di nuovo.

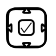

#### **Selezione della modalità:**

1. Selezionare il messaggio di benvenuto desiderato e premere il softkey *Modo*. 2. Selezionare il modo desiderato e confermare con il softkey *Selezionare*.

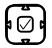

#### **Attivazione del messaggio di benvenuto Voice Mail:**

Selezionare il messaggio di benvenuto desiderato e premere il softkey *Seleziona*.

## <span id="page-90-1"></span><span id="page-90-0"></span>Configurazione del profilo di presenza

Si desidera gestire le chiamate entranti tenendo conto dell'attuale stato di presenza (vedi capitolo ["Gestione delle assenze sulla postazione opera](#page-64-0)[tiva", pagina 65\)](#page-64-0).

Sono disponibili 5 profili di presenza, con cui gestire il proprio stato di presenza. *Disponibile*, *Assente*, *Riunione*, *Occupato*, *Non disponibile*. I profili di presenza contengono comandi di azioni che possono essere eseguiti quando viene attivato uno stato di presenza. Possono prevedere una deviazione di chiamata sulla Voice Mail o su un altro utente e/o un instradamento personalizzato predefinito.

Per ognuno di questi profili di presenza è possibile effettuare le seguenti impostazioni:

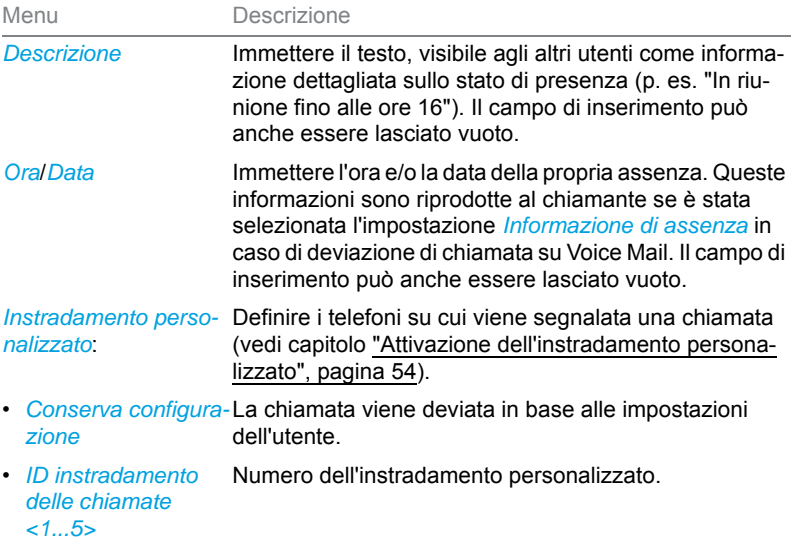

### Impostazioni personalizzate del telefono

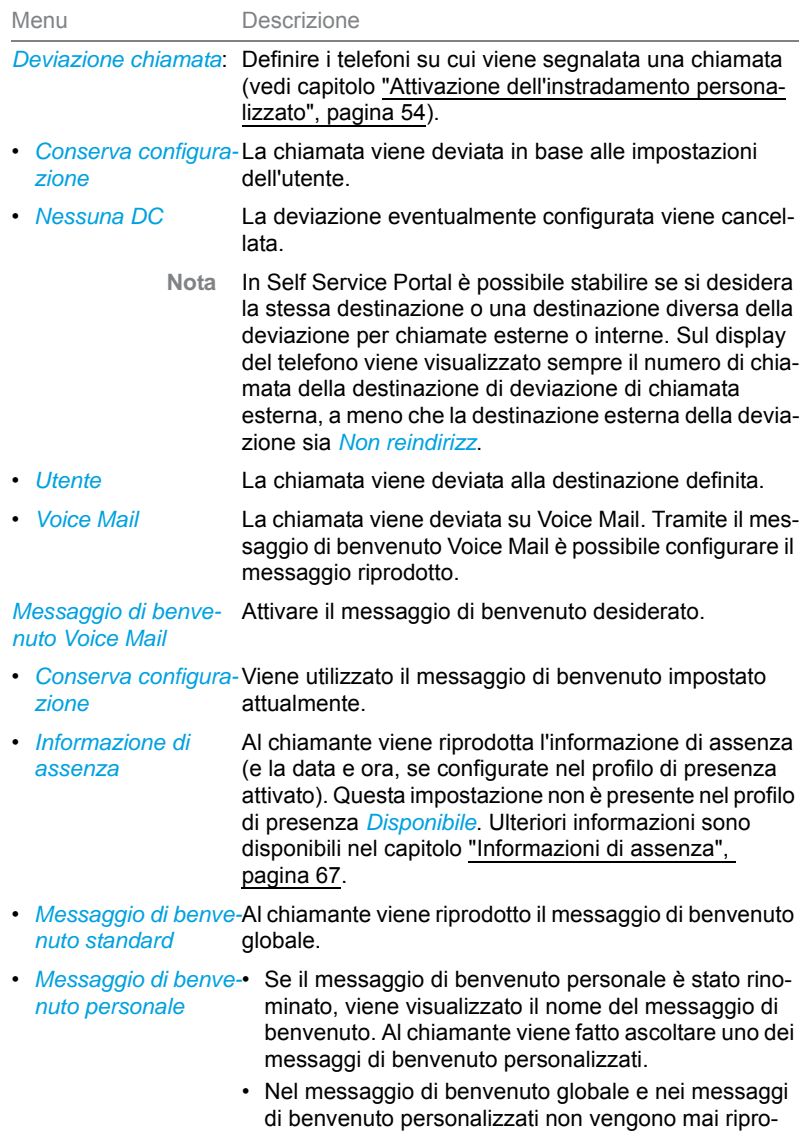

dotti la data e l'ora.

I comandi relativi alle impostazioni di presenza sono disponibili tramite il menu di sistema, un tasto funzione (vedi capitolo ["Configurazione dei](#page-92-1)  [tasti", pagina 93](#page-92-1)), o Self Service Portal (vedi capitolo ["MiVoice](#page-7-0)  [Office 400 Self Service Portal", pagina 8](#page-7-0)).

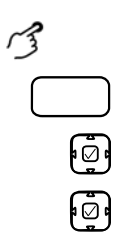

Premere il tasto funzione *Menu*.

Scorrere fino a *Presenza* e confermare con il tasto di selezione.

### **Modificare il profilo di presenza:**

- 1. Selezionare il profilo di presenza desiderato e premere il softkey *Modificare*.
- 2. Selezionare l'impostazione desiderata e premere il softkey *Modificare*.
- 3. Inserire le modifiche e confermare con il softkey *Seleziona*.

## <span id="page-92-1"></span><span id="page-92-0"></span>Configurazione dei tasti

**Questo capitolo descrive come memorizzare numeri utente, funzioni e campi di indicazione di occupato su un tasto.**

## <span id="page-92-2"></span>Tasti disponibili

Per la configurazione sono disponibili i seguenti tasti:

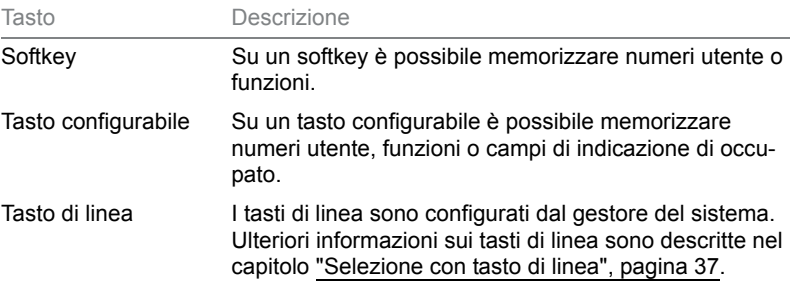

È possibile assegnare ogni tasto ad un determinato tipo di azione in modo da poter attivare un'azione premendo un tasto. È disponibile la scelta seguente:

## Impostazioni personalizzate del telefono

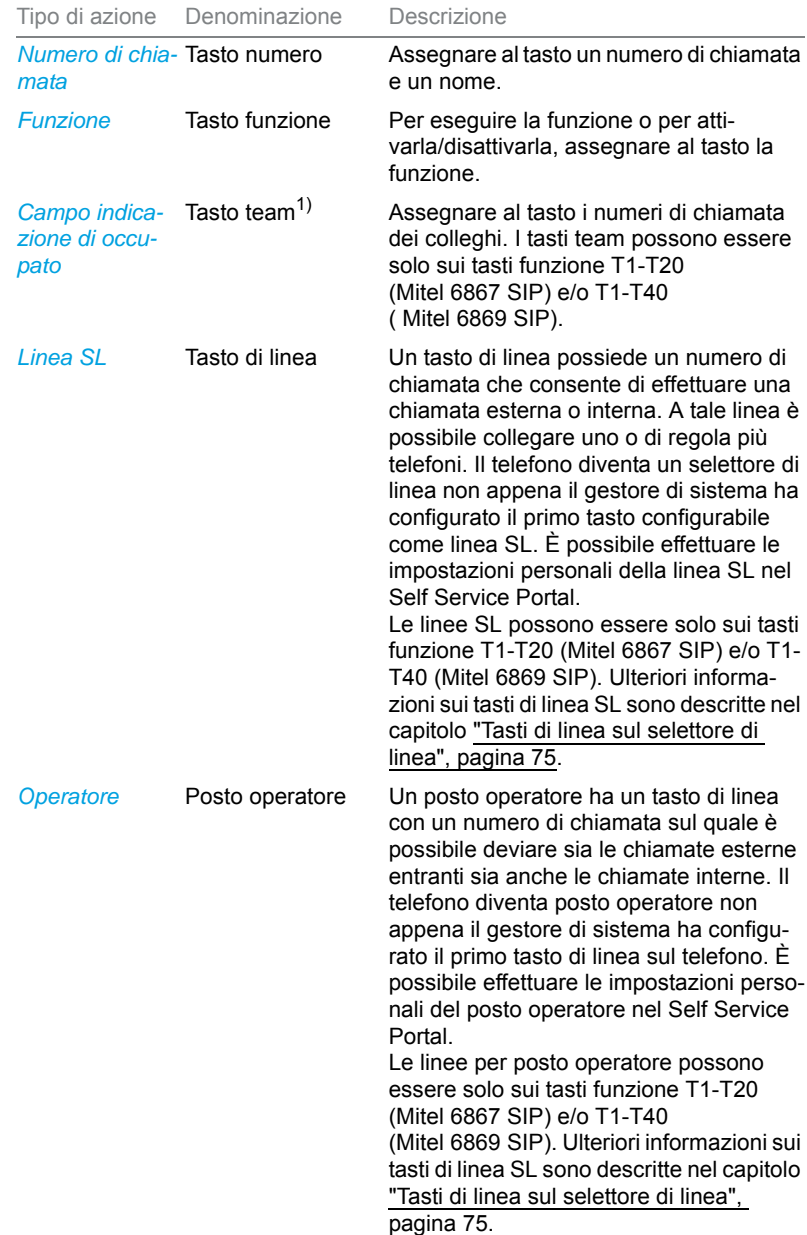

### Impostazioni personalizzate del telefono

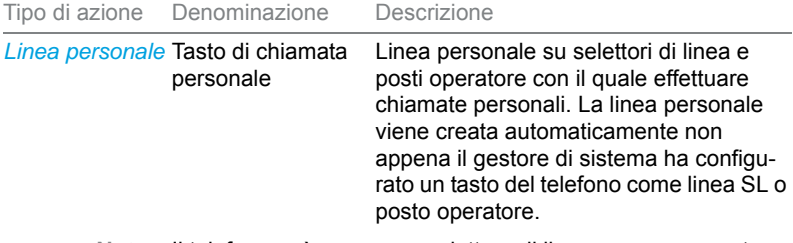

**Nota** Il telefono può essere un selettore di linea oppure un posto operatore.

 $1)$  Le caratteristiche audio di un campo di indicazione di occupato possono essere configurate in Self Service Portal (vedi capitolo ["MiVoice Office 400 Self](#page-7-0)  [Service Portal", pagina 8](#page-7-0)).

### **Cappucci intercambiabili sui tasti**:

È possibile modificare la posizione di determinati tasti funzione o sostituire la funzione. Come da tabella seguente è possibile sostituire i cappucci esistenti sui tasti o dotare i tasti con i cappucci supplementari forniti in dotazione. La configurazione di un tasto deve essere effettuata dal gestore di sistema oppure dall'utente stesso nel Self Service Portal (vedi capitolo ["MiVoice Office 400 Self Service Portal", pagina 8](#page-7-0)).

<span id="page-94-0"></span>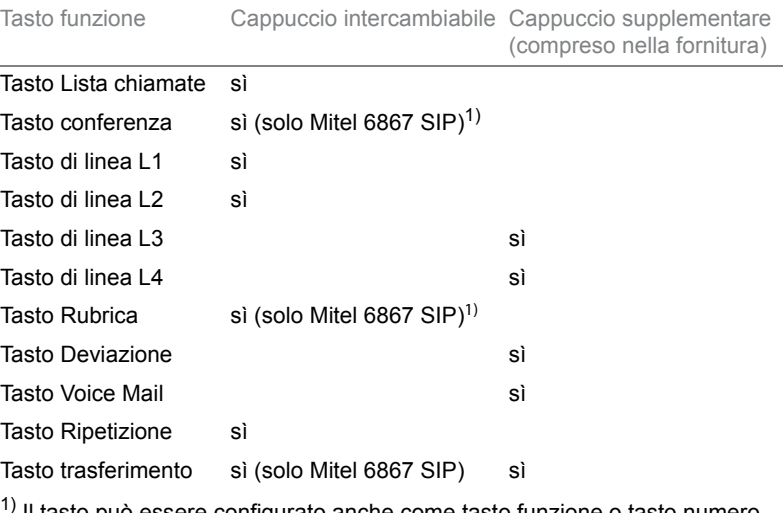

## <span id="page-95-1"></span><span id="page-95-0"></span>Configurazione o cancellazione dell'assegnazione di tasti

Si desidera assegnare ad un tasto configurabile un numero di chiamata, una funzione o un campo indicazione di occupato o cancellare l'assegnazione dei tasti.

La configurazione di un tasto deve essere effettuata dal gestore di sistema oppure dall'utente stesso nel Self Service Portal (vedi capitolo ["MiVoice](#page-7-0)  [Office 400 Self Service Portal", pagina 8\)](#page-7-0) vorgenommen werden. Il capitolo ["Panoramica delle funzioni disponibili", pagina 60](#page-59-0)contiene una panoramica delle funzioni disponibili.

**Nota** Un tasto modificato localmente sul telefono non può essere visualizzato o sovrascritto tramite Self Service Portal.

## Utilizzo di un tasto configurato

Per utilizzare un tasto configurato procedere come segue:

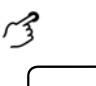

### **Chiamata al numero utente di un tasto numero:**

Premere il tasto <Numero utente> →Il contatto corrispondente a questo numero utente viene chiamato.

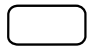

### **Attivazione/disattivazione della funzione:**

Premere il tasto funzione <Funzione>.

➔La funzione è attivata/disattivata, il LED del tasto funzione è acceso/spento.

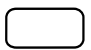

#### **Chiamata al numero utente di un tasto di campo indicazione di occupato:** Premere il tasto funzione <Campo indicazione di occupato>.

➔Viene selezionato il numero utente del tasto del campo indicazione di occupato.

# Informazioni sul prodotto / informazioni di sicurezza

**Questo capitolo contiene informazioni sul prodotto e norme di sicurezza. Contiene inoltre indicazioni sulla sicurezza, sulla protezione dei dati e avvertenze legali. Leggere attentamente le presenti informazioni sul prodotto e sulla sicurezza.**

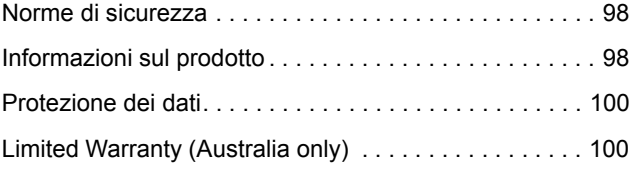

# <span id="page-97-0"></span>Norme di sicurezza

Le norme di sicurezza sono contenute nel capitolo ["Norme di sicurezza",](#page-2-0)  [pagina 3](#page-2-0).

# <span id="page-97-4"></span><span id="page-97-1"></span>Informazioni sul prodotto

## <span id="page-97-2"></span>Funzionamento e destinazione d'uso

Il presente prodotto fa parte della soluzione di comunicazione MiVoice Office 400.

MiVoice Office 400 è una soluzione modulare aperta per la comunicazione aziendale con più server di comunicazione aventi potenza e capacità differenti, una vasta gamma di telefoni e un gran numero di espansioni. Tra di esse un server di applicazioni per sevizi Unified Communications e multimediali, un controller FMC (Fixed Mobile Conversion) per l'integrazione di cellulari, un'interfaccia aperta per gli sviluppatori ed un numero considerevole di schede di espansione e moduli.

La soluzione per la comunicazione professionale con tutte le sue parti è stata progettata per soddisfare le esigenze di comunicazione di aziende ed organizzazioni in modo da essere facile da usare e richiedere poca manutenzione. I singoli prodotti e parti si adattano l'un l'altra e non devono essere utilizzate per altri scopi, né sostituite da parti o prodotti di terzi (eccetto che si tratti del collegamento di altre reti autorizzate, applicazioni e telefoni nelle interfacce certificate per tale scopo).

## <span id="page-97-3"></span>Informazioni per l'utente

Portale di documenta- [www.mitel.com/docfinder](http://www.mitel.com/docfinder) zione:

© Le informazioni, i grafici e i layout illustrati nelle informazioni per l'utente sono soggetti al diritto d'autore e non possono essere riprodotti, presentati o modificati senza l'autorizzazione scritta di Mitel Schweiz AG.

Il vostro prodotto viene fornito con una guida rapida, con norme di sicurezza e a seconda dei casi, con ulteriori informazioni specifiche del prodotto. Il presente documento e ogni altro documento per l'utente possono essere scaricati dal [Mitel DocFinder](http://www.mitel.com/docfinder) in forma di documento singolo o di documentazione globale. Spetta all'utente aggiornarsi sulle funzioni, sull'impiego corretto e sull'utilizzo del prodotto.

- Controllare di essere in possesso di tutti i documenti per l'utente per utilizzare il prodotto in modo regolare ed efficiente.
- Controllare che le versioni dei documenti per l'utente corrispondano alla versione software dei prodotti MiVoice Office 400 utilizzati e di essere in possesso delle edizioni più recenti.
- Leggere attentamente la documentazione per l'utente prima di utilizzare il vostro prodotto.
- Conservare le informazioni per l'utente in un luogo facilmente accessibile e utilizzarle in caso di dubbi durante l'uso del prodotto.
- Le relative informazioni per l'utente dovranno inoltre accompagnare il vostro prodotto anche nel caso venisse ceduto a terzi.

## <span id="page-98-1"></span>Marchio registrato

Mitel® è un marchio registrato di Mitel Networks Corporation.

Tutti gli altri marchi, nomi di prodotto e loghi sono marchi o marchi registrati dei rispettivi proprietari.

I nomi di software e hardware citati su questo documento sono marchi registrati e sono soggetti alle disposizioni legali.

## <span id="page-98-0"></span>Esclusione di responsabilità

La presente esclusione di responsabilità non è valida per l'Australia. Ulteriori informazioni sulla responsabilità limitata in Australia sono contenute nel capitolo ["Limited Warranty \(Australia only\)", pagina 100](#page-99-1).

Tutti i particolari e componenti della soluzione di comunicazione MiVoice Office 400 sono prodotti applicando le norme ISO 9001 sulla qualità. Le documentazioni corrispondenti sono state realizzate con la massima cura. Le funzioni dei prodotti MiVoice Office 400 sono state verificate e autorizzate mediante numerosi test di conformità. Non è tuttavia possibile escludere completamente ogni tipo di guasto. Il costruttore non risponde di eventuali danni diretti o indiretti dovuti ad un errato utilizzo, ad un uso non regolamentare o a qualsiasi altro comportamento errato. I possibili pericoli sono riferiti nella sezione corrispondente nelle informazioni per l'utente. Si esclude in ogni caso la responsabilità per mancato guadagno.

## Informazioni su Mitel

Mitel® (Nasdaq:MITL) (TSX:MNW) è un'azienda leader mondiale nel campo della comunicazione aziendale che unisce con la sua tecnologia dipendenti, partner e clienti ovunque e in qualsiasi momento e tramite qualsiasi terminale, sia in piccole che in grandi aziende. Mitel offre ai suoi clienti la massima scelta con uno dei portafogli più vasti del settore e l'accesso diretto alla cloud. Con un fatturato combinato di oltre 1 miliardo di dollari USA, 60 milioni di clienti in tutto il mondo e la leadership sul mercato dell'Europa occidentale Mitel è ai vertici del settore della comunicazione aziendale. Ulteriori informazioni su [www.mitel.com.](http://www.mitel.com)

# <span id="page-99-4"></span><span id="page-99-0"></span>Protezione dei dati

## <span id="page-99-2"></span>Protezione contro l'ascolto e la registrazione

La soluzione di comunicazione MiVoice Office 400 comprende funzioni che consentono l'ascolto o la registrazione delle conversazioni senza che gli interlocutori se ne rendano conto. Tenere presente che queste funzioni possono essere utilizzate solo in conformità con le norme nazionali sulla protezione dei dati.

# <span id="page-99-3"></span><span id="page-99-1"></span>Limited Warranty (Australia only)

### **The following limity warranty agreement is valid for Australia only.**

The benefits under the Mitel Limited Warranty below are in addition to other rights and remedies to which you may be entitled under a law in relation to the products.

In addition to all rights and remedies to which you may be entitled under the Competition and Consumer Act 2010 (Commonwealth) and any other relevant legislation, Mitel warrants this product against defects and malfunctions in accordance with Mitel's authorized, written functional specification relating to such products during a one (1) year period from the date of original purchase ("Warranty Period"). If there is a defect or malfunction, Mitel shall, at its option, and as the exclusive remedy under this limited warranty, either repair or replace the product at no charge, if returned within the warranty period.

## Repair Notice

To the extent that the product contains user-generated data, you should be aware that repair of the goods may result in loss of the data. Goods presented for repair may be replaced by refurbished goods of the same type rather than being repaired. Refurbished parts may be used to repair the goods. If it is necessary to replace the product under this limited warranty, it may be replaced with a refurbished product of the same design and colour.

If it should become necessary to repair or replace a defective or malfunctioning product under this warranty, the provisions of this warranty shall apply to the repaired or replaced product until the expiration of ninety (90) days from the date of pick up, or the date of shipment to you, of the repaired or replacement product, or until the end of the original warranty period, whichever is later. Proof of the original purchase date is to be provided with all products returned for warranty repairs.

## Exclusions

Mitel does not warrant its products to be compatible with the equipment of any particular telephone company. This warranty does not extend to damage to products resulting from improper installation or operation, alteration, accident, neglect, abuse, misuse, fire or natural causes such as storms or floods, after the product is in your possession. Mitel will not accept liability for any damages and/or long distance charges, which result from unauthorized and/or unlawful use.

To the extent permitted by law, Mitel shall not be liable for any incidental damages, including, but not limited to, loss, damage or expense directly or indirectly arising from your use of or inability to use this product, either separately or in combination with other equipment. This paragraph, however, is not intended to have the effect of excluding, restricting or modifying the application of all or any of the provisions of Part 5-4 of Schedule 2 to the Competition and Consumer Act 2010 (the ACL), the exercise of a right conferred by such a provision or any liability of Mitel in relation to a failure to comply with a guarantee that applies under Division 1 of Part 3-2 of the ACL to a supply of goods or services.

This express warranty sets forth the entire liability and obligations of Mitel with respect to breach of this express warranty and is in lieu of all other express or implied warranties other than those conferred by a law whose application cannot be excluded, restricted or modified. Our goods come with guarantees that cannot be excluded under the Australian Consumer Law. You are entitled to a replacement or refund for a major failure and for compensation for any other reasonably foreseeable loss or damage. You are also entitled to have the goods repaired or replaced if the goods fail to be of acceptable quality and the failure does not amount to a major failure.

## Warranty Repair Services

Procedure: Should the product fail during the warranty period and you wish to make a claim under this express warranty, please contact the Mitel authorized reseller who sold you this product (details as per the invoice) and present proof of purchase. You will be responsible for shipping charges, if any.

Limitation of liability for products not of a kind ordinarily acquired for personal, domestic or household use or consumption (e.g. goods/services ordinarily supplied for business-use).

#### Limitation of liability

- 1.1 To the extent permitted by law and subject to clause 1.2 below, the liability of Mitel to you for any non-compliance with a statutory guarantee or loss or damage arising out of or in connection with the supply of goods or services (whether for tort (including negligence), statute, custom, law or on any other basis) is limited to:
	- a) in the case of services:
		- i) the resupply of the services; or
		- ii) the payment of the cost of resupply; and
	- b) in the case of goods:
		- i) the replacement of the goods or the supply of equivalent goods; or
		- ii) the repair of the goods; or
		- iii) the payment of the cost of replacing the goods or of acquiring equivalent goods; or
		- iv) the payment of the cost of having the goods repaired.
- 1.2 Clause 1.1 is not intended to have the effect of excluding, restricting or modifying:
	- a) the application of all or any of the provisions of Part 5-4 of Schedule 2 to the Competition and Consumer Act 2010 (the ACL); or
	- b) the exercise of a right conferred by such a provision; or
	- c) any liability of Mitel in relation to a failure to comply with a guarantee that applies under Division 1 of Part 3-2 of the ACL to a supply of goods or services.

## After Warranty Service

Mitel offers ongoing repair and support for this product. If you are not otherwise entitled to a remedy for a failure to comply with a guarantee that cannot be excluded under the Australian Consumer Law, this service provides repair or replacement of your Mitel product, at Mitel's option, for a fixed charge. You are responsible for all shipping charges. For further information and shipping instructions contact:

#### Manufacturer: Note:

Mitel South Pacific Pty Ltd ("Mitel") Level 1, 219 Castlereagh Street Sydney, NSW2000, Australia Phone: +61 2 9023 9500

Repairs to this product may be made only by the manufacturer and its authorized agents, or by others who are legally authorized. Unauthorized repair will void this express warranty.

# **Indice**

## A

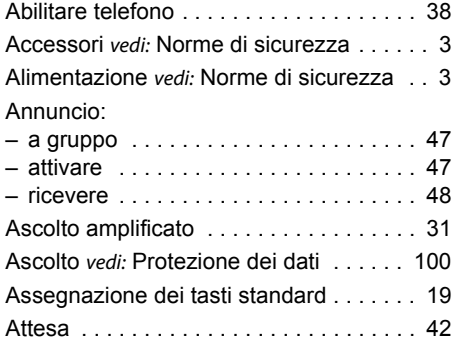

## B

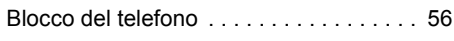

## C

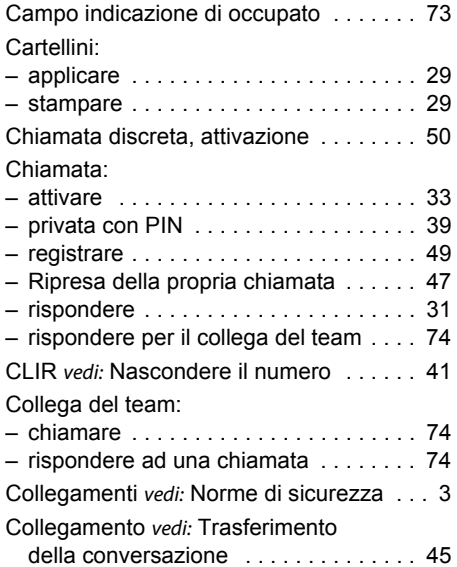

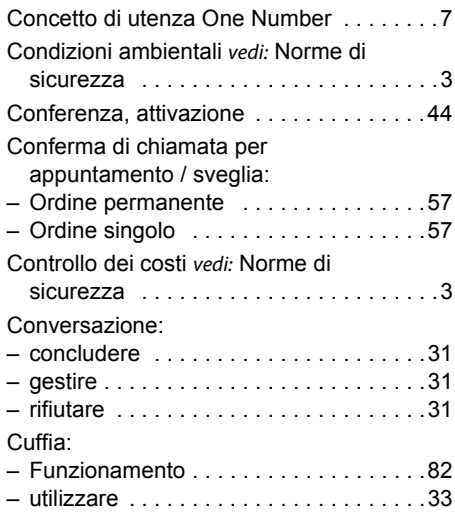

### D

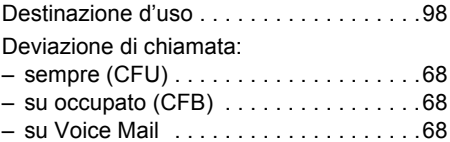

### E

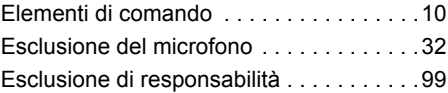

### F

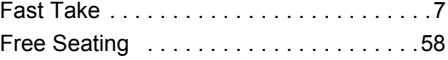

### G

Gestione all'interno del team vedi: Campo indicazione di occupato [. . . . . .73](#page-72-0)

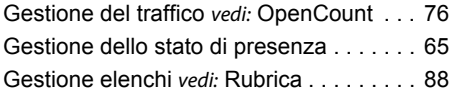

### H

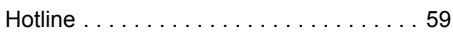

### I

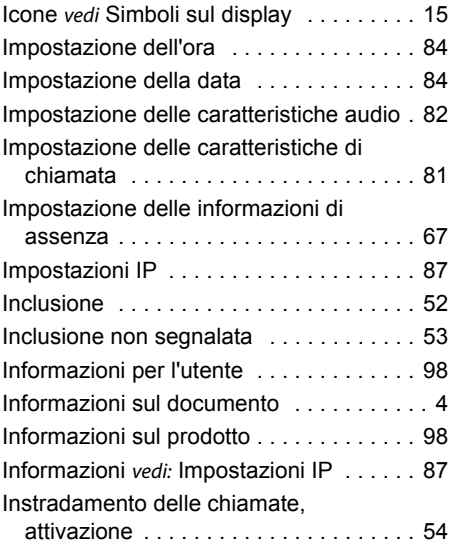

### L

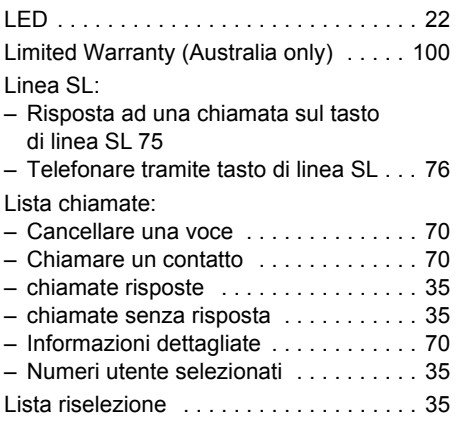

### M

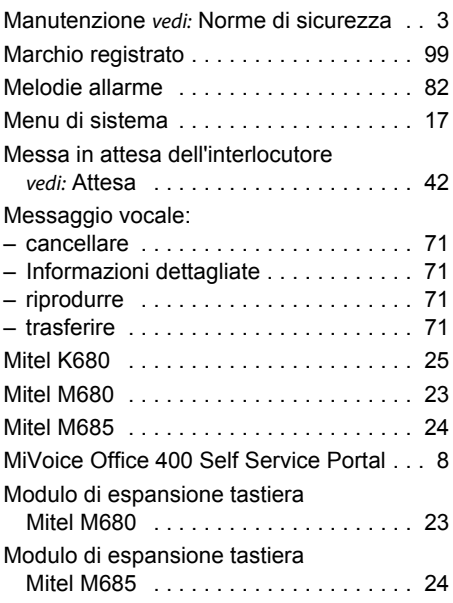

### N

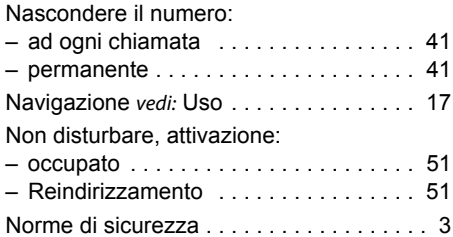

### O

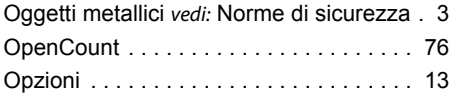

### P

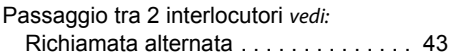

PIN:

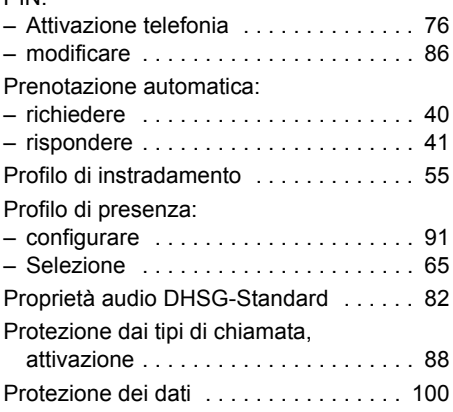

## R

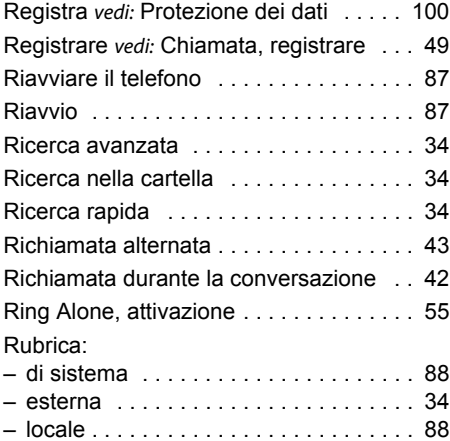

### S

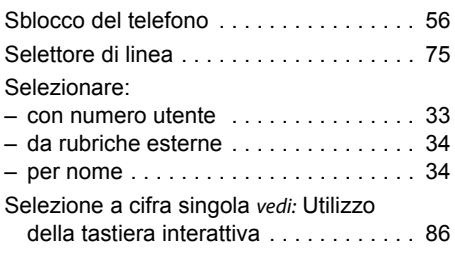

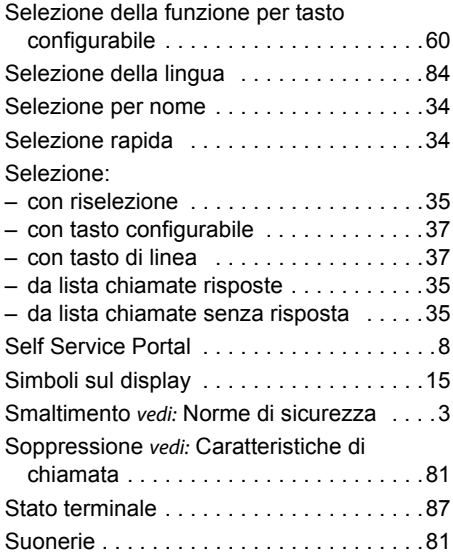

### T

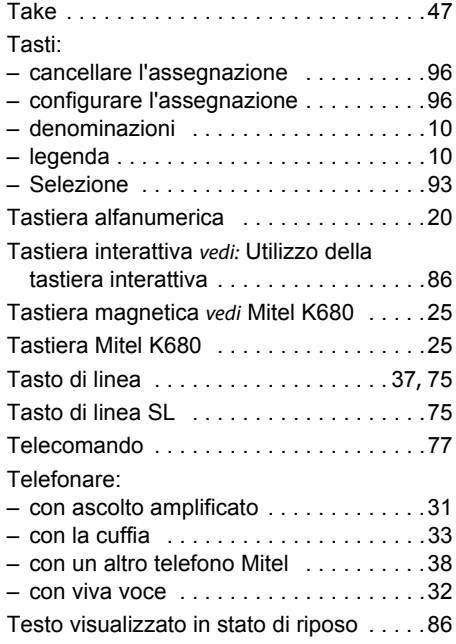

Testo:

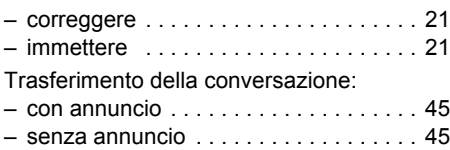

## U

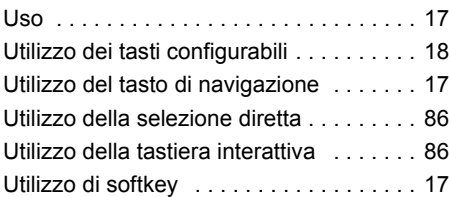

### V

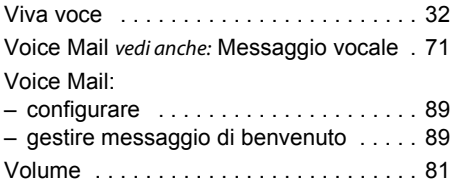

 $\epsilon$ 

#### MITEL SCHWEIZ AG, SOLOTHURN

dichiara con la presente che i prodotti MiVoice Office 400

- sono conformi ai requisiti fondamentali e alle altre disposizioni rilevanti della direttiva 1999/5/CE.
- sono fabbricati in conformità alla direttiva RoHS 2011/65/UE.

Le dichiarazioni di conformità specifiche del prodotto sono a disposizione sul portale di documentazione Mitel: [www.mitel.com/docfinder](http://www.mitel.com/docfinder).

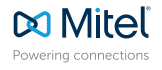

© Copyright 2015 Mitel Networks Corporation. All Rights Reserved. The Mitel word and logo are trademarks of Mitel Networks Corporation.

mitel.com Any reference to third party trademarks are for reference only and Mitel makes no representation of ownership of these marks.